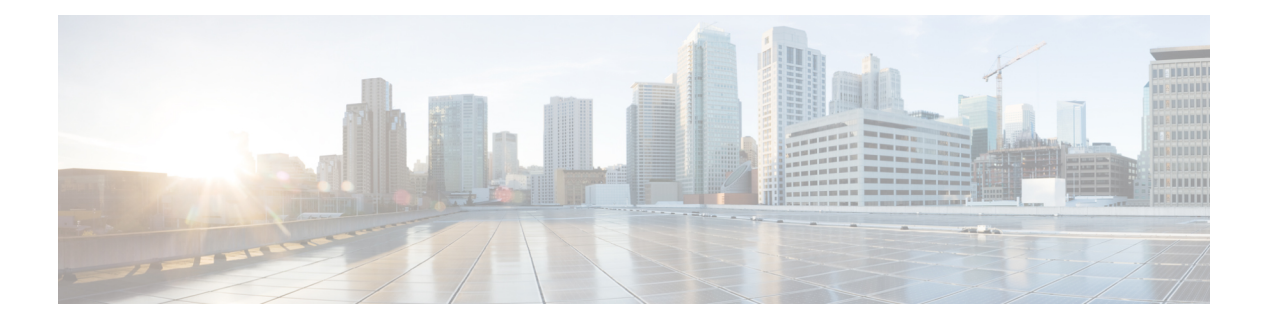

# **Set Commands**

- set [account](#page-2-0) enable, on page 3
- set [account](#page-2-1) name, on page 3
- set [accountlocking,](#page-3-0) on page 4
- set [accountlocking](#page-4-0) count, on page 5
- set [accountlocking](#page-5-0) unlocktime, on page 6
- set cert bulk [consolidate,](#page-5-1) on page 6
- set cert bulk [export,](#page-6-0) on page 7
- set cert bulk [import,](#page-7-0) on page 8
- set cert bulk sftp, on [page](#page-7-1) 8
- set cert [delete,](#page-8-0) on page 9
- set cert [import,](#page-8-1) on page 9
- set cert [regen,](#page-9-0) on page 10
- set cert regen [ITLRecovery,](#page-9-1) on page 10
- set cli [pagination,](#page-10-0) on page 11
- set cli session [timeout,](#page-11-0) on page 12
- set [commandcount,](#page-12-0) on page 13
- set csr gen, on [page](#page-12-1) 13
- set cuc jetty [stderrlog,](#page-13-0) on page 14
- set cuc jetty [stdoutlog,](#page-14-0) on page 15
- set cuc jetty [requestlog,](#page-15-0) on page 16
- set cuc [speechview](#page-15-1) registration certificate size, on page 16
- set cuc srsv [timeout,](#page-16-0) on page 17
- set cuc [trace,](#page-16-1) on page 17
- set [date,](#page-17-0) on page 18
- set dscp [defaults,](#page-18-0) on page 19
- set [dscp,](#page-18-1) on page 19
- set dscp [marking,](#page-19-0) on page 20
- set ipsec policy group, on page 21
- set ipsec policy name, on page 21
- set key regen authz [encryption,](#page-21-0) on page 22
- set key regen authz [signing](#page-21-1) , on page 22
- set [logging,](#page-21-2) on page 22
- set Login Grace [Timeout,](#page-22-0) on page 23
- set network cluster [publisher,](#page-22-1) on page 23
- set network cluster [subscriber](#page-23-0) details, on page 24
- set network cluster subscriber [dynamic-cluster-configuration,](#page-24-0) on page 25
- set [network](#page-24-1) dhcp eth0, on page 25
- set [network](#page-25-0) dns, on page 26
- set [network](#page-25-1) dns options, on page 26
- set [network](#page-26-0) domain, on page 27
- set network [failover,](#page-27-0) on page 28
- set network [gateway,](#page-27-1) on page 28
- set network [hostname,](#page-28-0) on page 29
- set [network](#page-30-0) ip eth0, on page 31
- set [network](#page-31-0) ipv6 dhcp, on page 32
- set network ipv6 [gateway,](#page-31-1) on page 32
- set [network](#page-32-0) ipv6 service, on page 33
- set network ipv6 [static\\_address,](#page-32-1) on page 33
- set network max ip conntrack, on page 34
- set [network](#page-33-1) mtu, on page 34
- set network name-service hosts [cache-enable,](#page-34-0) on page 35
- set network [name-service](#page-35-0) hosts max-db-size, on page 36
- set network name-service hosts [negative-time-to-live,](#page-35-1) on page 36
- set network [name-service](#page-36-0) hosts persistent, on page 37
- set network name-service hosts [positive-time-to-live,](#page-36-1) on page 37
- set network name-service hosts [suggested-size,](#page-36-2) on page 37
- set network name-service services [cache-enable,](#page-37-0) on page 38
- set network [name-service](#page-37-1) services max-db-size, on page 38
- set network name-service services [negative-time-to-live,](#page-38-0) on page 39
- set network [name-service](#page-38-1) services persistent, on page 39
- set network name-service services [positive-time-to-live,](#page-39-0) on page 40
- set network name-service services [suggested-size,](#page-39-1) on page 40
- set [network](#page-40-0) nic eth0, on page 41
- set [network](#page-40-1) ntp option, on page 41
- set [network](#page-41-0) pmtud state, on page 42
- set [network](#page-41-1) restore , on page 42
- set [network](#page-43-0) status eth0, on page 44
- set network [name-service,](#page-43-1) on page 44
- set password complexity [minimum-length,](#page-44-0) on page 45
- set [password](#page-44-1) age, on page 45
- set password [change-at-login,](#page-45-0) on page 46
- set password [complexity](#page-45-1) character, on page 46
- set password [complexity](#page-47-0) character difference, on page 48
- set password complexity character [max-repeat,](#page-47-1) on page 48
- set password expiry [maximum-age,](#page-48-0) on page 49
- set password expiry user [maximum-age](#page-49-0) configure, on page 50
- set password expiry [minimum-age,](#page-49-1) on page 50
- set password expiry user [maximum-age,](#page-50-0) on page 51
- set password expiry user [minimum-age,](#page-51-0) on page 52
- set [password](#page-52-0) history, on page 53
- set password [inactivity,](#page-52-1) on page 53
- set password system bootloader [encryptHash](#page-53-0) , on page 54
- set [password](#page-53-1) user admin, on page 54
- set [password](#page-54-0) user security, on page 55
- Set [replication-sync](#page-55-0) monitor, on page 56
- set [samltrace](#page-55-1) level, on page 56
- set session [maxlimit,](#page-56-0) on page 57
- set [smtp,](#page-56-1) on page 57
- set strace [enable,](#page-57-0) on page 58
- set strace [disable,](#page-57-1) on page 58
- set [timezone,](#page-58-0) on page 59
- set tls [min-version,](#page-58-1) on page 59
- set trace [disable,](#page-59-0) on page 60
- set trace [enable,](#page-60-0) on page 61
- set [tlsresumptiontimeout,](#page-61-0) on page 62
- set [tlstrace\\*,](#page-61-1) on page 62
- set [web-security,](#page-62-0) on page 63
- set webapp session [timeout,](#page-64-0) on page 65
- set [workingdir,](#page-64-1) on page 65

### <span id="page-2-0"></span>**set account enable**

This command enables the OS user account that was disabled because of password inactivity.

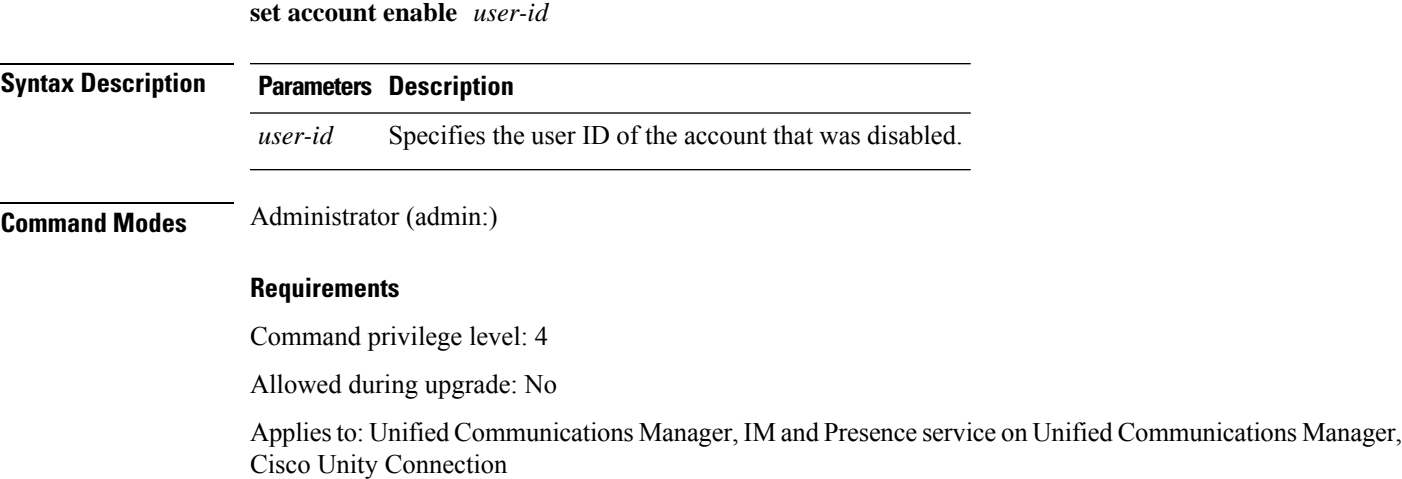

### <span id="page-2-1"></span>**set account name**

This command sets up a new account on the operating system.

**set account name** *name*

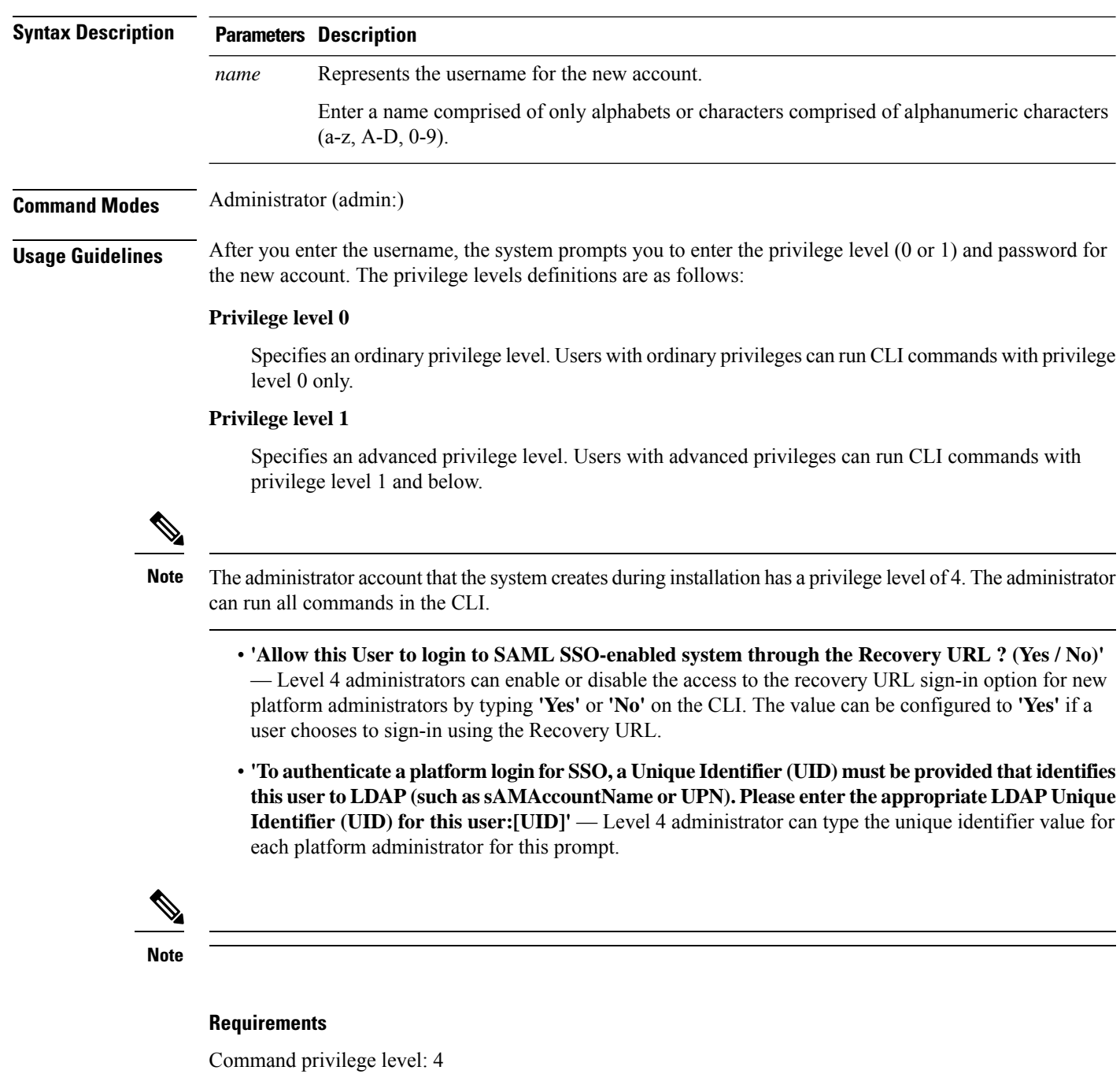

Allowed during upgrade: No

Applies to: Unified Communications Manager, IM and Presence service on Unified Communications Manager, Cisco Unity Connection

# <span id="page-3-0"></span>**set accountlocking**

This command enables or disables account locking for the current administration accounts.

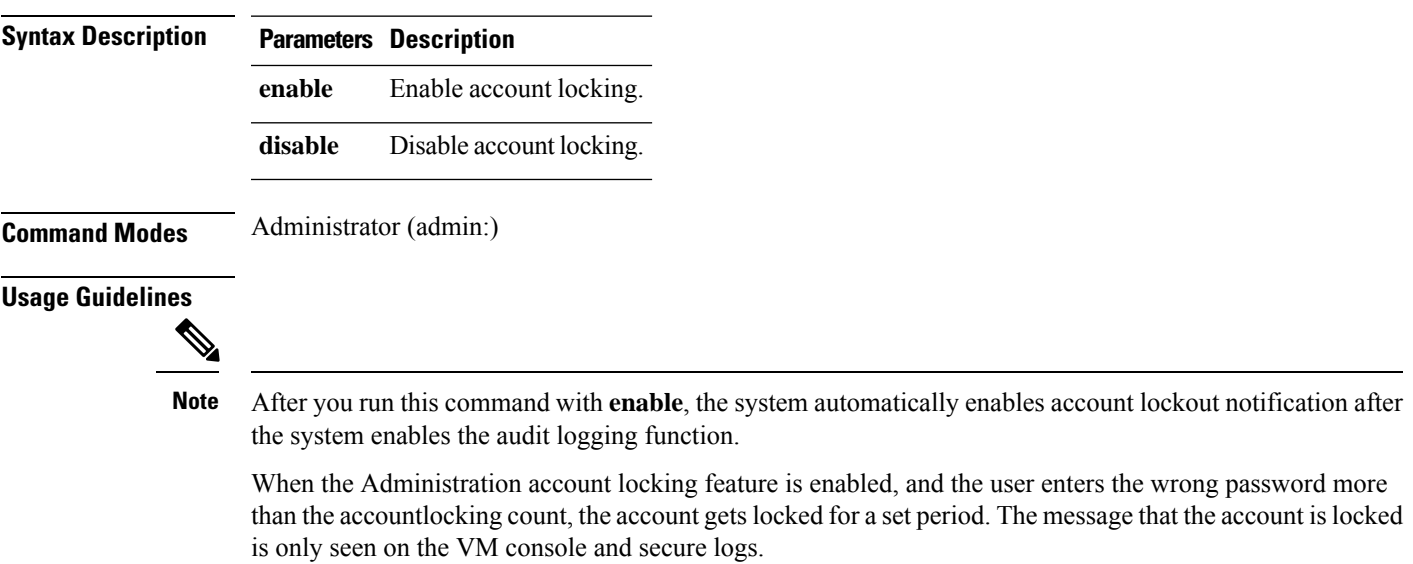

### **Requirements**

Applies to: Unified Communications Manager, IM and Presence Service on Unified Communications Manager, Cisco Unity Connection

# <span id="page-4-0"></span>**set accountlocking count**

This command sets the global consecutive failed sign-in attempt count that triggers locking a user account.

**set accountlocking count** *attempts*

**set accountlocking enable** | **disable**

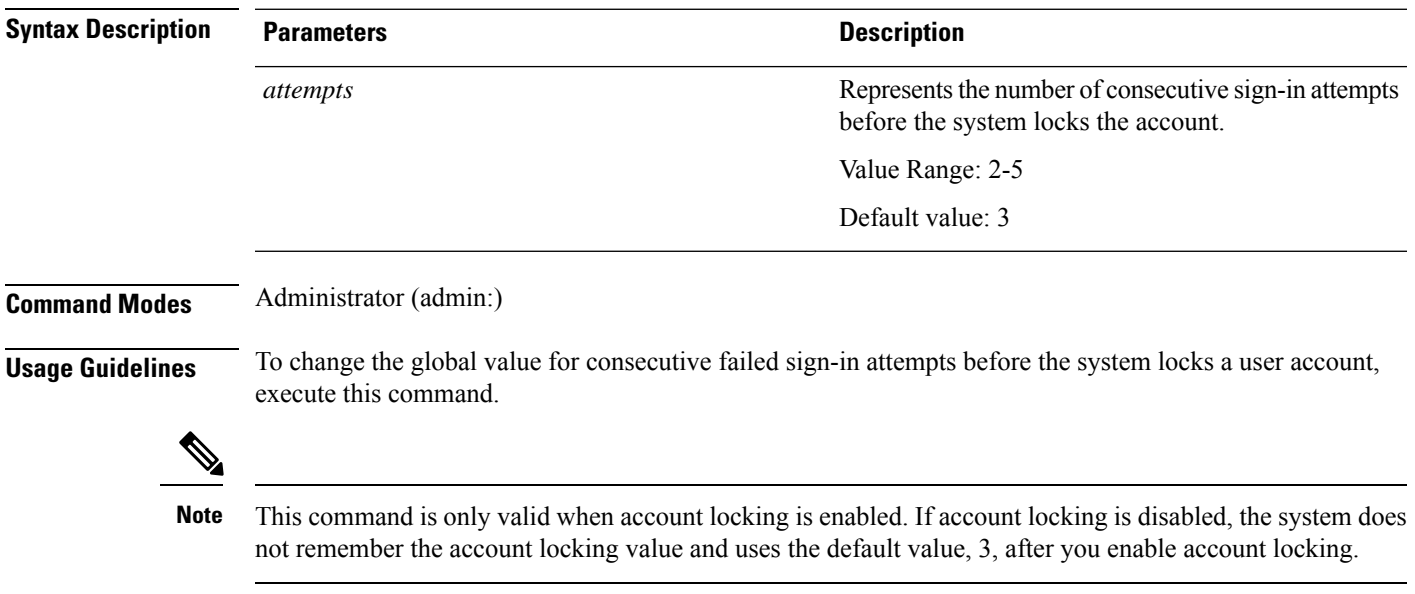

### **Requirements**

Command privilege level: 1

Allowed during upgrade: Yes

Applies to: Unified Communications Manager, IM and Presence Service on Unified Communications Manager, Cisco Unity Connection

## <span id="page-5-0"></span>**set accountlocking unlocktime**

This command configures the unlock time for the current Unified Communications Manager admin accounts.

**set accountlocking unlocktime** *seconds*

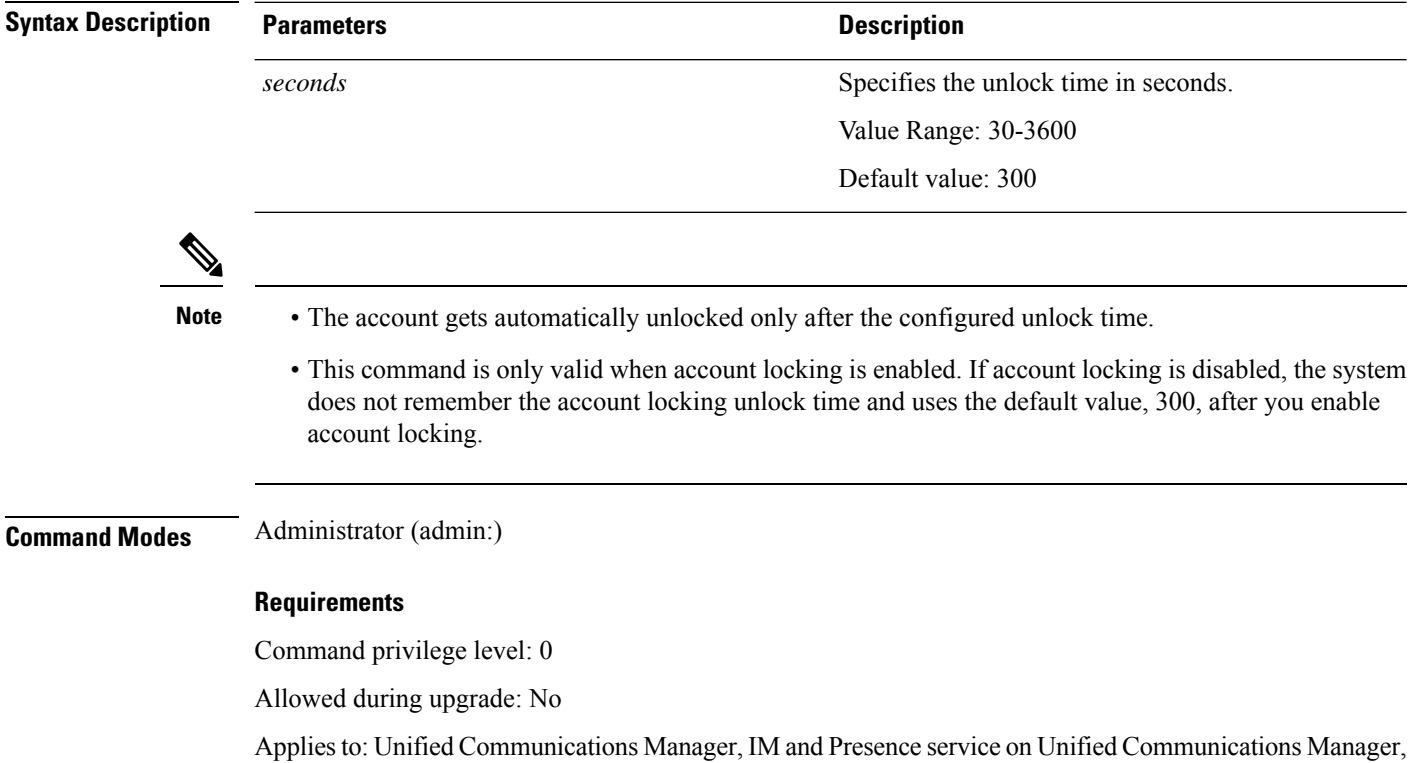

Cisco Unity Connection

# <span id="page-5-1"></span>**set cert bulk consolidate**

This command consolidates all the certificates that are available on the unit.

**set cert bulk consolidate** *unit*

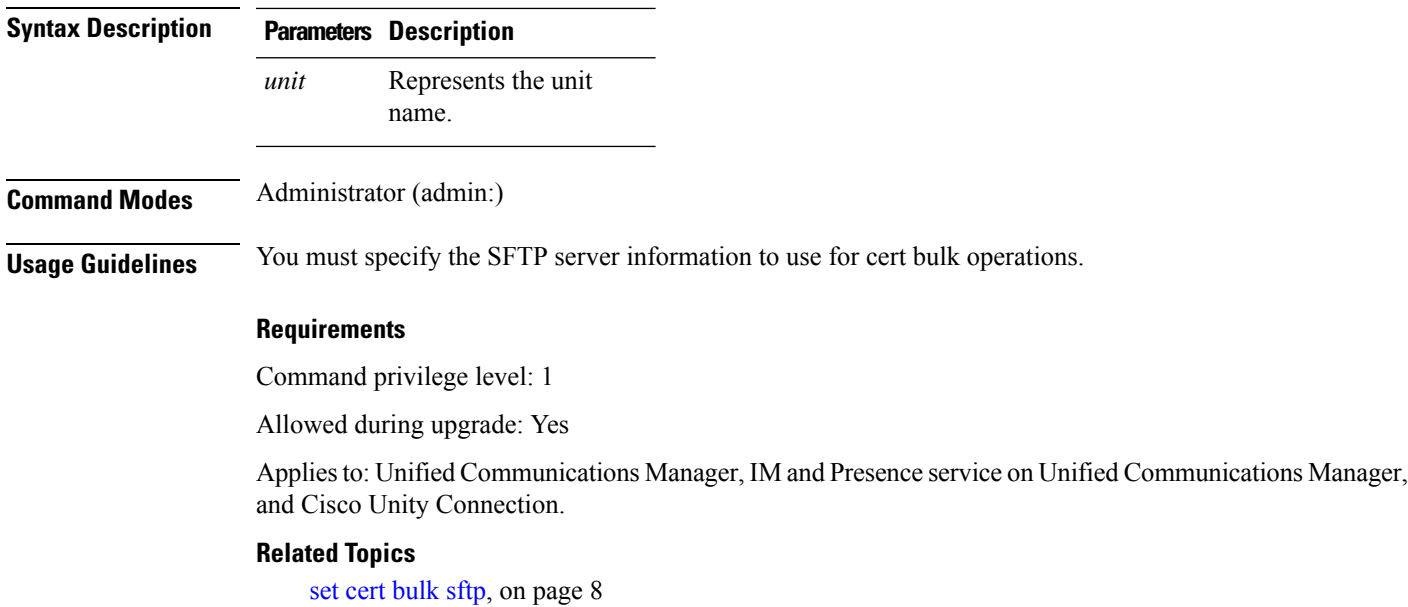

# <span id="page-6-0"></span>**set cert bulk export**

This command exports all the certificates that are available on the unit.

**set cert bulk export** *unit*

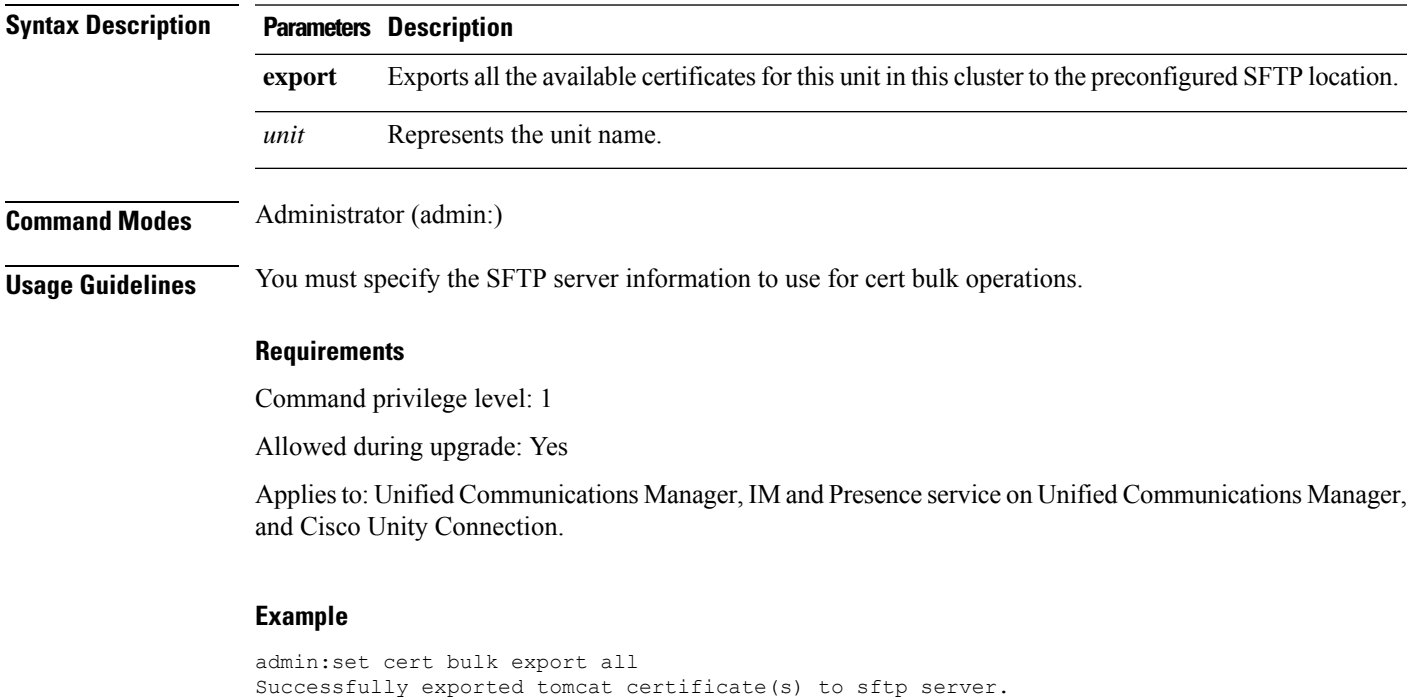

Successfully exported tftp certificate(s) to sftp server.

**Related Topics**

set cert [bulk](#page-7-1) sftp, on page 8

# <span id="page-7-0"></span>**set cert bulk import**

This command imports the certificates that are in the SFTP location into the specified unit trust-store.

**set cert bulk import** *unit*

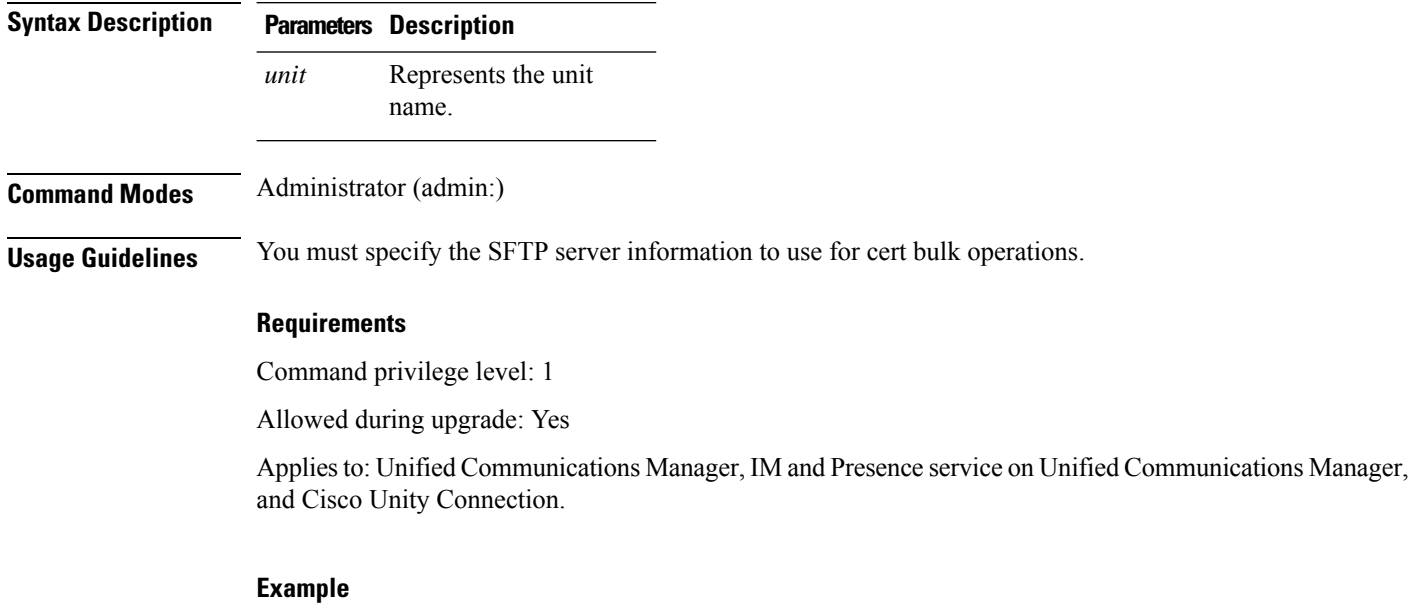

```
admin:set cert bulk import all
Successfully imported tomcat certificates.
Successfully imported tftp certificates.
```
### **Related Topics**

set cert [bulk](#page-7-1) sftp, on page 8

## <span id="page-7-1"></span>**set cert bulk sftp**

This command prompts for the SFTP server information to use for bulk operations.

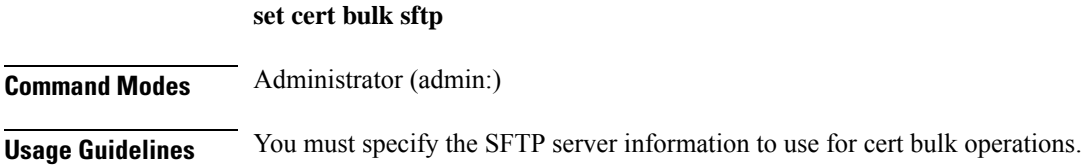

### **Requirements**

Command privilege level: 1

Allowed during upgrade: Yes

Applies to: Unified Communications Manager, IM and Presence service on Unified Communications Manager, and Cisco Unity Connection.

## <span id="page-8-0"></span>**set cert delete**

This command deletes a specific certificate file from the trust unit.

**set cert delete** *unit name*

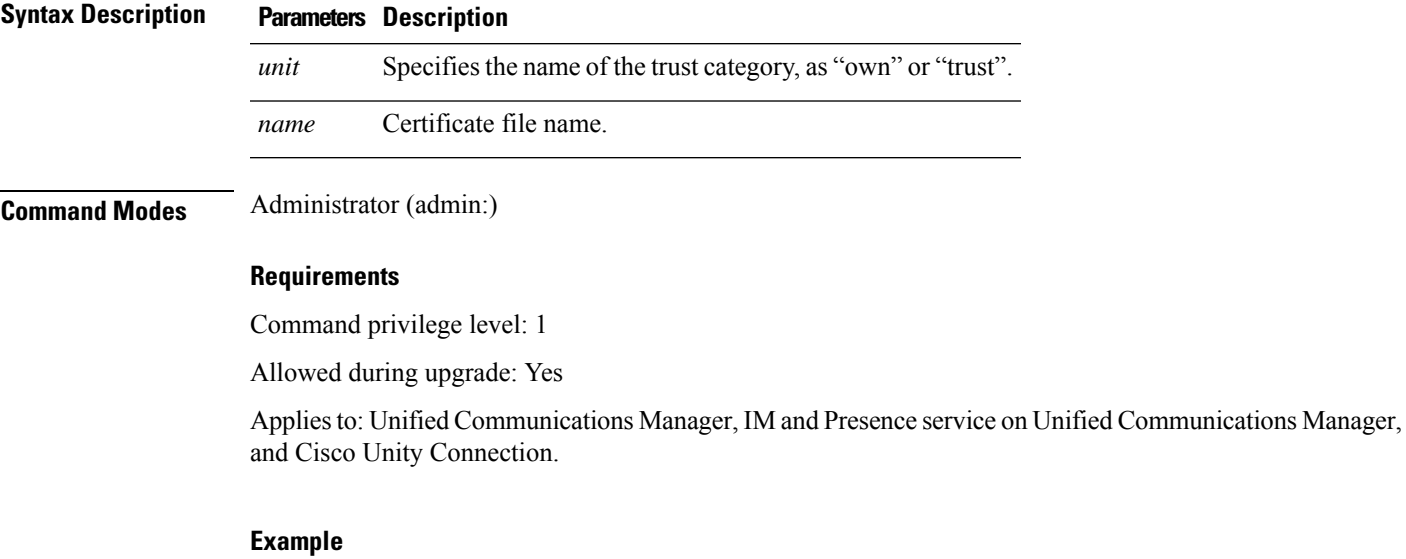

admin:set cert delete cucm siptest.pem

## <span id="page-8-1"></span>**set cert import**

This command imports the specified certificate for the specified certificate type.

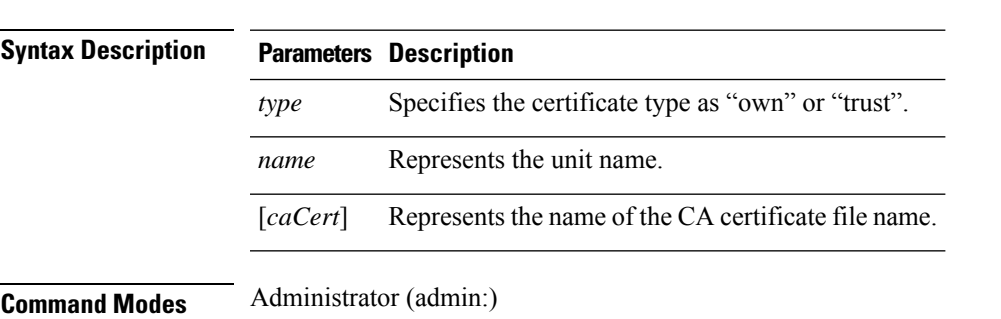

**set cert import** *type name* [*caCert*]

**Set Commands**

#### **Requirements**

Command privilege level: 1

Allowed during upgrade: Yes

Applies to: Unified Communications Manager, IM and Presence service on Unified Communications Manager, and Cisco Unity Connection.

#### **Example**

```
admin:set cert import trust tomcat
Successfully imported certificate for tomcat.
Please restart services related to tomcat for the new certificate to
become active.
```
### <span id="page-9-0"></span>**set cert regen**

This command regenerates the certificate for the specified unit.

**set cert regen** *name*

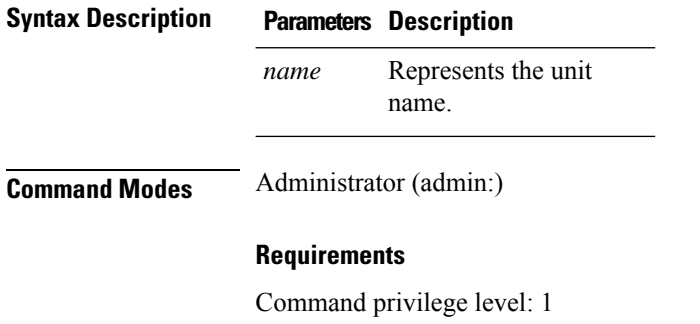

Allowed during upgrade: No

Applies to: Unified Communications Manager, IM and Presence service on Unified Communications Manager, and Cisco Unity Connection.

#### **Example**

```
admin:set cert regen tomcat
Successfully regenerated certificate for tomcat.
```
## <span id="page-9-1"></span>**set cert regen ITLRecovery**

This command regenerates the ITLRecovery certificate for the specified unit.

After you type this command, a warning message appears displaying that if you are using a tokenless CTL and if the you are regenerating the CallManager certificate, ensure that the CTL file has the updated CallManager certificate and that certificate is updated to endpoints. To regenerate the certificate, type **yes** or else type **no**.

Ш

## **Syntax Description Parameters Description** *ITLRecovery* Represents the ITLRecovery certificate. **Command Modes** Administrator (admin:) **Requirements** ⁄≬\ **Caution** You must restart the services related to ITLRecovery for the regenerated certificates to become active. Command privilege level: 1 Allowed during upgrade: No Applies to: Unified Communications Manager, IM and Presence service on Unified Communications Manager, and Cisco Unity Connection. **Example** admin:set cert regen ITLRecovery WARNING: If you are using a tokenless CTL and if the CallManager certificate is recently generated, please ensure that the CTL File already has the new CallManager certificate and is updated to the endpoints, before generating the ITL Recovery certificate. Are you sure want to proceed? Proceed with regeneration (yes|no)? yes Successfully Regenerated Certificate for ITLRecovery. You must restart the services related to ITLRecovery for the regenerated certificates to become active.

## <span id="page-10-0"></span>**set cli pagination**

For the current CLI session, this command turns automatic pagination On or Off.

### **set cli pagination on** | **off**

**set cert regen** *ITLRecovery*

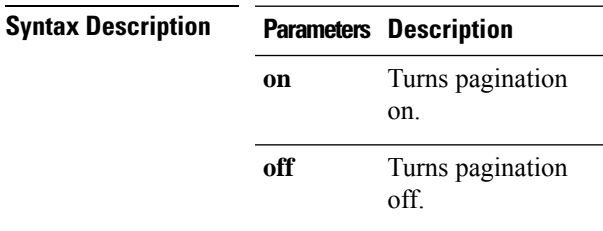

### **Command Modes** Administrator (admin:)

### **Requirements**

Command privilege level: 1

Allowed during upgrade: No

Applies to: Unified Communications Manager, IM and Presence service on Unified Communications Manager, and Cisco Unity Connection.

```
admin:set cli pagination off
Automatic pagination is turned off
```
## <span id="page-11-0"></span>**set cli session timeout**

This command sets the time, in minutes, after which an active CLI session times out and disconnects.

**set cli session timeout** *minutes*

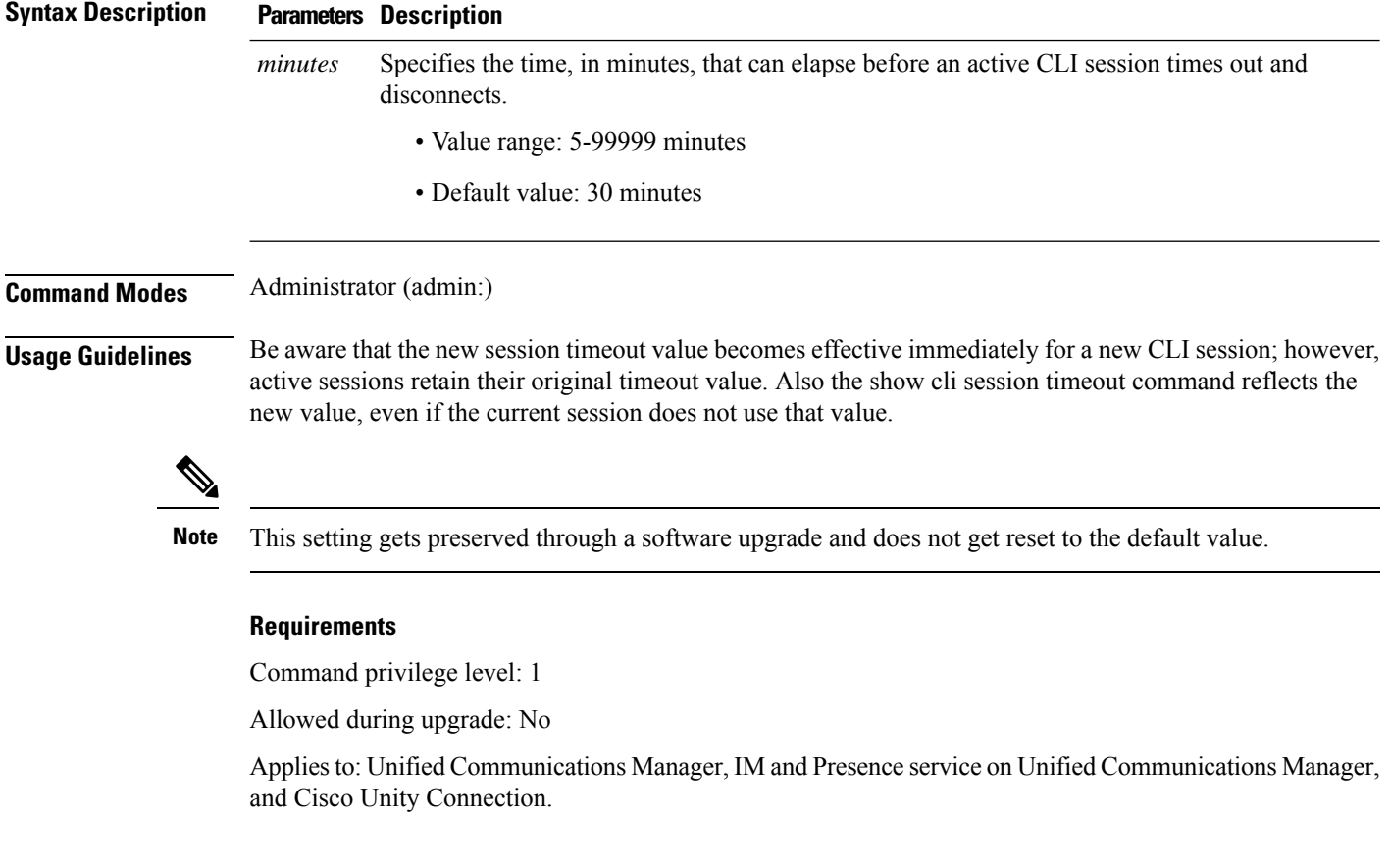

### <span id="page-12-0"></span>**set commandcount**

This command changes the CLI command prompt, so it displays how many CLI commands have executed.

**set commandcount enable** | **disable**

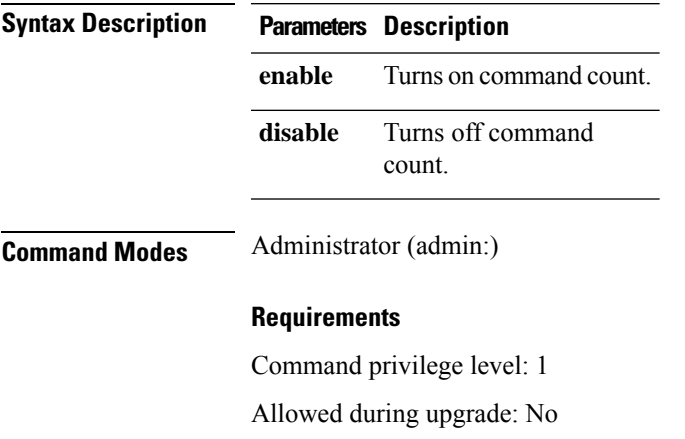

Applies to: Unified Communications Manager, IM and Presence service on Unified Communications Manager, and Cisco Unity Connection.

### <span id="page-12-1"></span>**set csr gen**

This command generates the csr for the unit name.

**set csr gen** *name*

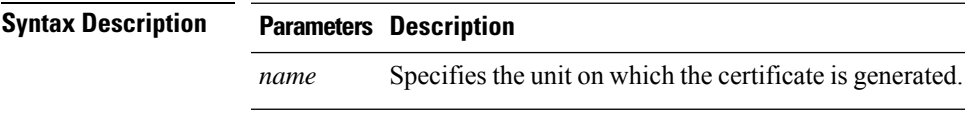

### **Command Modes** Administrator (admin:)

#### **Requirements**

Applies to: Unified Communications Manager, IM and Presence service on Unified Communications Manager, and Cisco Unity Connection.

#### **Example**

```
admin:set csr gen tomcat
Successfully Generated CSR for tomcat.
```
### **Requirements**

Command privilege level: 1

Allowed during upgrade: No

### <span id="page-13-0"></span>**set cuc jetty stderrlog**

This command enables or disables the error log getting generated while any standard error occurs during communicating with the Jetty server. This error log gets generated and is available at the path /var/log/active/jetty/.

### **Syntax Description Parameters Description Description enable** Enables the error log on the Jetty server. Be aware that enable is case sensitive. **disable** Disables the error log on the Jetty server. Be aware that disable is case sensitive. **Command Modes** Administrator (admin:) **Usage Guidelines**  $\triangle$ **Caution** You must restart the Jetty services after enabling or disabling the error log on the Jetty server. **Requirements** Command privilege level: 0 Allowed during upgrade: No Applies to: Cisco Unity Connection only. **Enable Error Log on Jetty Server Example** admin:set cuc jetty stderrlog enable Command is executed successfully To effect changes restart jetty server Restart Jetty Server through Unity Connection Serviciabilty . Go to Tools -> Service Management -> Restart Connection Jetty Service. Check the logs that should not be generated after running above command.

Check the requestlog by sending one voice message through webinbox.

Notifications should not come in logs

#### **set cuc jetty stderrlog enable** | **disable**

## <span id="page-14-0"></span>**set cuc jetty stdoutlog**

This command enables or disables the standard input and output log getting generated while communicating with Jetty server. This standard input and output log gets generated and is available at the path /var/log/active/jetty/.

**set cuc jetty stdoutlog enable** | **disable**

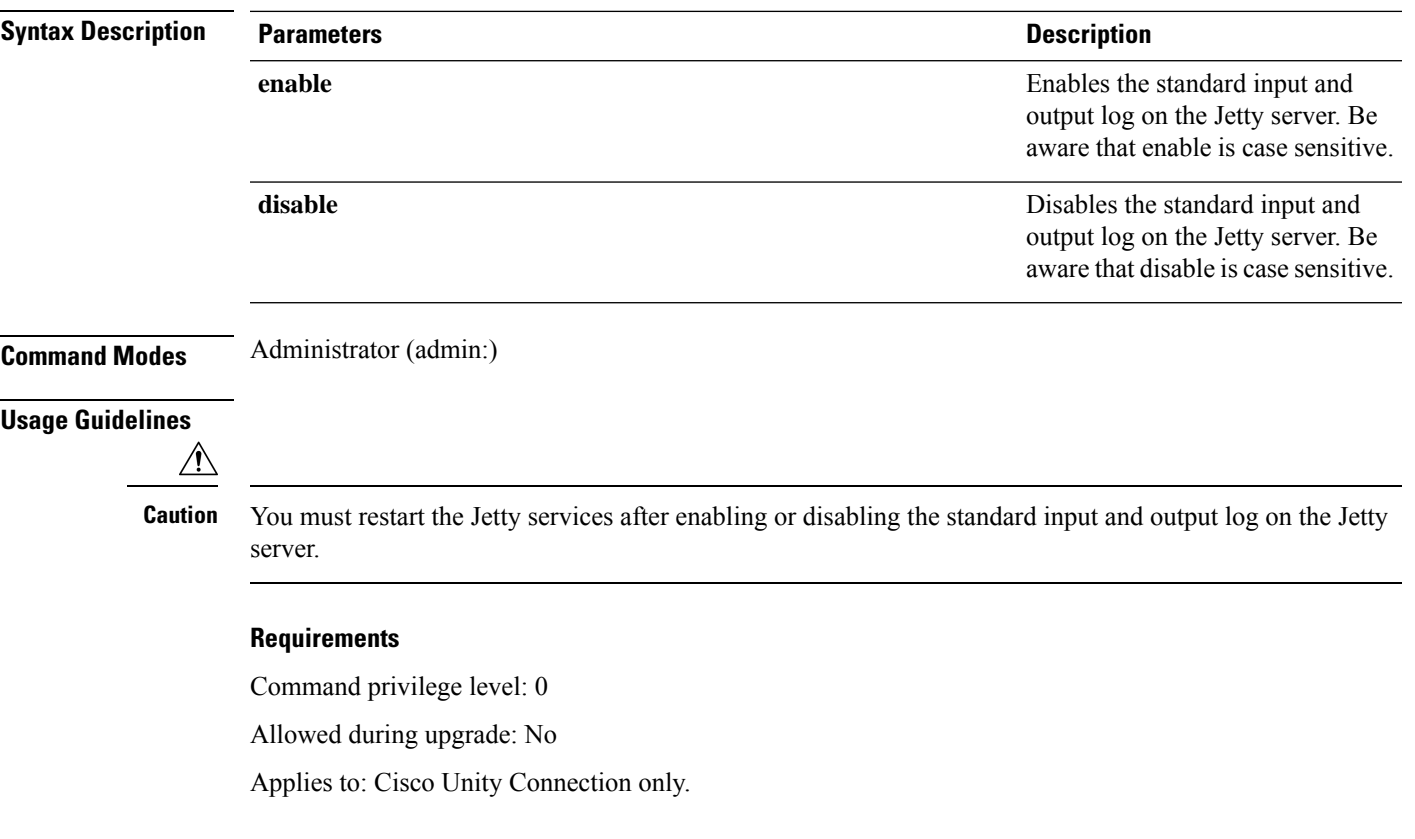

### **Enable Standard Input and Output Log on Jetty Server Example**

admin:set cuc jetty stdoutlog enable

Command is executed successfully To effect changes restart jetty server Restart Jetty Server through Unity Connection Serviciabilty . Go to Tools -> Service Management -> Restart Connection Jetty Service. Check the logs that should not be generated after running above command. Check the requestlog by sending one voice message through webinbox. Notifications should not come in logs

### <span id="page-15-0"></span>**set cuc jetty requestlog**

This command enables or disables the request log getting generated from the Jetty server while any request is raised for notifications. This request log gets generated and is available at the path /usr/local/jetty/logs/.

**set cuc jetty requestlog enable** | **disable**

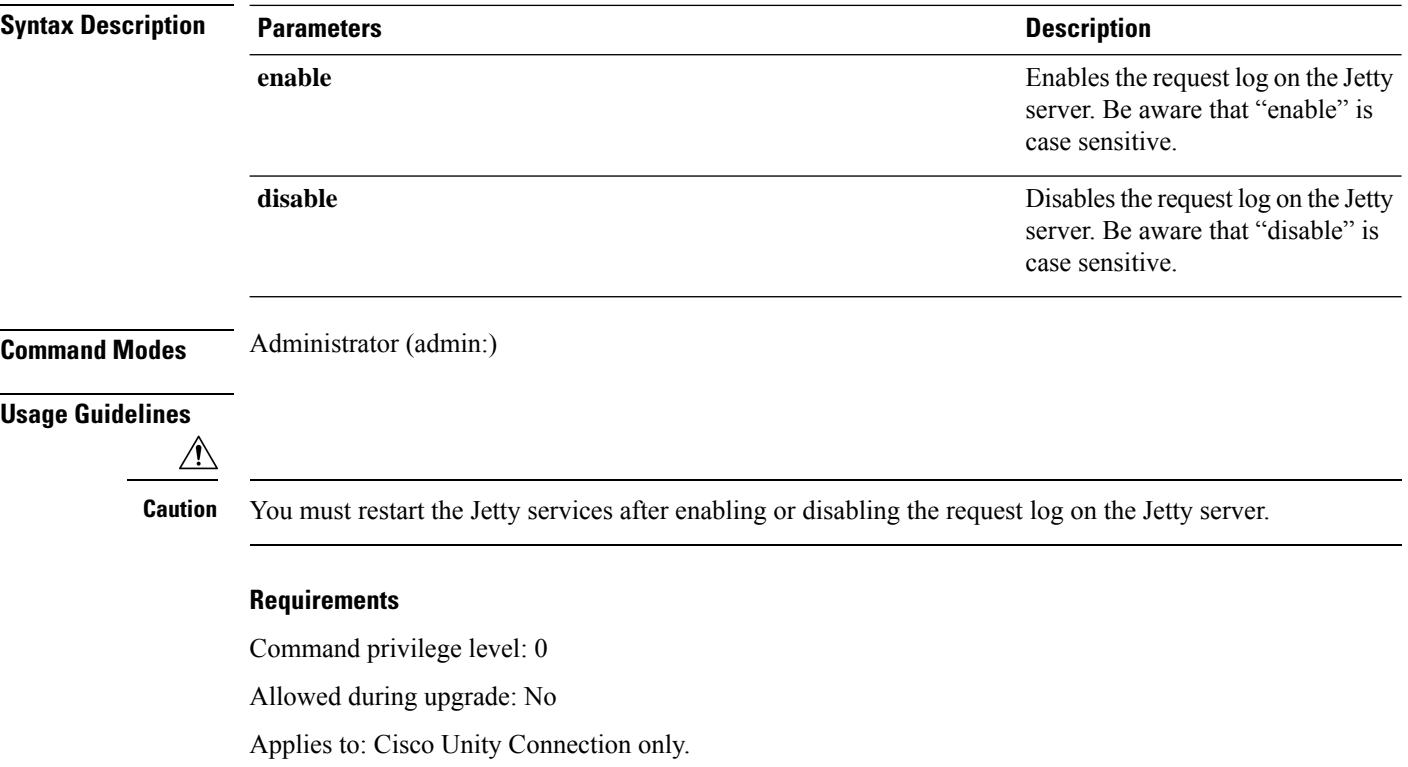

#### **Enable Request Log on Jetty Server Example**

admin:set cuc jetty requestlog enable Command is executed successfully To effect changes restart jetty server Restart Jetty Server through Unity Connection Serviciabilty . Go to Tools -> Service Management -> Restart Connection Jetty Service. Check the logs that should not be generated after running above command. Check the requestlog by sending one voice message through webinbox. Notifications should not come in logs

### <span id="page-15-1"></span>**set cuc speechview registration certificate size**

This command sets up new certificate bit size for Speech to Text service registration and Voicemail transcription with Nuance server.

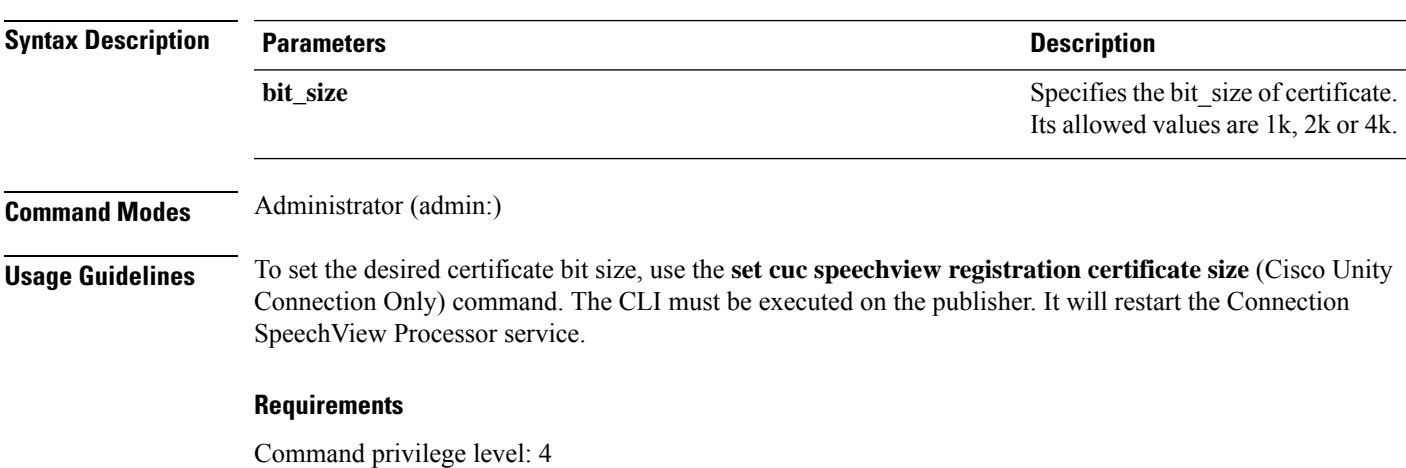

### **set cuc speechview registration certificate size bit\_size**

## <span id="page-16-0"></span>**set cuc srsv timeout**

This command sets the value for SRSV session timeout.

**set cuc srsv timeout** *timeout\_value*

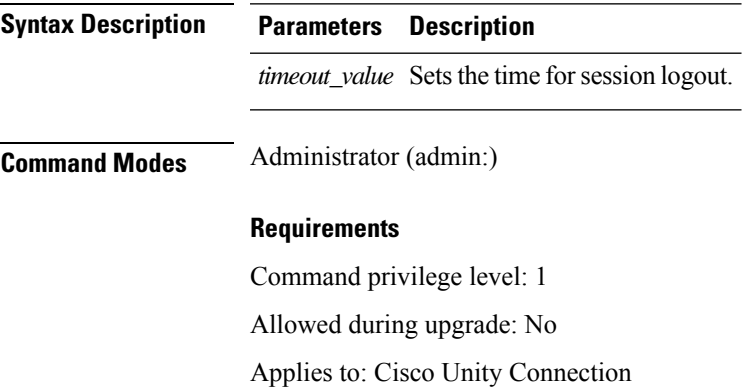

### <span id="page-16-1"></span>**set cuc trace**

This command enables or disables the specified traces and trace levels.

**set cuc trace enable** | **disable** *trace\_name level*

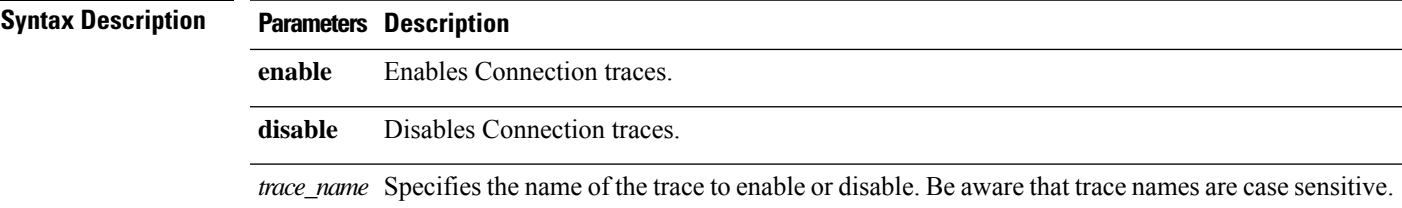

 $\mathbf I$ 

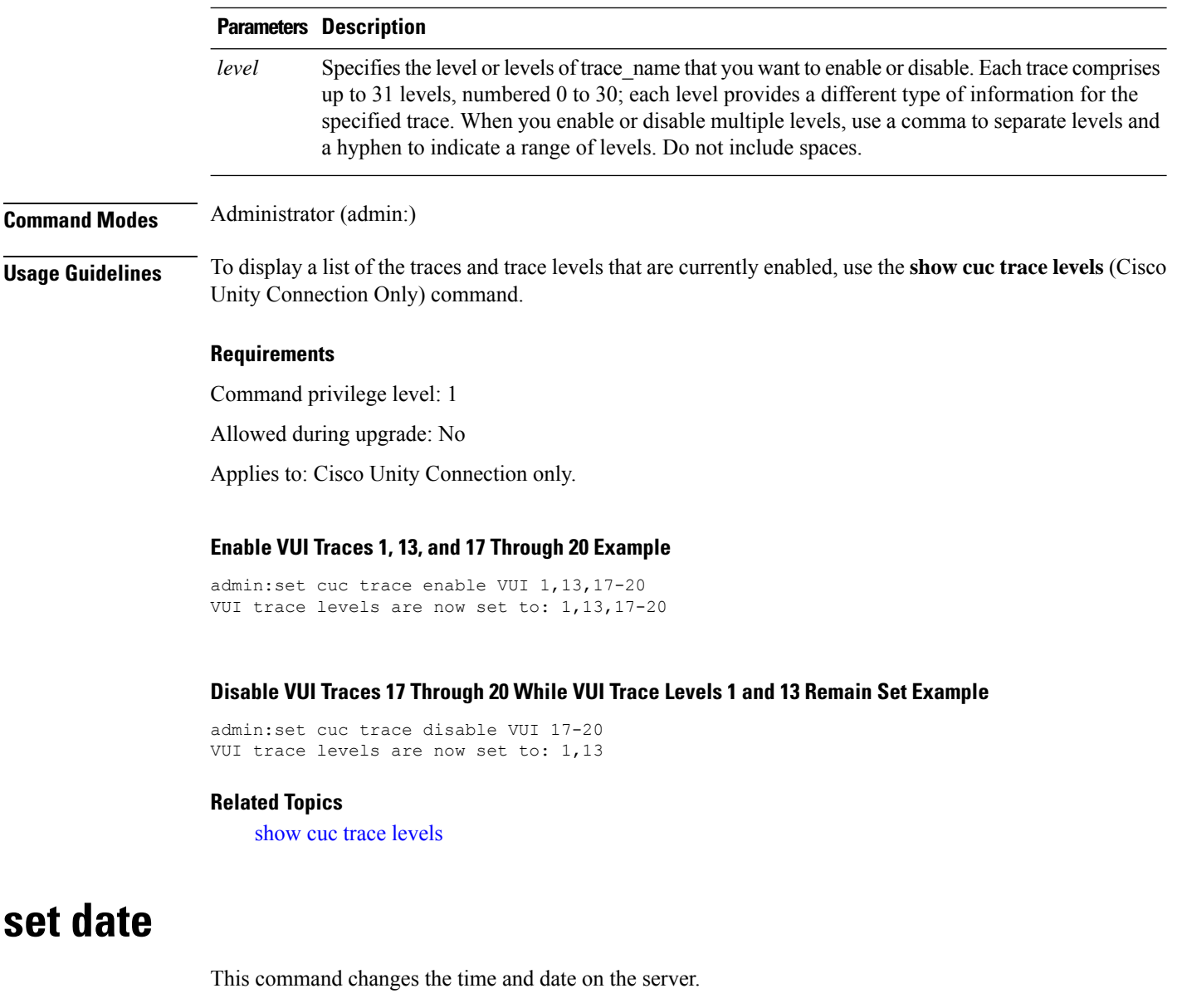

**set date** *HH:mm:ss:MM/DD/YY*

<span id="page-17-0"></span>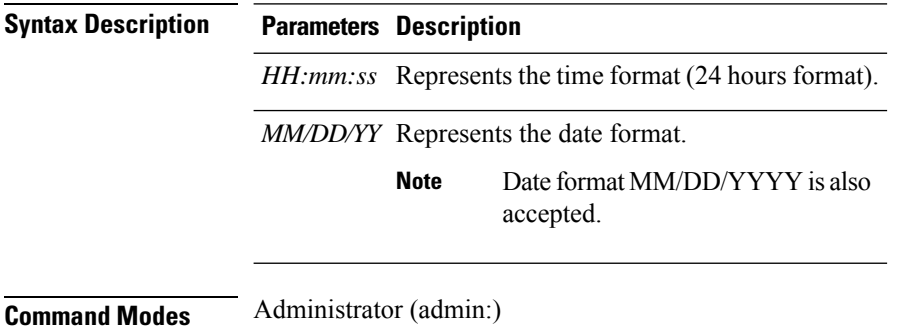

### **Usage Guidelines** If the server is configured to synchronize with external NTP servers, this command requires the user to remove all of those NTP servers.

#### **Requirements**

Applies to: Unified Communications Manager and Cisco Unity Connection.

### **Set Date and Time to 2:10:33 Pm April 13th 2012 Example**

admin:set date 14:10:33:04/13/12

### **Requirements**

Command privilege level: 1

Allowed during upgrade: No

### <span id="page-18-0"></span>**set dscp defaults**

This command sets the factory default DSCP settings for all of the port tags.

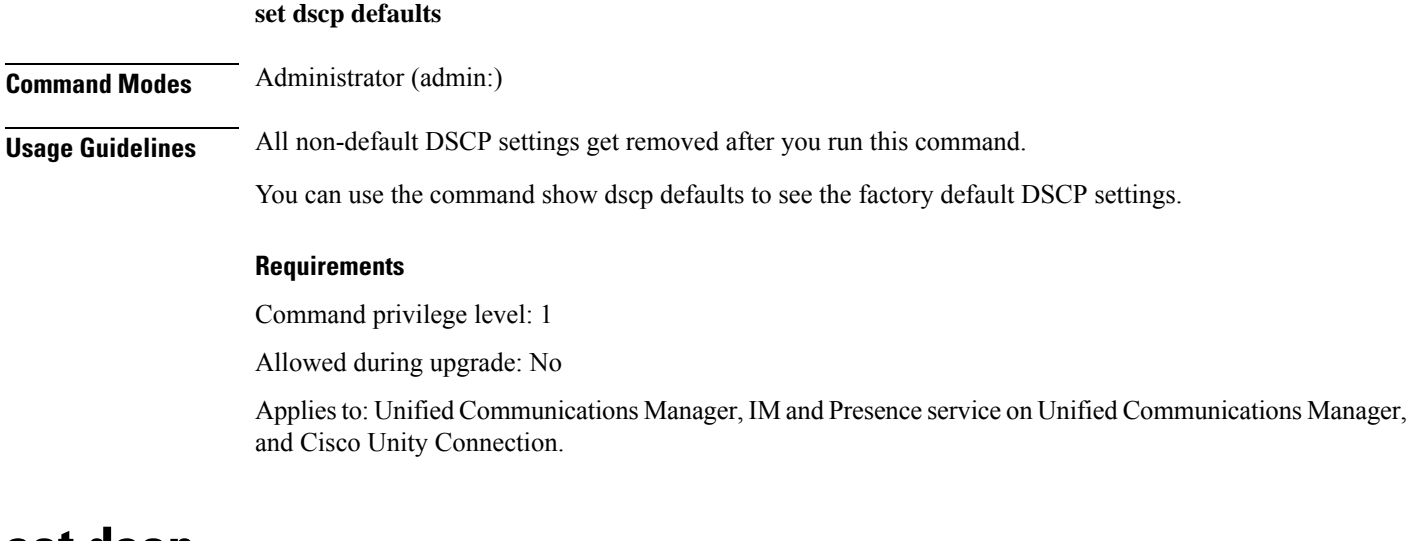

### <span id="page-18-1"></span>**set dscp**

This command enables or disables DSCP marking on outgoing TCP or UDP packets. You can enable or disable DSCP on a single port tag, or on all port tags at once.

#### **set dscp enable** | **disableall***port\_tag*

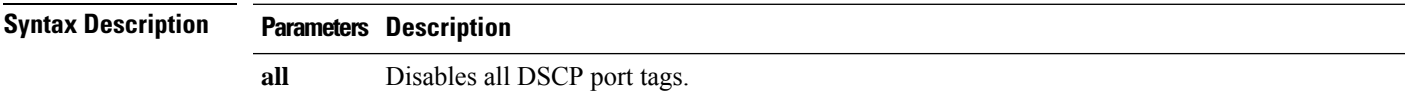

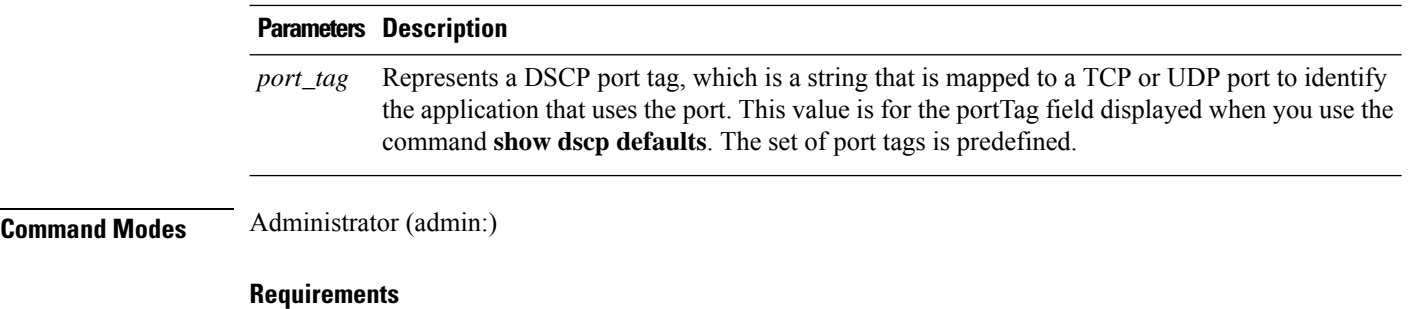

Command privilege level: 1

Allowed during upgrade: No

Applies to: Unified Communications Manager, IM and Presence service on Unified Communications Manager, and Cisco Unity Connection.

## <span id="page-19-0"></span>**set dscp marking**

This command sets DSCP markings on port tags by using well-known DSCP classes and numeric values.

**set dscp marking** *port\_tag value*

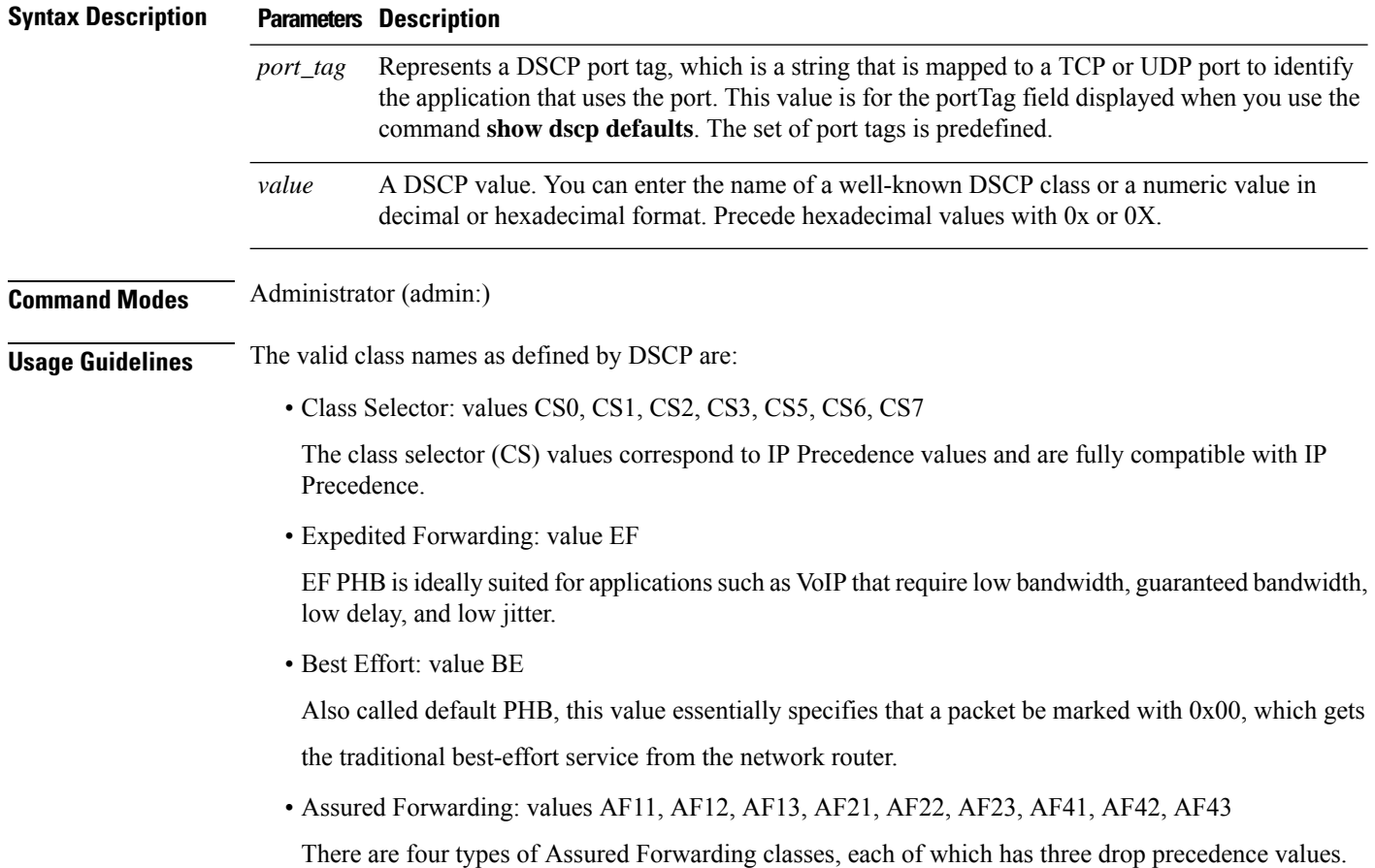

Ш

These precedence values define the order in which a packet is dropped (if needed) due to network congestion. For example, packets in AF13 class are dropped before packets in the AF12 class.

#### **Requirements**

Command privilege level: 1

Allowed during upgrade: No

Applies to: Unified Communications Manager, IM and Presence service on Unified Communications Manager, and Cisco Unity Connection.

## <span id="page-20-0"></span>**set ipsec policy\_group**

This command enables ipsec policies with the specified policy group name.

### **set ipsec policy\_group ALL***group*

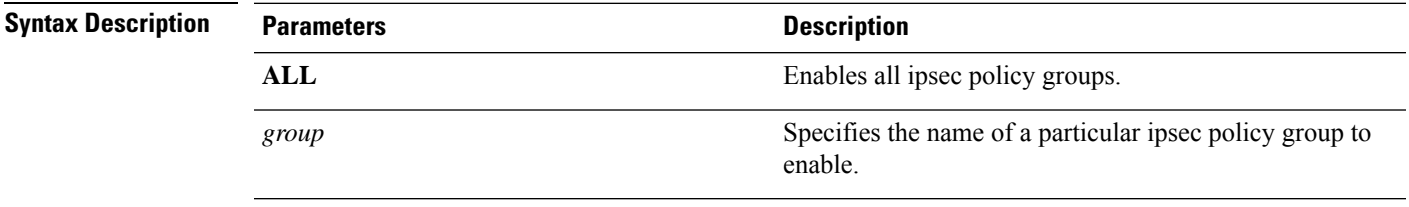

### **Command Modes** Administrator (admin:)

### **Requirements**

Command privilege level: 1

Allowed during upgrade: No

Applies to: Unified Communications Manager and Cisco Unity Connection.

# <span id="page-20-1"></span>**set ipsec policy\_name**

This command enables the specified ipsec policy.

**set ipsec policy\_name ALL***policy\_name*

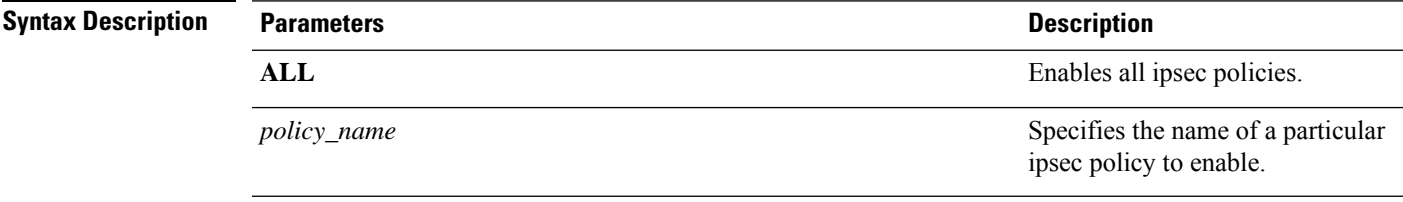

### **Command Modes** Administrator (admin:)

#### **Requirements**

Command privilege level: 1

Allowed during upgrade: No

Applies to: Unified Communications Manager and Cisco Unity Connection.

## <span id="page-21-0"></span>**set key regen authz encryption**

Run this command on the Unified Communications Manager publisher node to regenerate the symmetric encryption key that encrypts OAuth access tokens and refresh tokens that are used in Cisco Jabber authentication.

**Command Modes** Administrator (admin:)

#### **Requirements**

Command privilege level: 4

Allowed during upgrade: No

Applies to: Unified Communications Manager and the IM and Presence Service.

## <span id="page-21-1"></span>**set key regen authz signing**

Run this command on the Unified Communications Manager publisher node to regenerate the asymmetric RSA key pair for signing the OAuth access tokens and refresh tokens that are used in Cisco Jabber authentication.

<span id="page-21-2"></span>**Command Modes** Administrator (admin:) **Usage Guidelines Requirements**

Command privilege level: 4

Allowed during upgrade: No

Applies to: Unified Communications Manager and the IM and Presence Service.

## **set logging**

This command allows you to enable or disable CLI Admin logs.

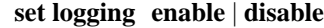

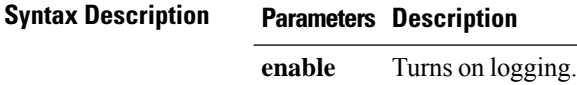

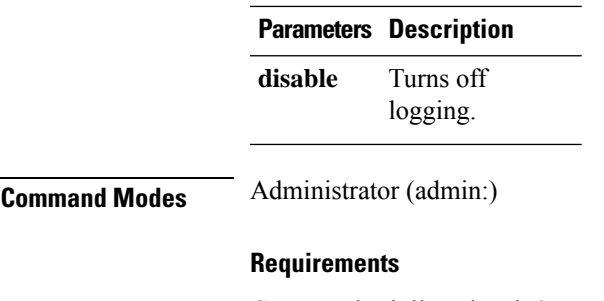

Command privilege level: 0

Allowed during upgrade: No

Applies to: Unified Communications Manager, IM and Presence service on Unified Communications Manager, and Cisco Unity Connection.

## <span id="page-22-0"></span>**set Login Grace Timeout**

This command allows you to configure the LoginGraceTimeout value to the mentioned value.

**set Login Grace Timeout** *LoginGraceTimeout value*

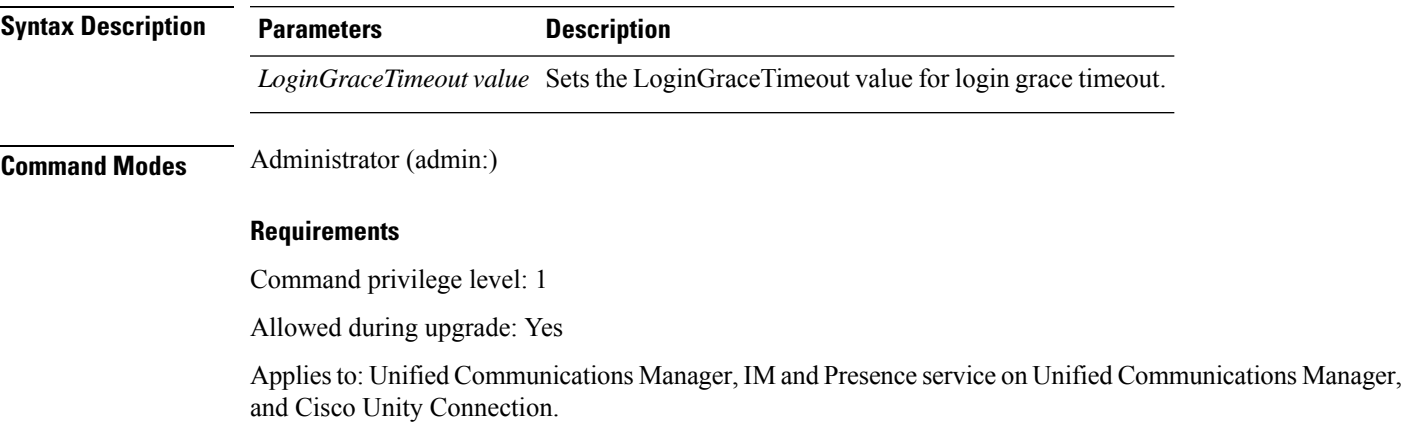

## <span id="page-22-1"></span>**set network cluster publisher**

This command sets the network cluster publisher hostname and IP address.

### **set network cluster publisher hostname** | **ip** *name*

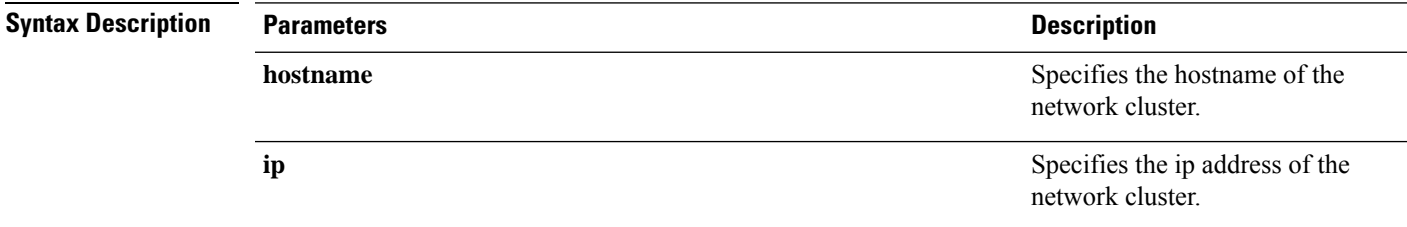

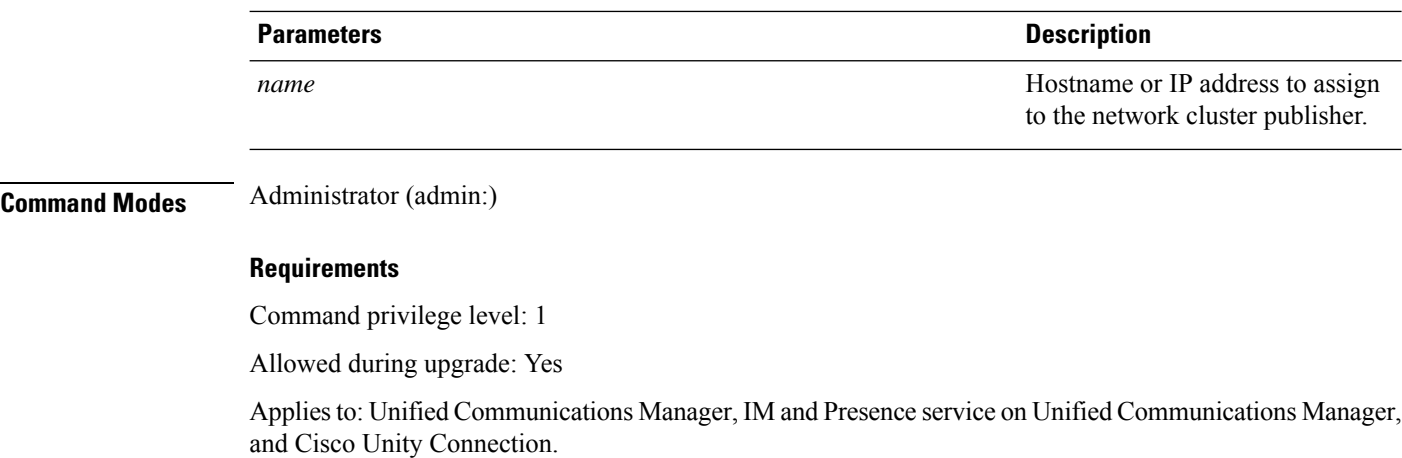

## <span id="page-23-0"></span>**set network cluster subscriber details**

Use this command to add subscriber to the processnode or appserver table when Tomcat Webserver is server down and GUI is inaccessible.

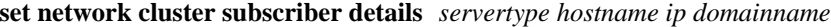

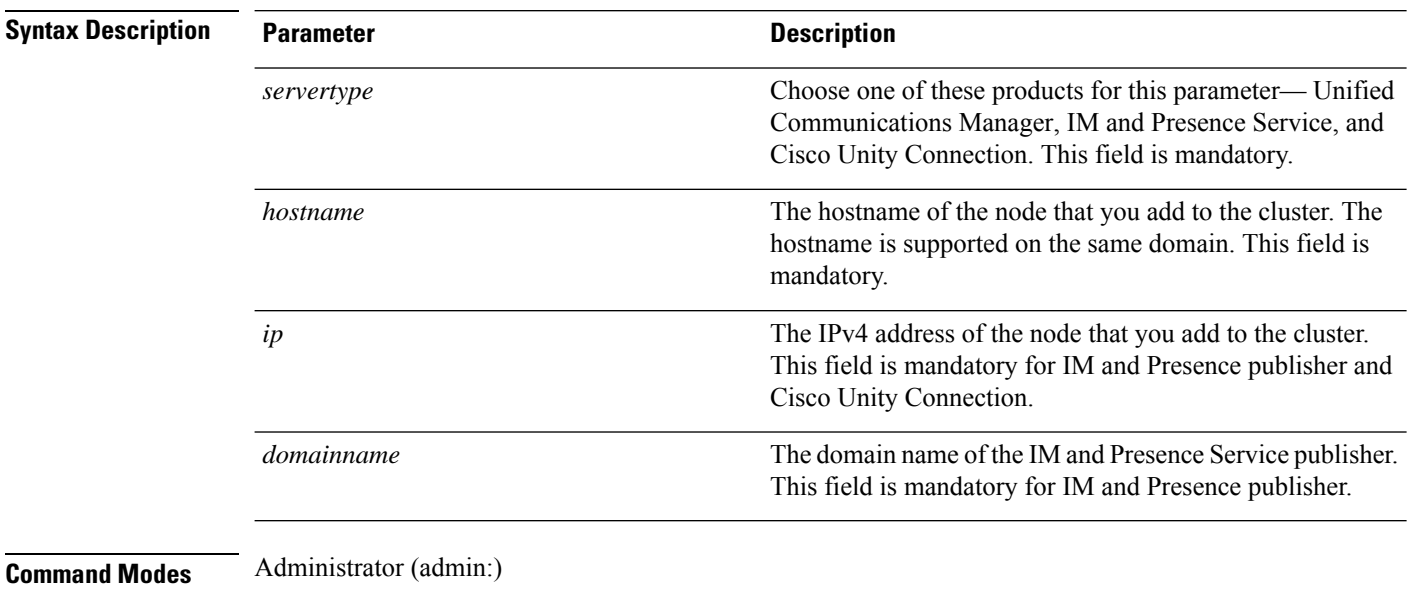

### **Requirements**

Command privilege level: 1

Allowed during upgrade: Yes

Applies to Unified Communications Manager, IM and Presence Service, and Cisco Unity Connection

Ш

## <span id="page-24-0"></span>**set network cluster subscriber dynamic-cluster-configuration**

Use this command to enable the Dynamic Cluster Configuration on the publisher. Use this command to specify the duration in which you can add subscriber nodes to the publisher server table. The addition of subscriber nodesis authenticated immediately and those nodes need not wait for the publisher details during the installation of the subscriber nodes.

**set network cluster subscriber dynamic-cluster-configuration default** | **no. of hours**

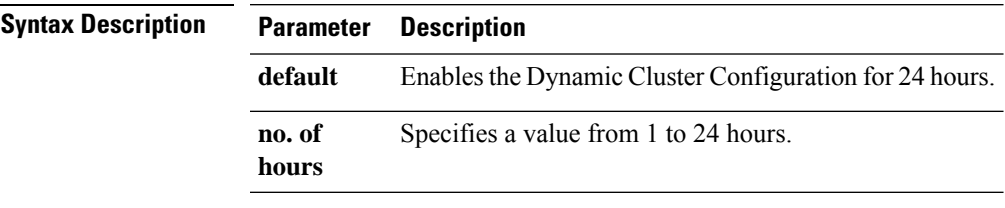

### <span id="page-24-1"></span>**Command Modes** Administrator (admin)

### **Requirements**

Applies to Unified Communications Manager, IM and Presence Service, and Cisco Unity Connection

### **set network dhcp eth0**

This command enables or disables DHCP for Ethernet interface 0. You cannot configure Ethernet interface 1.

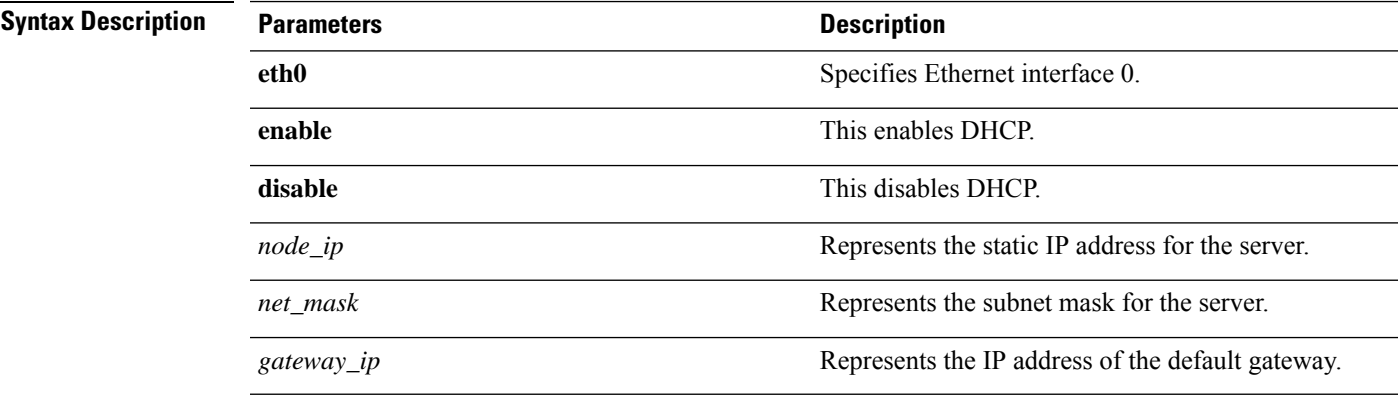

**set network dhcp eth0 enable** | **disable** *node\_ipnet\_maskgateway\_ip*

**Command Modes** Administrator (admin:)

### **Usage Guidelines**

 $\sqrt{N}$ 

**Caution**

If you continue, this command causes the system to restart. Cisco also recommends that you restart all nodes whenever any IP address gets changed.

#### **Requirements**

Command privilege level: 1

Allowed during upgrade: No

Applies to: Unified Communications Manager, IM and Presence service on Unified Communications Manager, and Cisco Unity Connection.

## <span id="page-25-0"></span>**set network dns**

This command sets the IP address for the primary or secondary DNS server.

**set network dns primary** | **secondary** *addr*

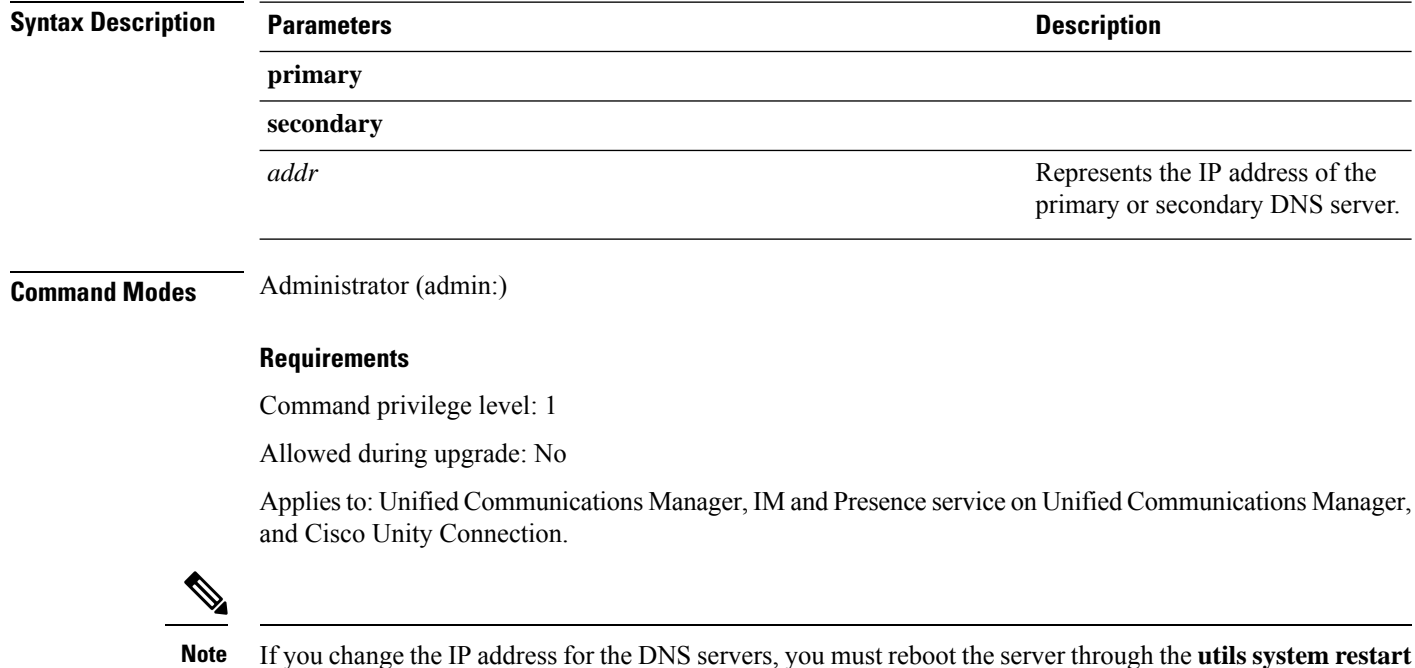

# <span id="page-25-1"></span>**set network dns options**

CLI command.

This command sets DNS options.

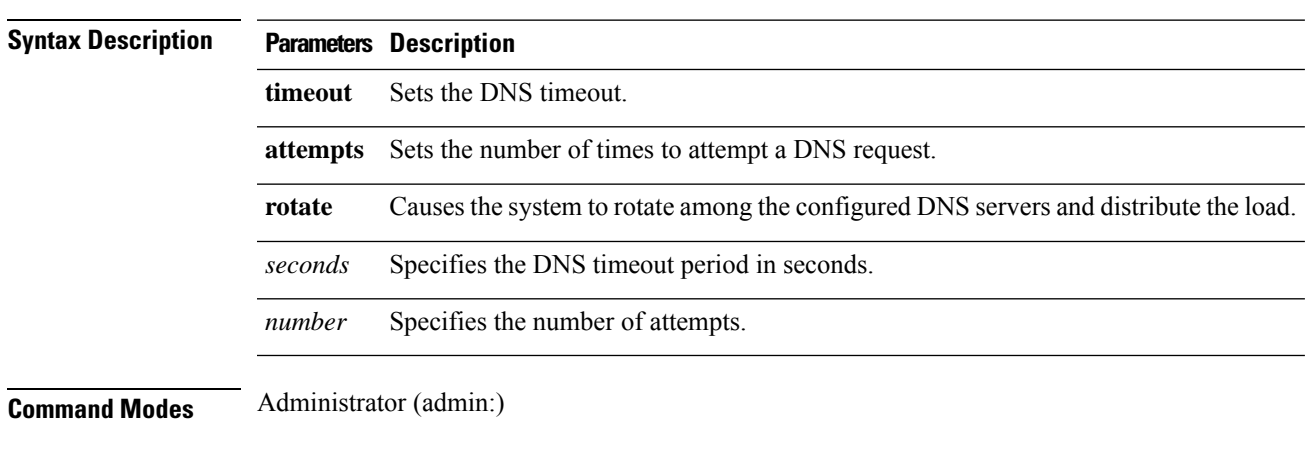

**set network dns options** [**timeout***seconds*] [**attempts***number*] [**rotate**]

#### **Requirements**

Command privilege level: 0

Allowed during upgrade: Yes

Applies to: Unified Communications Manager, IM and Presence service on Unified Communications Manager, and Cisco Unity Connection.

### <span id="page-26-0"></span>**set network domain**

This command sets the domain name for the system.

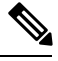

Changing the domain name triggers an automatic regeneration of all Unified Communications Manager certificates, including any third party signed certificates that have been uploaded. After the server reboots automatically, phones running in secure (mixed) mode cannot connect to the server until after the CTL client updates the new CTL file to the phones. **Note**

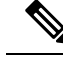

Reboot the servers one at a time in order for the phones to register correctly. For more information about changing the domain name, see *Changing the IP Address and Hostname for Cisco Unified Communications Manager*. **Note**

**set network domain** [*domain-name*]

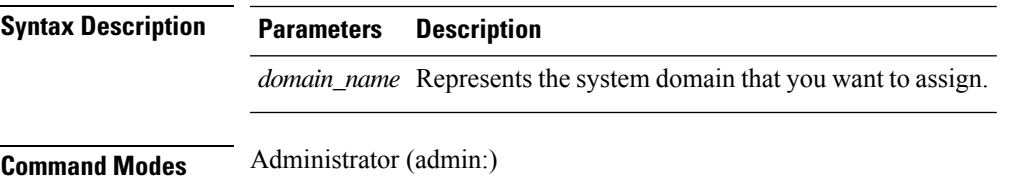

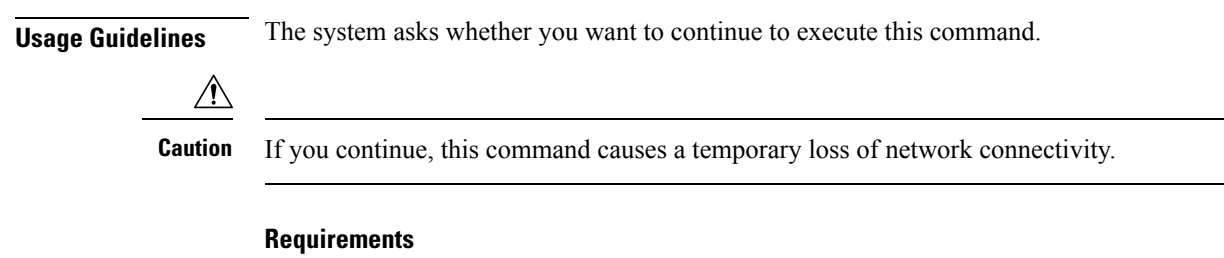

Command privilege level: 1

Allowed during upgrade: No

Applies to: Unified Communications Manager, IM and Presence service on Unified Communications Manager, and Cisco Unity Connection.

# <span id="page-27-0"></span>**set network failover**

This command enables and disables Network Fault Tolerance on the Media Convergence Server network interface card.

### **set network failover ena** | **dis**

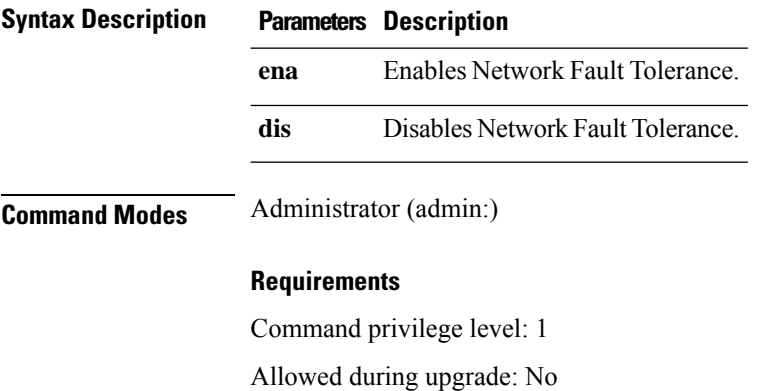

Applies to: Unified Communications Manager, IM and Presence service on Unified Communications Manager, and Cisco Unity Connection.

## <span id="page-27-1"></span>**set network gateway**

This command enables you to configure the IP address of the network gateway.

**set network gateway** *addr*

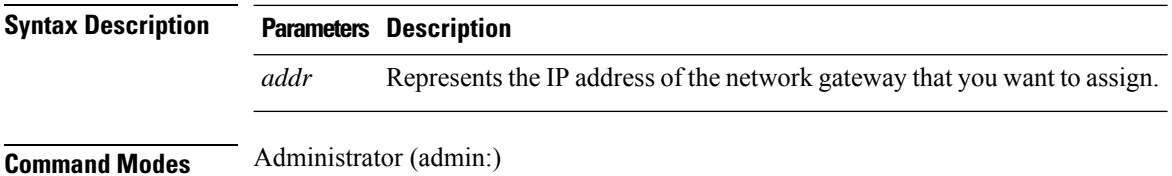

**Usage Guidelines** The system asks whether you want to continue to execute this command.  $\triangle$ 

**Caution** If you continue, this command causes the system to restart.

**Requirements**

Command privilege level: 1

Allowed during upgrade: No

Applies to: Unified Communications Manager, IM and Presence service on Unified Communications Manager, and Cisco Unity Connection.

### <span id="page-28-0"></span>**set network hostname**

This command allows an administrator to set the network host name, change the IP address of the node, and restart the system.

Before attempting this command, the administrator should have a valid DRF backup. Additionally, before attempting a Hostname (or Hostname and IP address) change, the administrator should perform the following:

- verify the cluster configuration does not have any configuration problems by executing **show hcs cluster verify detailed**
- update the cluster configuration by executing **set hcs cluster config**
- validate the cluster configuration by executing **show hcs cluster verify detailed**

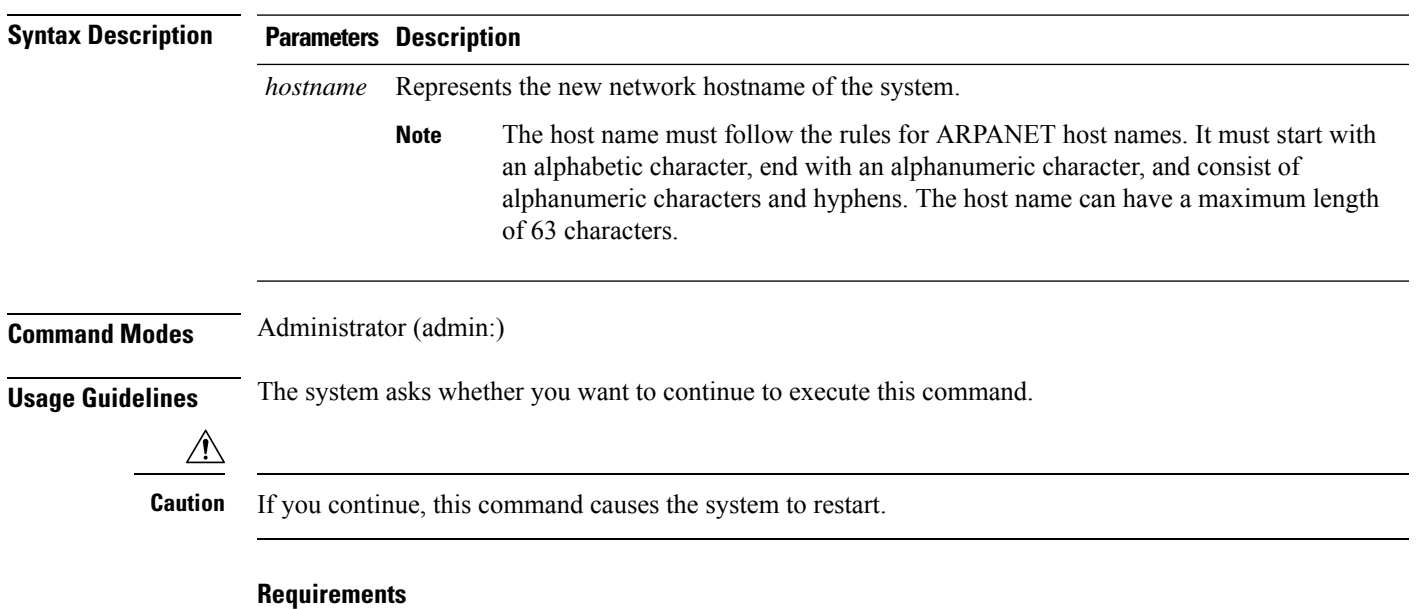

#### **set network hostname** *hostname*

Command privilege level: 1

Allowed during upgrade: No

Applies to: Unified Communications Manager, IM and Presence service on Unified Communications Manager, and Cisco Unity Connection.

#### **Example**

admin:set network hostname

```
WARNING: Changing this setting will invalidate software license
on this server. The license will have to be re-hosted.
Continue(y/n):
Continue (y/n)?y
ctrl-c: To quit the input.
*** W A R N I N G ***
Do not close this window without first canceling the command.
This command will automatically restart system services.
The command should not be issued during normal operating
hours.
=======================================================
Note: Please verify that the new hostname is a unique
name across the cluster and, if DNS services are
utilized, any DNS configuration is completed
before proceeding.
=======================================================
Security Warning : This operation will regenerate
all CUCM Certificates including any third party
signed Certificates that have been uploaded.
Enter the hostname:: app-lfwelty5
Would you like to change the network ip address at this time [yes]::
Warning: Do not close this window until command finishes.
ctrl-c: To quit the input.
*** W A R N I N G ***
=======================================================
Note: Please verify that the new ip address is unique
across the cluster.
=======================================================
Enter the ip address:: 106.1.34.154
Enter the ip subnet mask:: 255.0.0.0
Enter the ip address of the gateway:: 106.1.1.1
Hostname: app-lfwelty5
IP Address: 106.1.34.154
IP Subnet Mask: 255.0.0.0
Gateway: 106.1.1.1
```
Do you want to continue [yes/no]? yes

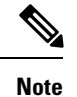

...

The administrator can change both the hostname and IP address by responding **yes**. To change just the hostname, respond **no**.

### <span id="page-30-0"></span>**set network ip eth0**

This command sets the IP address for Ethernet interface 0. You cannot configure Ethernet interface 1.

Before attempting this command, the administrator should have a valid DRF backup. Additionally, before attempting an IP address change, the administrator should perform the following:

- verify the cluster configuration does not have any configuration problems by executing **show hcs cluster verify detailed**
- update the cluster configuration by executing **set hcs cluster config**
- validate the cluster configuration by executing **show hcs cluster verify detailed**

**set network ip eth0** *addr mask gw*

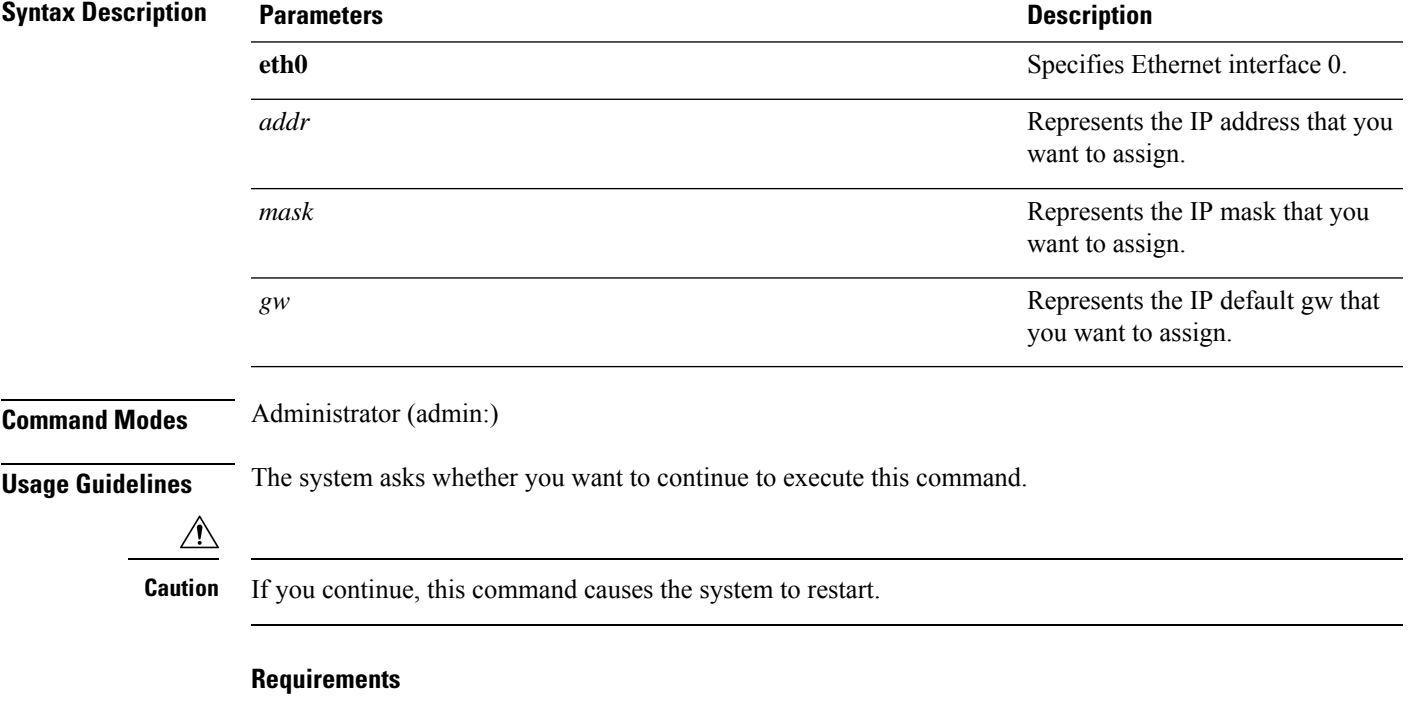

Command privilege level: 1

Allowed during upgrade: No

Applies to: Unified Communications Manager, IM and Presence service on Unified Communications Manager, and Cisco Unity Connection.

## <span id="page-31-0"></span>**set network ipv6 dhcp**

This command sets the DHCPv6 client on the server and enables IPv6 support. For changes to take effect, you must restart the server.

**set network ipv6 dhcp enable** | **disable** [**reboot**]

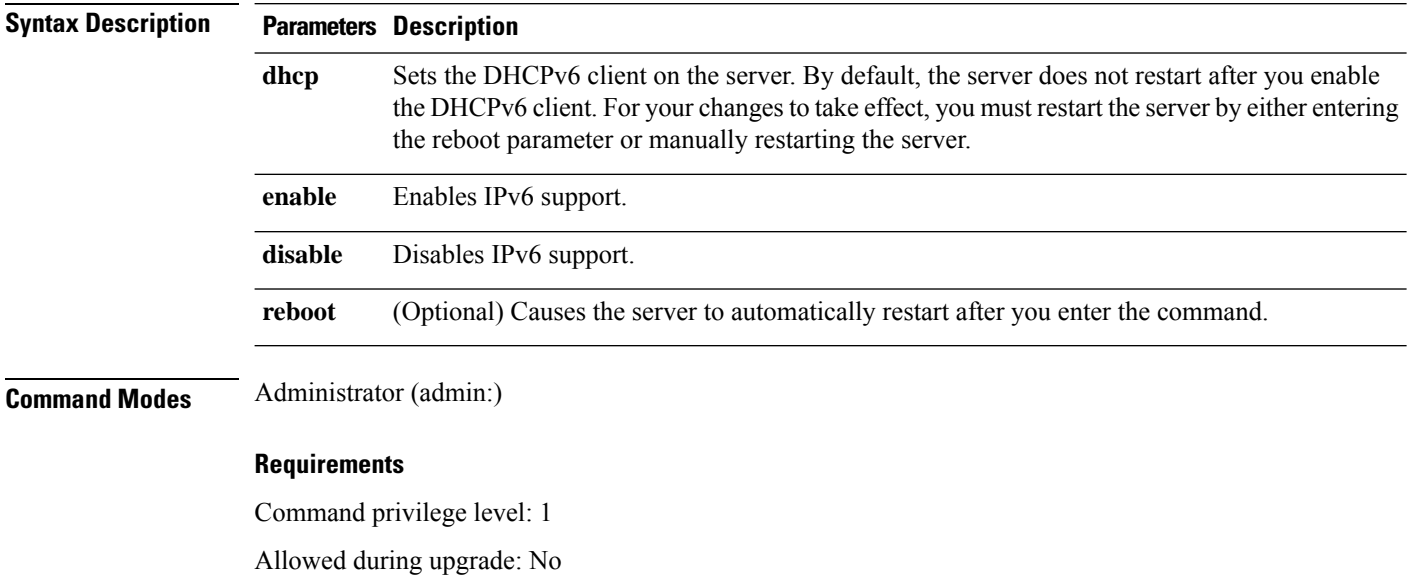

Applies to: Unified Communications Manager, IM and Presence Service on Unified Communications Manager, and Cisco Unity Connection.

### <span id="page-31-1"></span>**set network ipv6 gateway**

This command sets the IPv6 gateway for the server. For changes to take effect, you must restart the server.

**set network ipv6 gateway** *addr* [**reboot**]

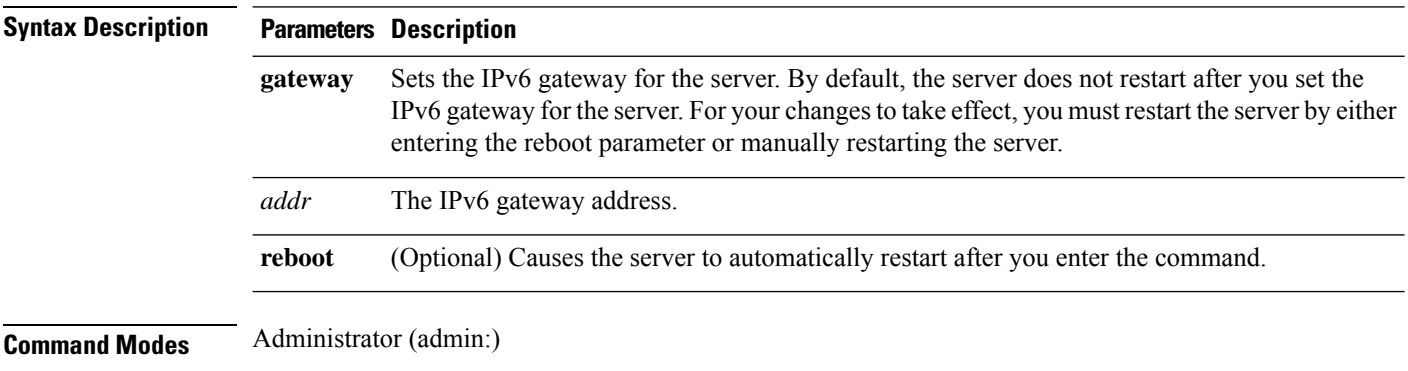

#### **Requirements**

Command privilege level: 1

Allowed during upgrade: No

Applies to: Unified Communications Manager, IM and Presence Service on Unified Communications Manager, and Cisco Unity Connection.

### <span id="page-32-0"></span>**set network ipv6 service**

This command enables or disables the IPv6 service on the server. For changes to take effect, you must restart the server.

**set network ipv6 service enable** | **disable** [**reboot**]

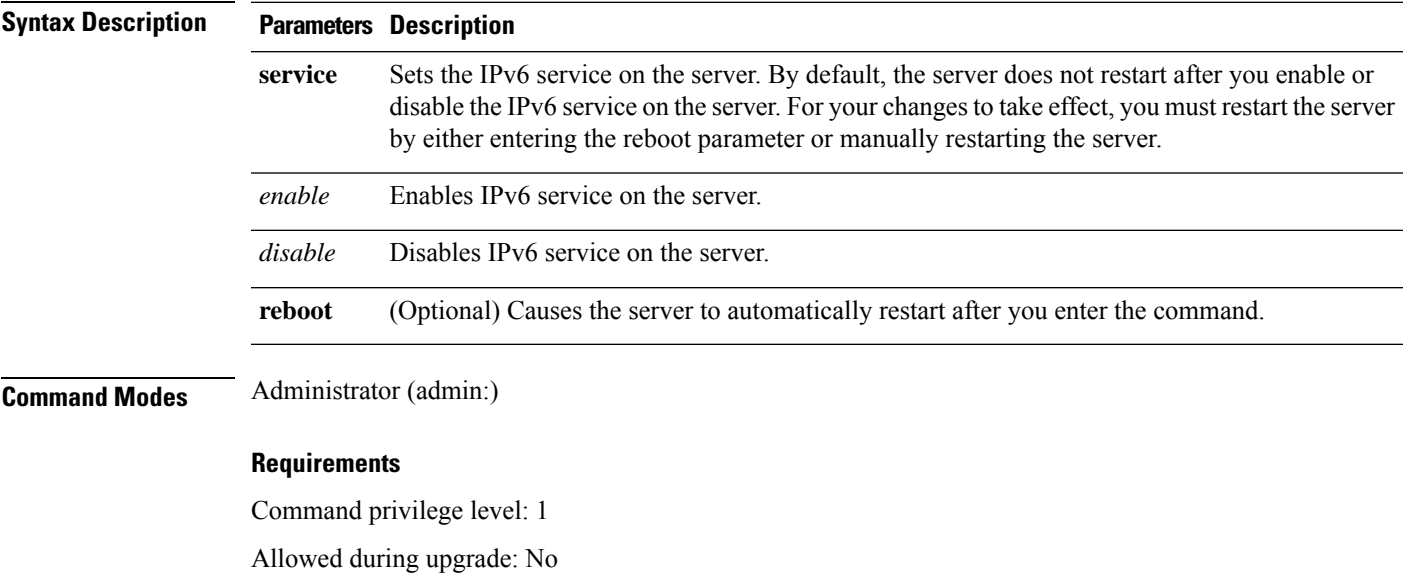

Applies to: Unified Communications Manager, IM and Presence Service on Unified Communications Manager, and Cisco Unity Connection.

### <span id="page-32-1"></span>**set network ipv6 static\_address**

This command assigns the static IPv6 address to the server. For changes to take effect, you must restart the server.

**set network ipv6 static\_address** *addr mask* [**reboot**]

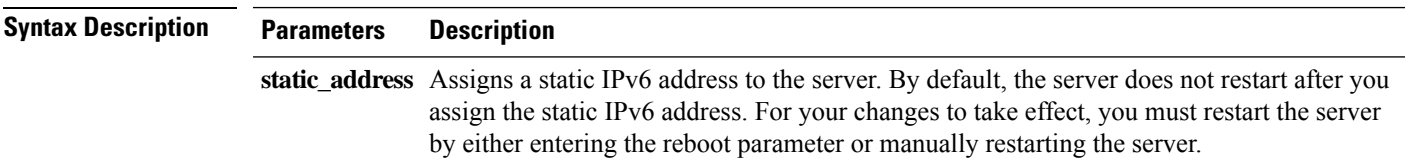

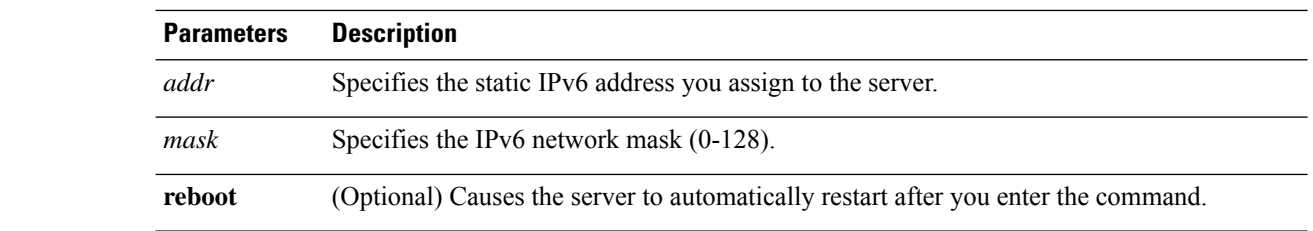

### **Command Modes** Administrator (admin:)

#### **Requirements**

Command privilege level: 1

Allowed during upgrade: No

Applies to: Unified Communications Manager, IM and Presence Service on Unified Communications Manager, and Cisco Unity Connection.

# <span id="page-33-0"></span>**set network max\_ip\_conntrack**

This command sets the ip\_conntrack\_max value.

**set network max\_ip\_conntrack** *ip\_conntrack\_max value*

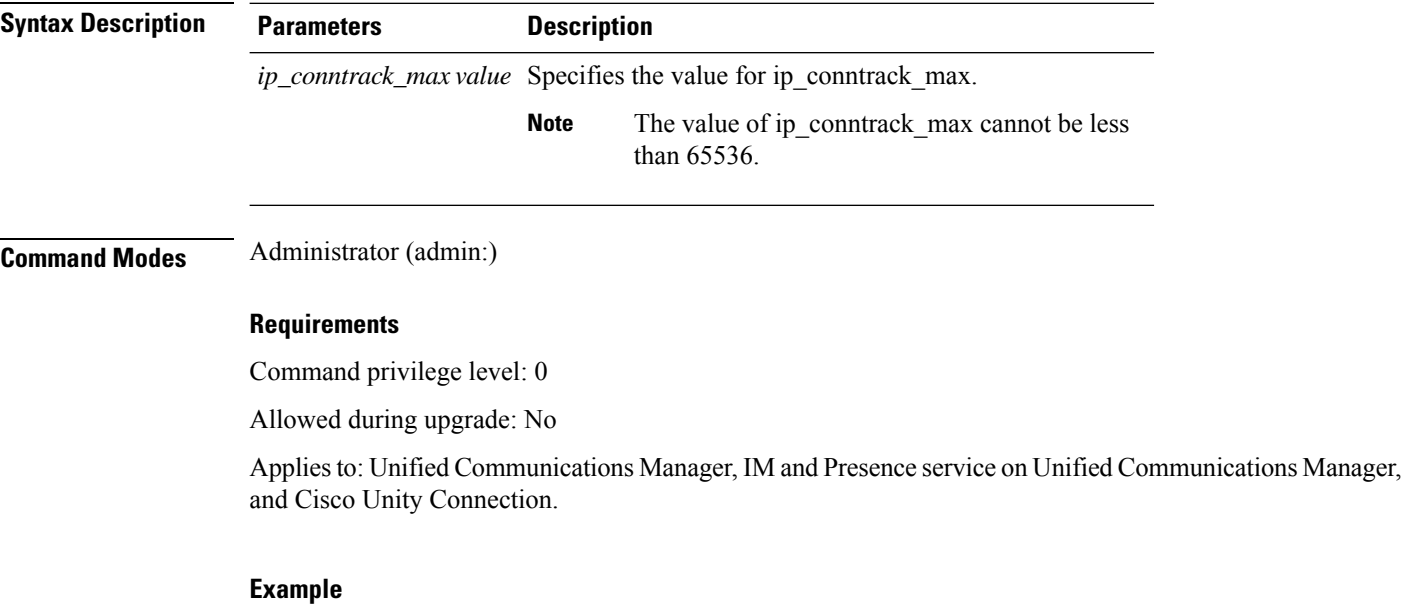

admin:set network max\_ip\_conntrack 65536

### <span id="page-33-1"></span>**set network mtu**

This command sets the maximum MTU value.

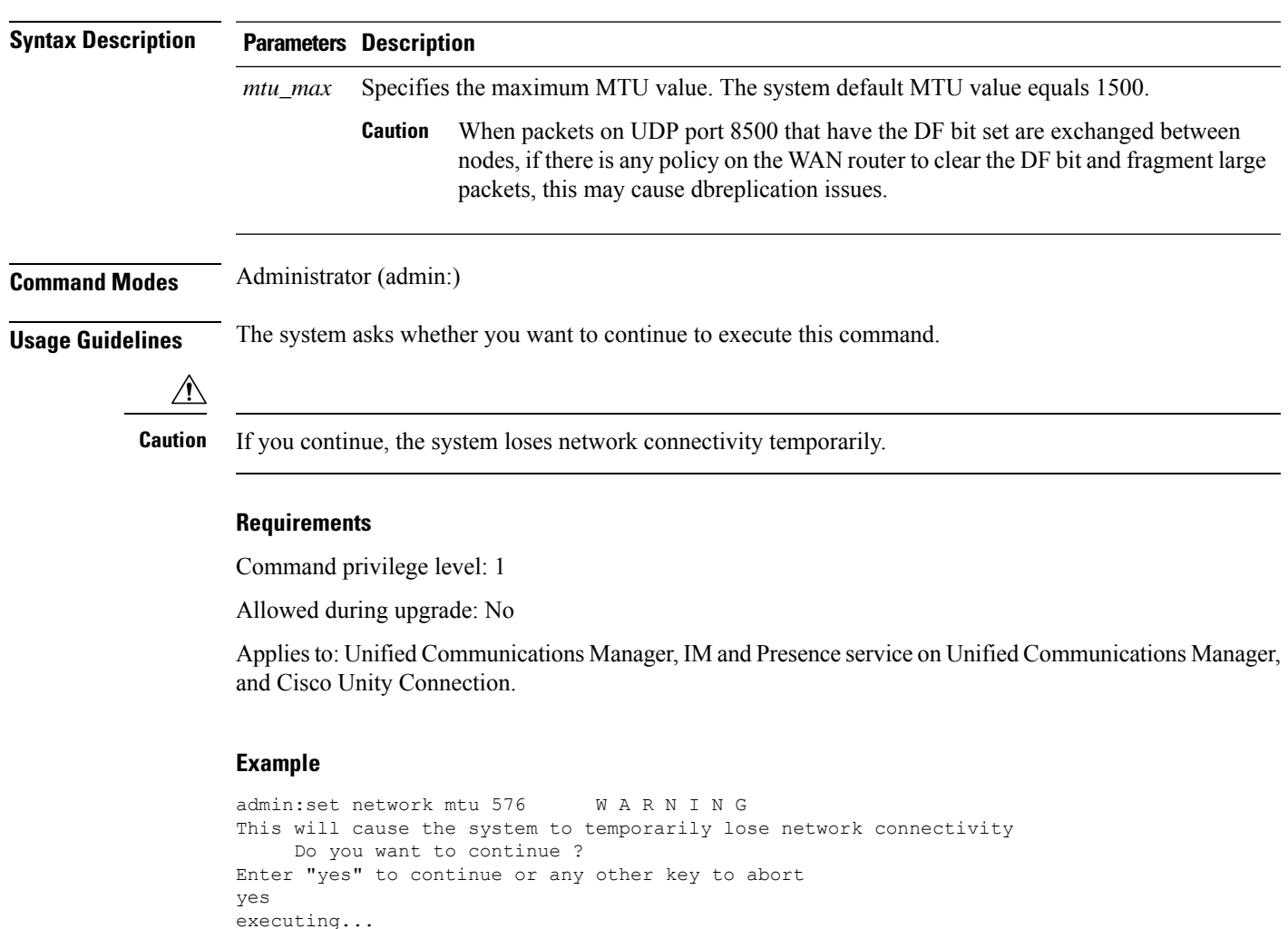

**set network mtu** *mtu\_max*

# <span id="page-34-0"></span>**set network name-service hosts cache-enable**

This command enables the nscd related cache.

**set network name-service hosts cache-enable** *value*

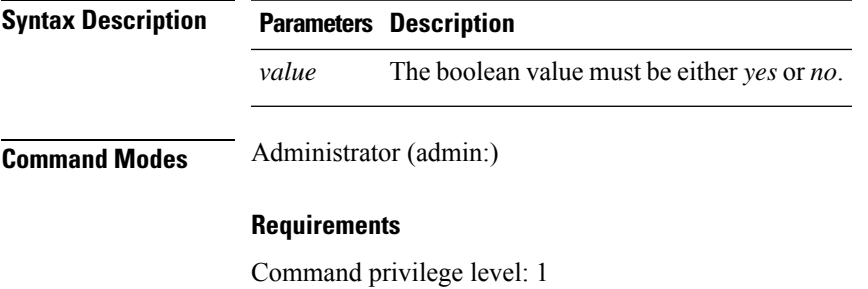

Allowed during upgrade: Yes

Applies to: Unified Communications Manager, IM and Presence service on Unified Communications Manager, and Cisco Unity Connection.

### <span id="page-35-0"></span>**set network name-service hosts max-db-size**

This command sets the maximum allowed size for a service.

**set network name-service hosts max-db-size** *value*

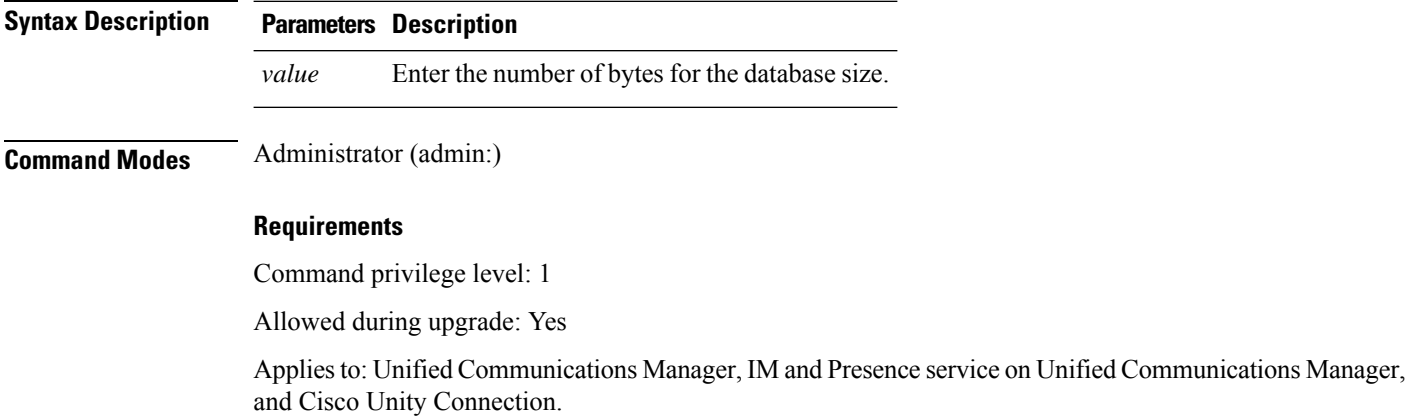

### <span id="page-35-1"></span>**set network name-service hosts negative-time-to-live**

This command sets the time-to-live (TTL) for negative entries or unsuccessful queries in the specified cache for service. So, using this command improves the performance if there are various files owned by user IDs (UIDs) and are unavailable in system databases. For example, files that are available in the Linux kernel sources as root. To reduce the cache coherency problems, the number of such files should be kept to the minimum.

#### **set network name-service hosts negative-time-to-live** *value*

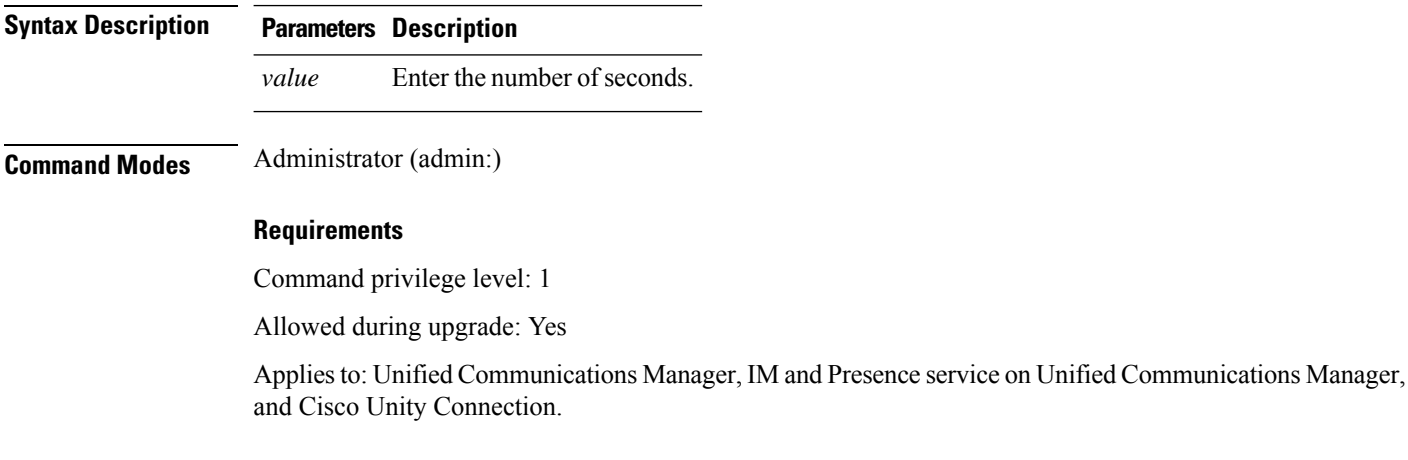

### <span id="page-36-0"></span>**set network name-service hosts persistent**

This command retains the content of the cache for service over server restarts. This command is useful when *paranoia* mode is configured.

**set network name-service hosts persistent** *value*

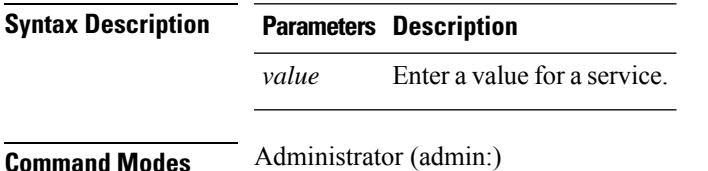

#### **Requirements**

Command privilege level: 1

Allowed during upgrade: Yes

Applies to: Unified Communications Manager, IM and Presence service on Unified Communications Manager, and Cisco Unity Connection.

### <span id="page-36-1"></span>**set network name-service hosts positive-time-to-live**

This command sets the time-to-live (TTL) for positive entries or successful queries in the specified cache for service. Configure the value in seconds. Larger values increase cache hit rates and reduce mean response times. However, such values increase problems with cache coherence.

**set network name-service hosts positive-time-to-live** *value*

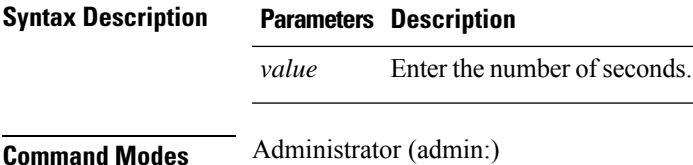

#### **Requirements**

Command privilege level: 1

Allowed during upgrade: Yes

Applies to: Unified Communications Manager, IM and Presence service on Unified Communications Manager, and Cisco Unity Connection.

### <span id="page-36-2"></span>**set network name-service hosts suggested-size**

This command changes the internal hash table size.

#### **set network name-service hosts suggested-size** *value*

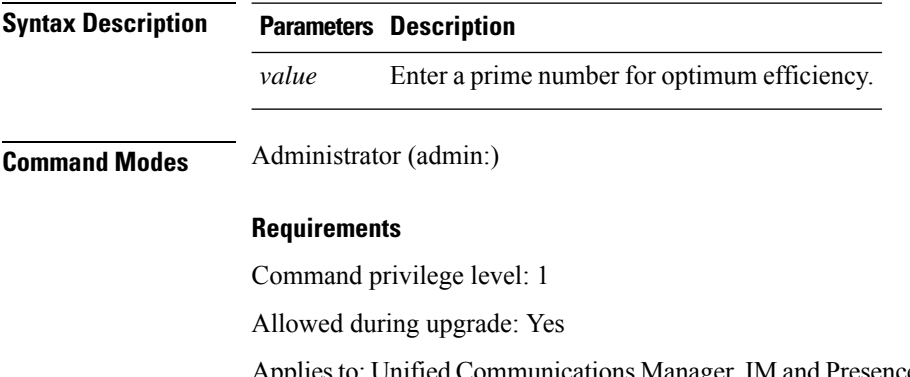

Applies to: Unified Communications Manager, IM and Presence service on Unified Communications Manager, and Cisco Unity Connection.

### <span id="page-37-0"></span>**set network name-service services cache-enable**

This command enables the nscd related cache.

**set network name-service services cache-enable** *value*

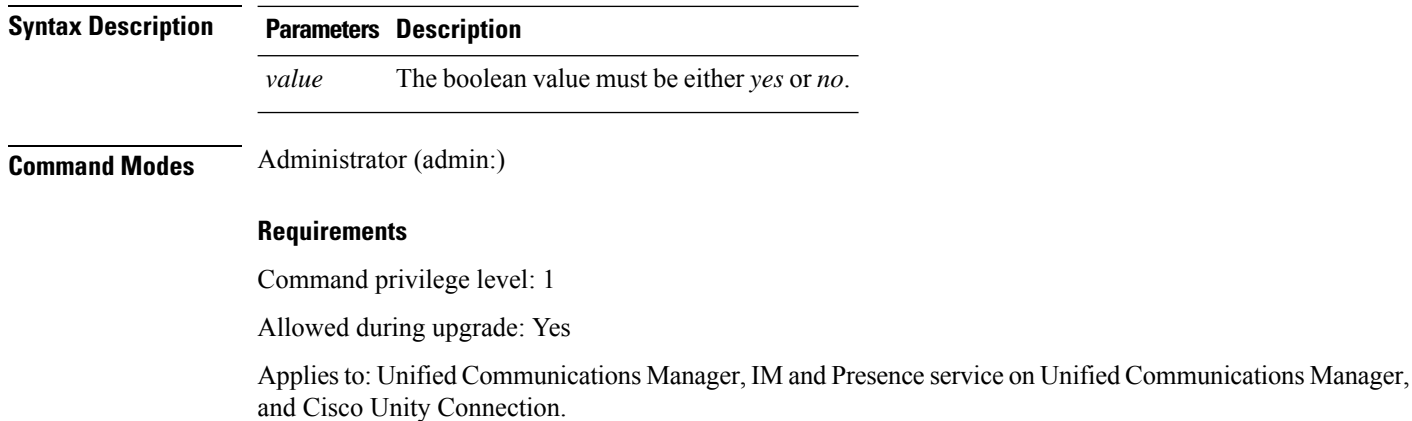

## <span id="page-37-1"></span>**set network name-service services max-db-size**

This command sets the maximum allowed size for the service.

**set network name-service services max-db-size** *value*

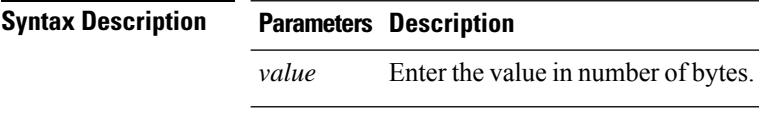

**Command Modes** Administrator (admin:)

Ш

#### **Requirements**

Command privilege level: 1

Allowed during upgrade: Yes

Applies to: Unified Communications Manager, IM and Presence service on Unified Communications Manager, and Cisco Unity Connection.

### <span id="page-38-0"></span>**set network name-service services negative-time-to-live**

This command sets the time-to-live (TTL) for negative entries or unsuccessful queries in the specified cache for service. So, using this command improves the performance if there are various files owned by user IDs (UIDs) and are unavailable in system databases. For example, files that are available in the Linux kernel sources as root. To reduce the cache coherency problems, the number of such files should be kept to the minimum.

**set network name-service services negative-time-to-live** *value*

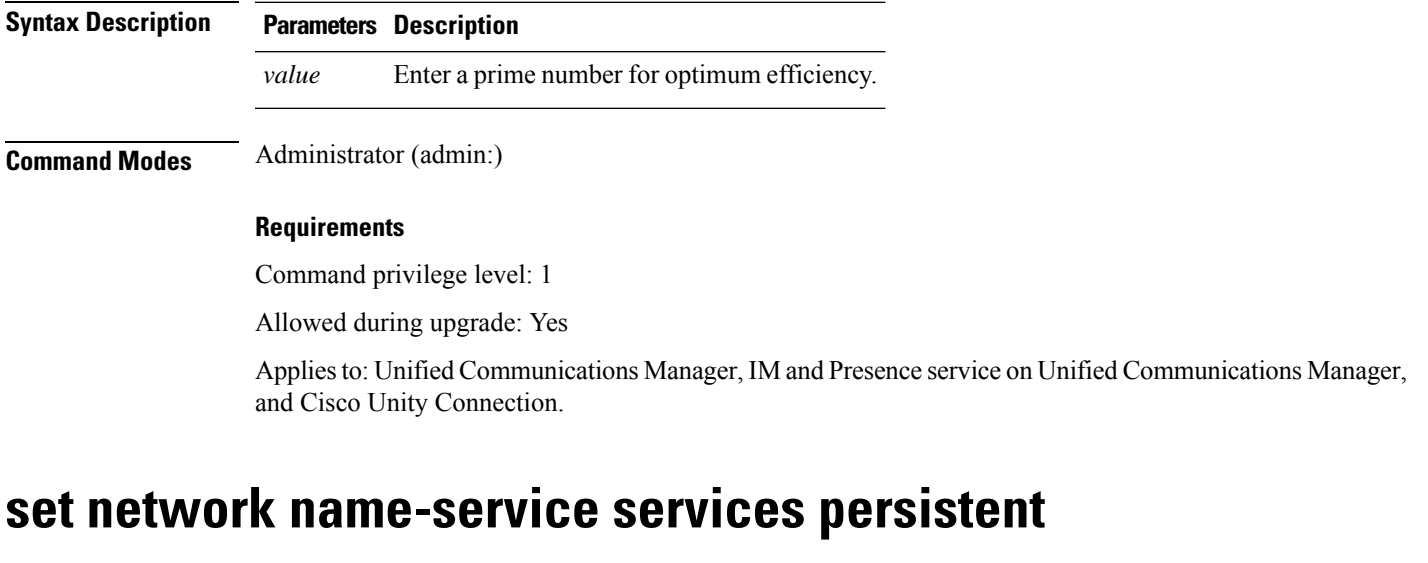

<span id="page-38-1"></span>This command retains the content of the cache for service over server restarts. This command is useful when *paranoia* mode is configured.

#### **set network name-service services persistent** *value*

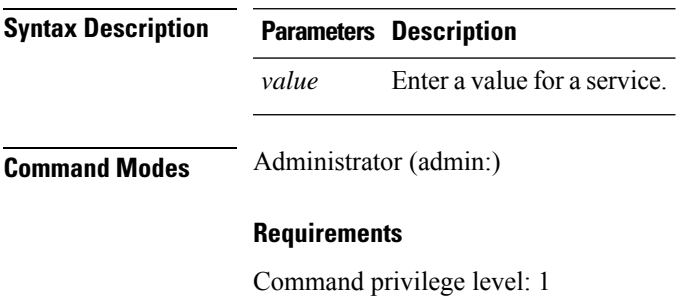

Allowed during upgrade: Yes

Applies to: Unified Communications Manager, IM and Presence service on Unified Communications Manager, and Cisco Unity Connection.

### <span id="page-39-0"></span>**set network name-service services positive-time-to-live**

This command sets the time-to-live (TTL) for positive entries or successful queries in the specified cache for service. If you enter a large value for this command, it increases cache hit rates and reduces mean response times. However, a large value increases issues with cache coherence.

#### **set network name-service services positive-time-to-live** *value*

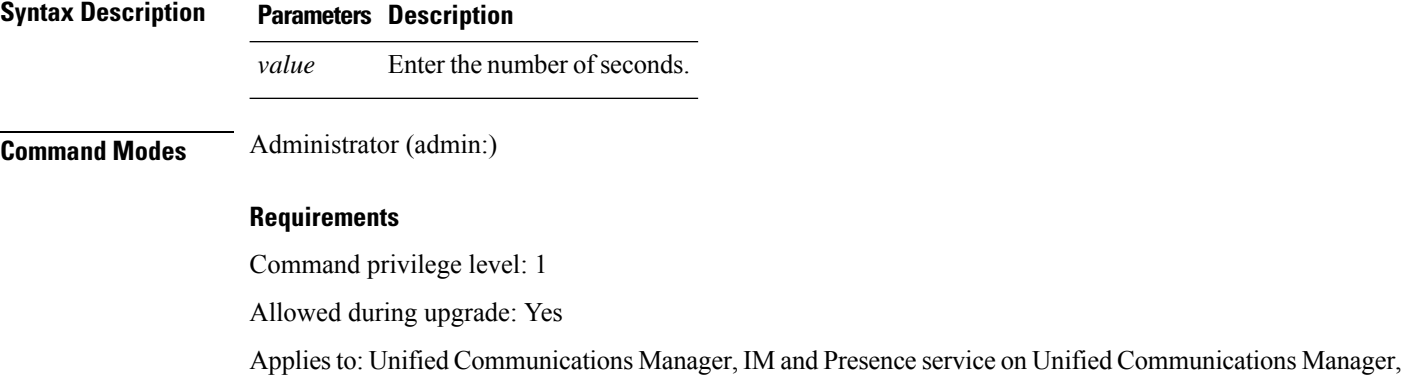

and Cisco Unity Connection.

## <span id="page-39-1"></span>**set network name-service services suggested-size**

This command sets the internal hash table size.

**set network name-service services suggested-size** *value*

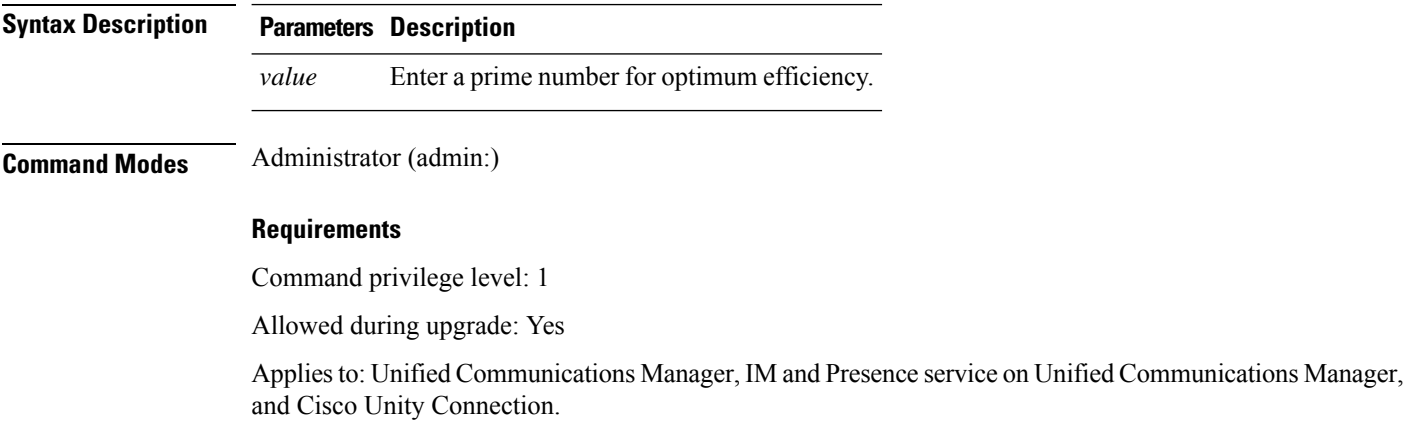

### <span id="page-40-0"></span>**set network nic eth0**

This command sets the properties of the Ethernet Interface 0. You cannot configure Ethernet interface 1.

**set network nic eth0 auto** | **en** | **dis speed** | **10** | **100 duplex half** | **half** | **full**

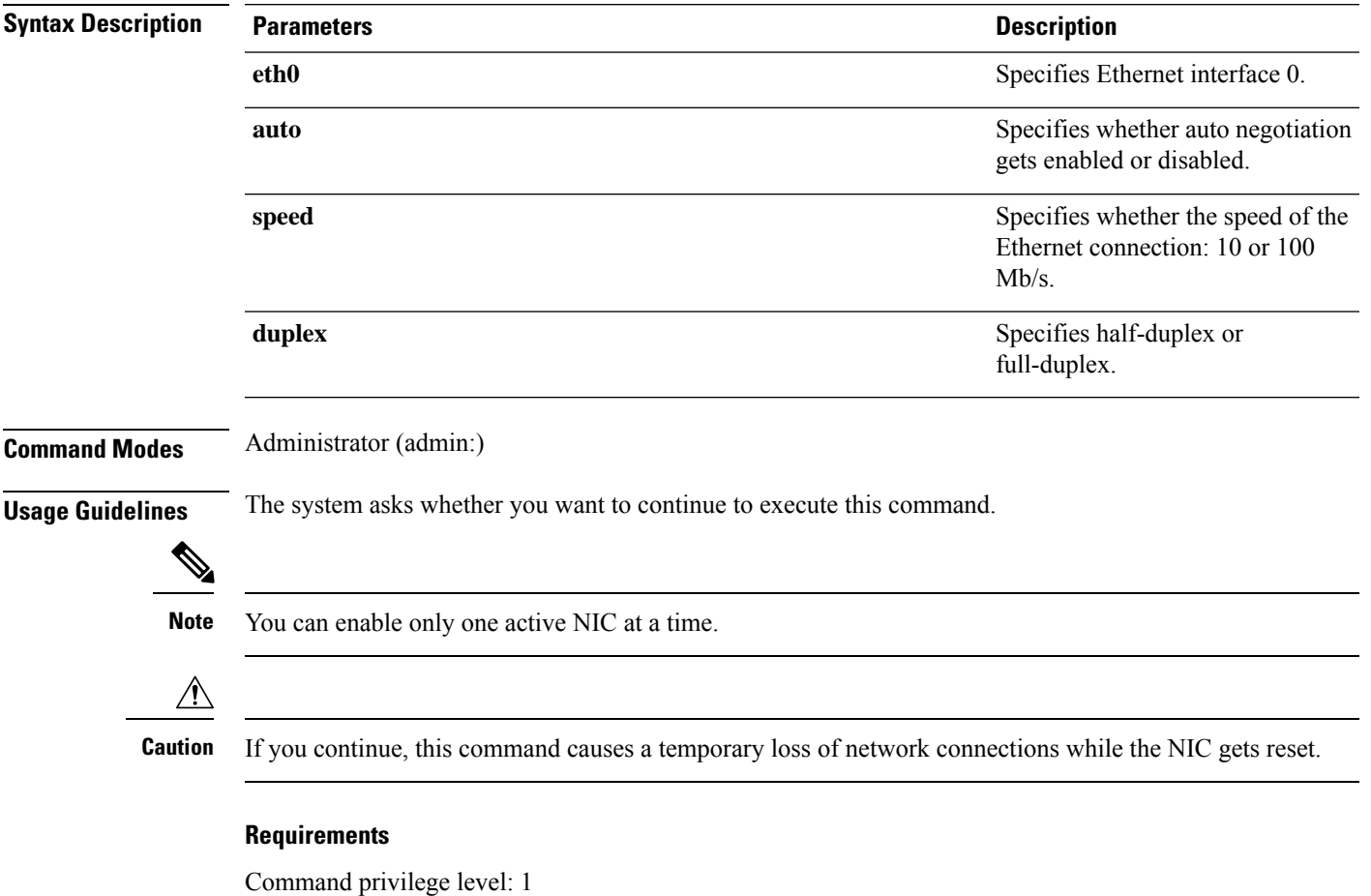

Allowed during upgrade: No

Applies to: Unified Communications Manager, IM and Presence service on Unified Communications Manager, and Cisco Unity Connection.

## <span id="page-40-1"></span>**set network ntp option**

This command adds the *noquery* option to the /etc/config file.

**set network ntp option**

**Command Modes** Administrator (admin:)

#### **Requirements**

Command privilege level: 1

Allowed during upgrade: Yes

Applies to: Unified Communications Manager, IM and Presence service on Unified Communications Manager, and Cisco Unity Connection.

### <span id="page-41-0"></span>**set network pmtud state**

This command enables and disables Path MTU Discovery.

**set network pmtud state enable** | **disable**

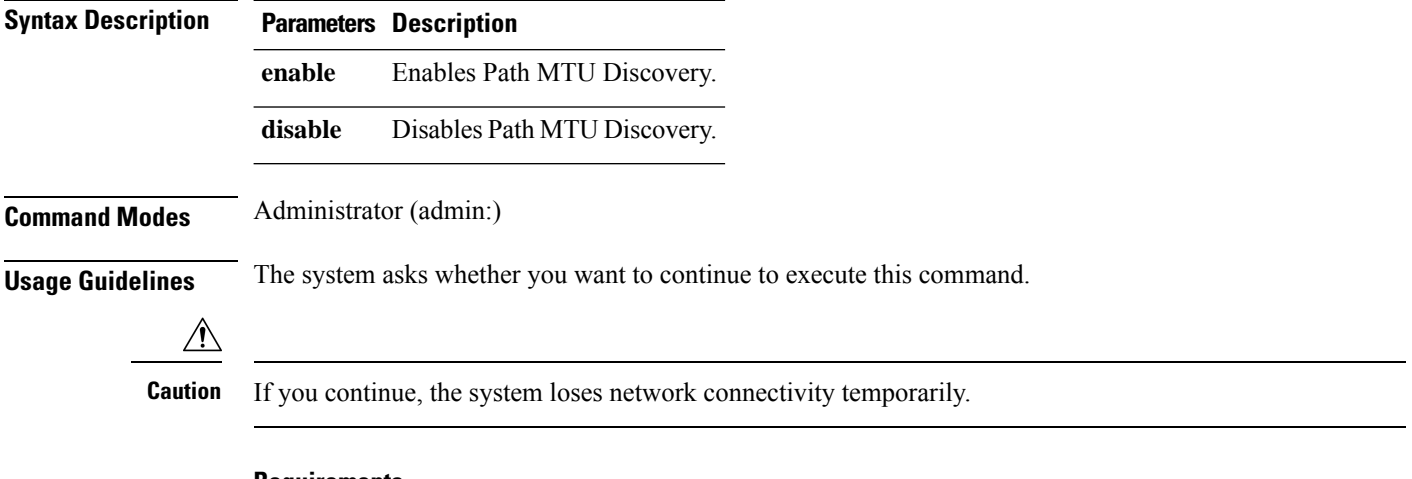

### **Requirements**

Command privilege level: 1

Allowed during upgrade: No

Applies to: Unified Communications Manager, IM and Presence service on Unified Communications Manager, and Cisco Unity Connection.

### **Example**

```
admin:set network pmtud state enable W A R N I N G
This will cause the system to temporarily lose network connectivity
    Do you want to continue ?
Enter "yes" to continue or any other key to abort
yes
executing...
```
### <span id="page-41-1"></span>**set network restore**

This command configures the specified Ethernet port to use a specified static IP address.

 $\mathbf l$ 

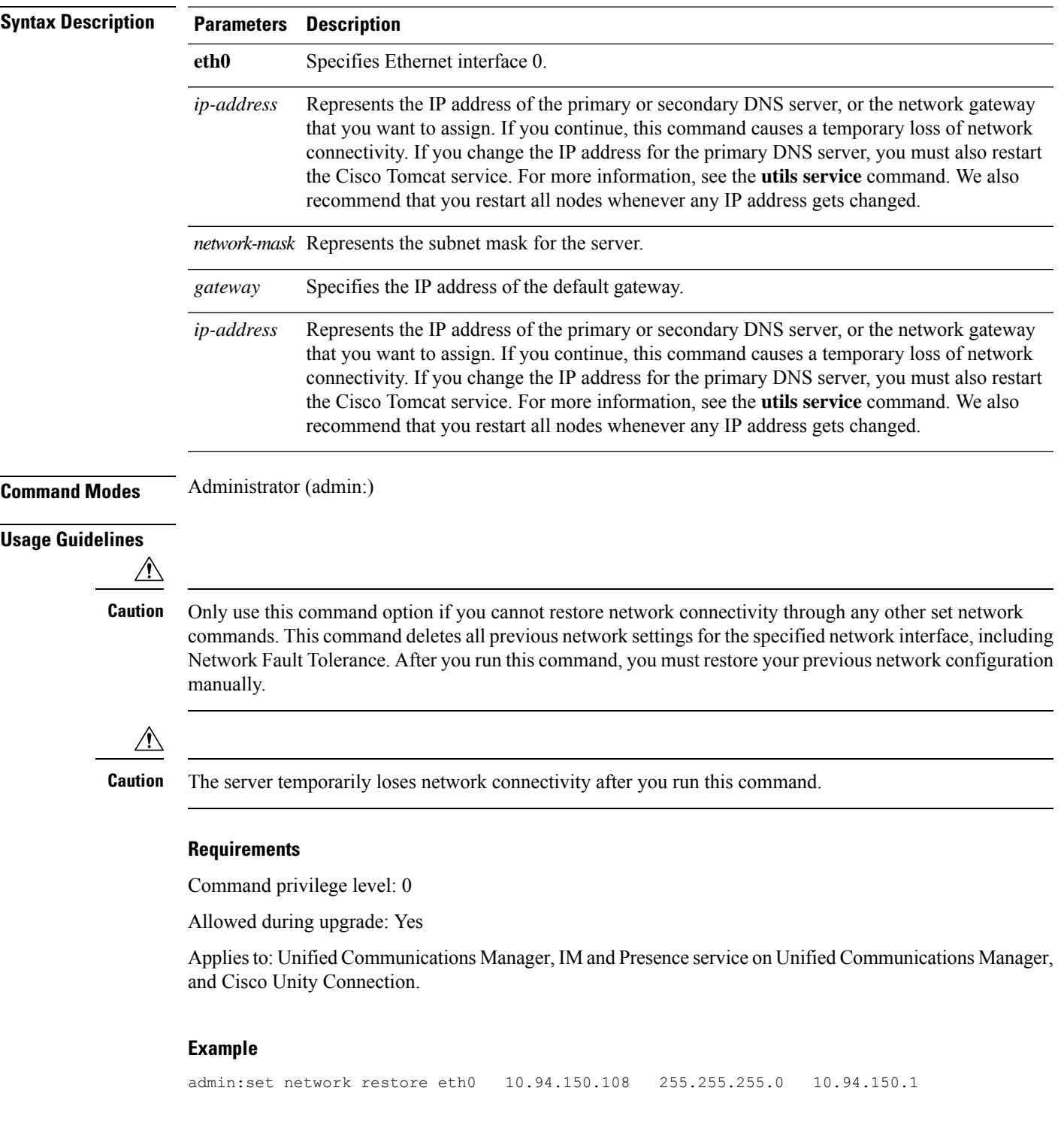

**set network restore eth0** *ip-address network-mask gateway*

### <span id="page-43-0"></span>**set network status eth0**

This command sets the status of Ethernet 0 to up or down. You cannot configure Ethernet interface 1.

**set network status eth0 up** | **down**

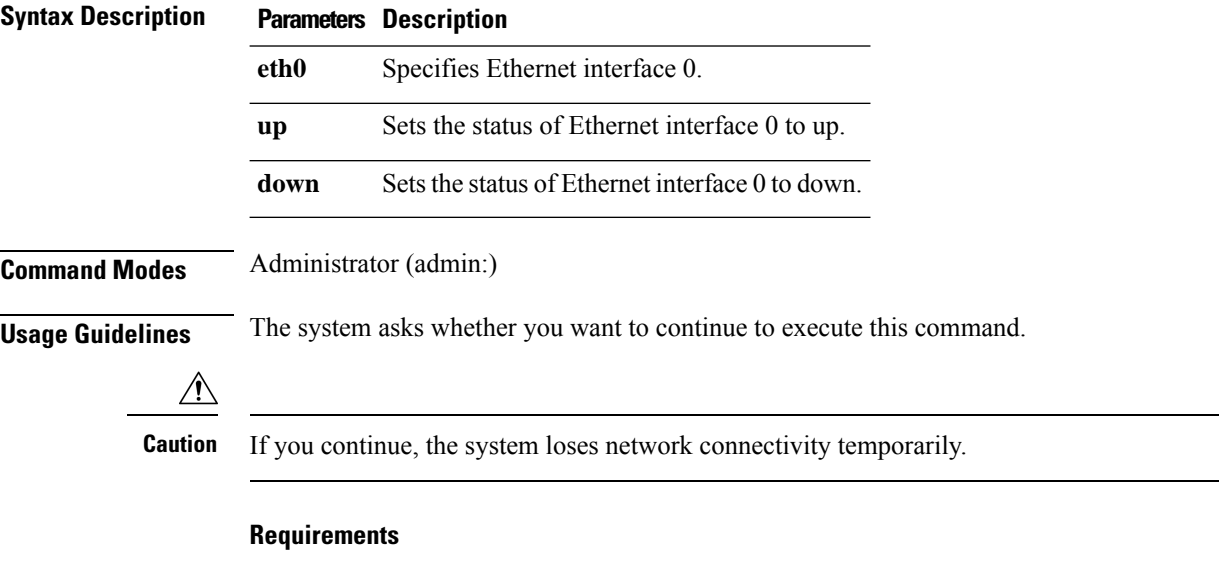

Command privilege level: 1

Allowed during upgrade: No

Applies to: Unified Communications Manager, IM and Presence service on Unified Communications Manager, and Cisco Unity Connection.

## <span id="page-43-1"></span>**set network name-service**

This command displays name service cache attributes.

### **set network name-service** [**attribute**] [**value**]

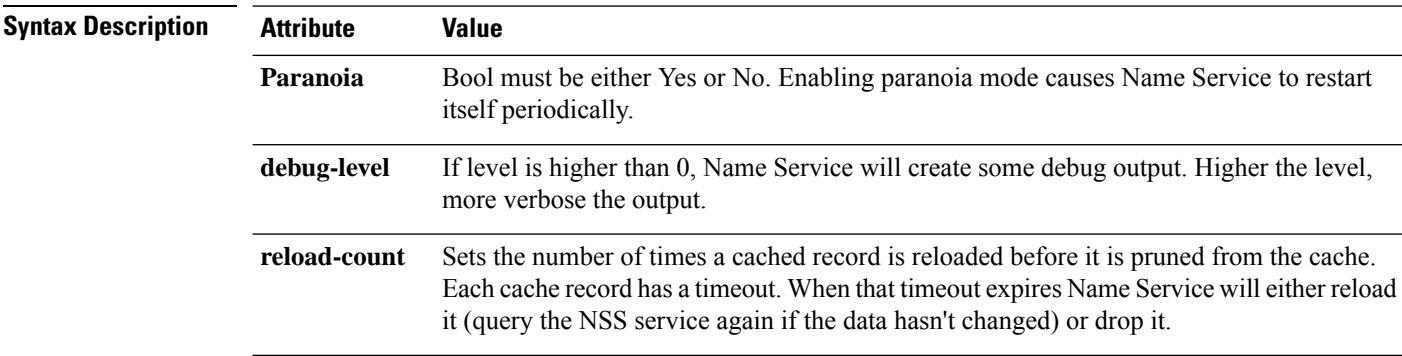

<span id="page-44-0"></span>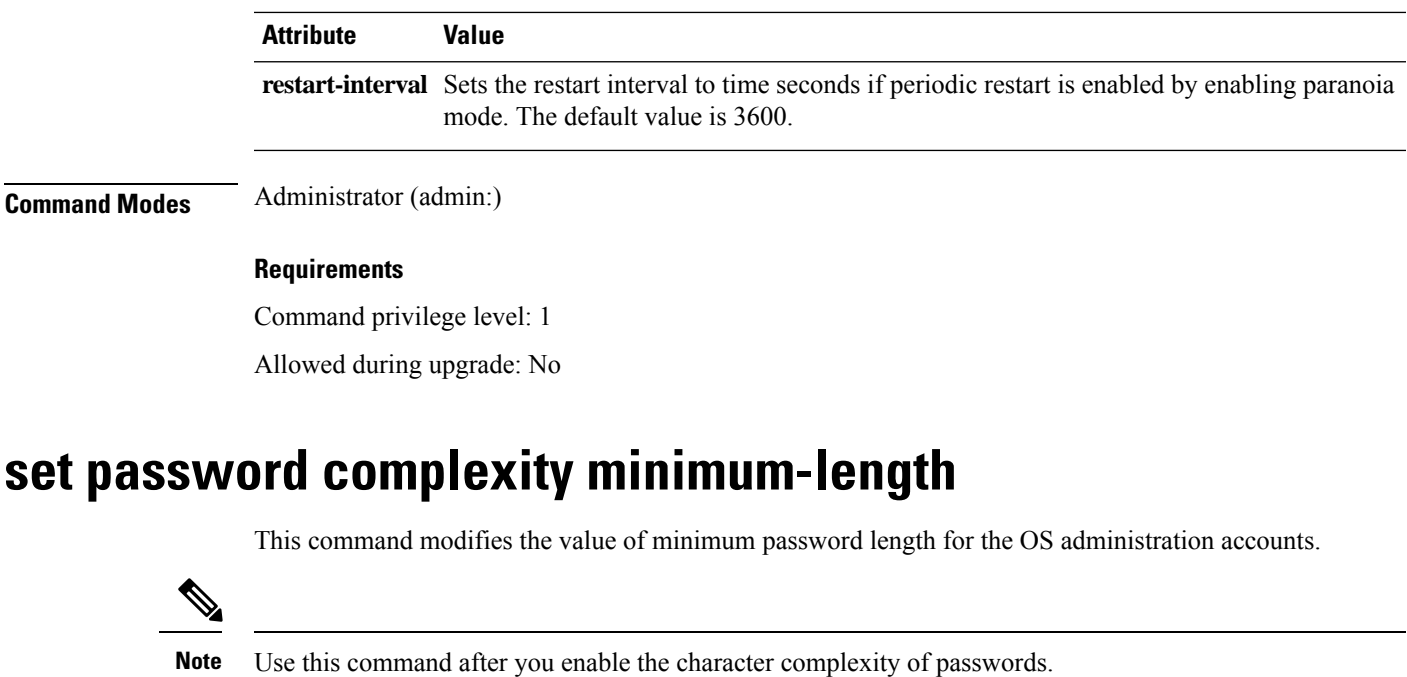

**set password complexity minimum-length** *max-repeat*

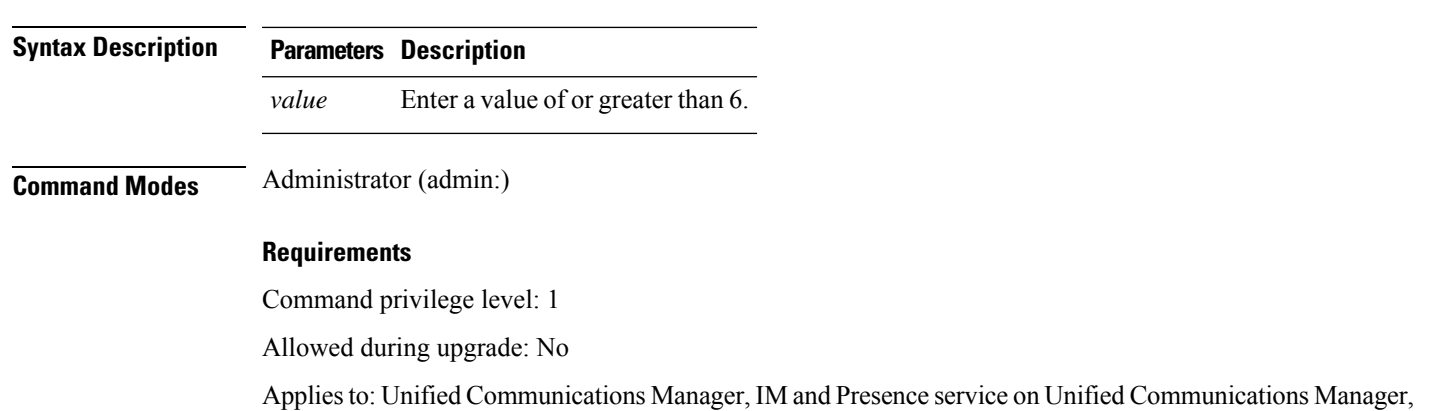

# <span id="page-44-1"></span>**set password age**

This command modifies the value for password age, in days, for Cisco Collaboration Communication OS (C3OS) accounts.

**set password age maximum** | **minimum** *days*

and Cisco Unity Connection.

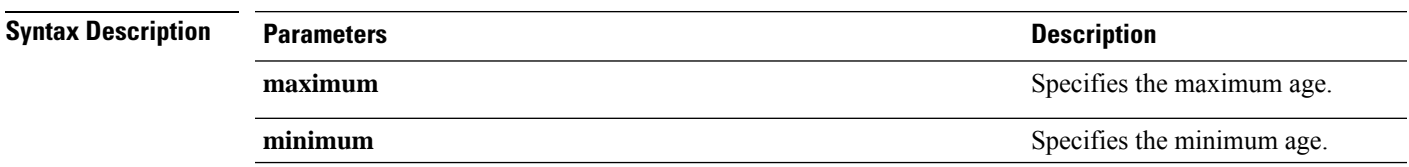

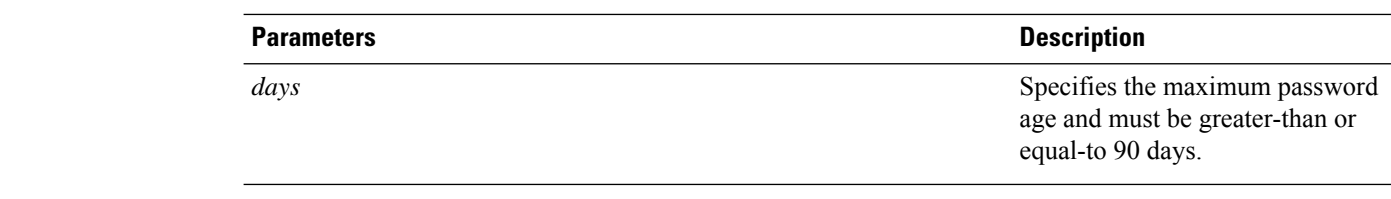

**Command Modes** Administrator (admin:)

#### **Requirements**

Command privilege level: 1

Allowed during upgrade: No

Applies to: Unified Communications Manager, IM and Presence service on Unified Communications Manager, and Cisco Unity Connection.

## <span id="page-45-0"></span>**set password change-at-login**

Use this command to force new or existing users to change their password when they sign in to the system the next time.

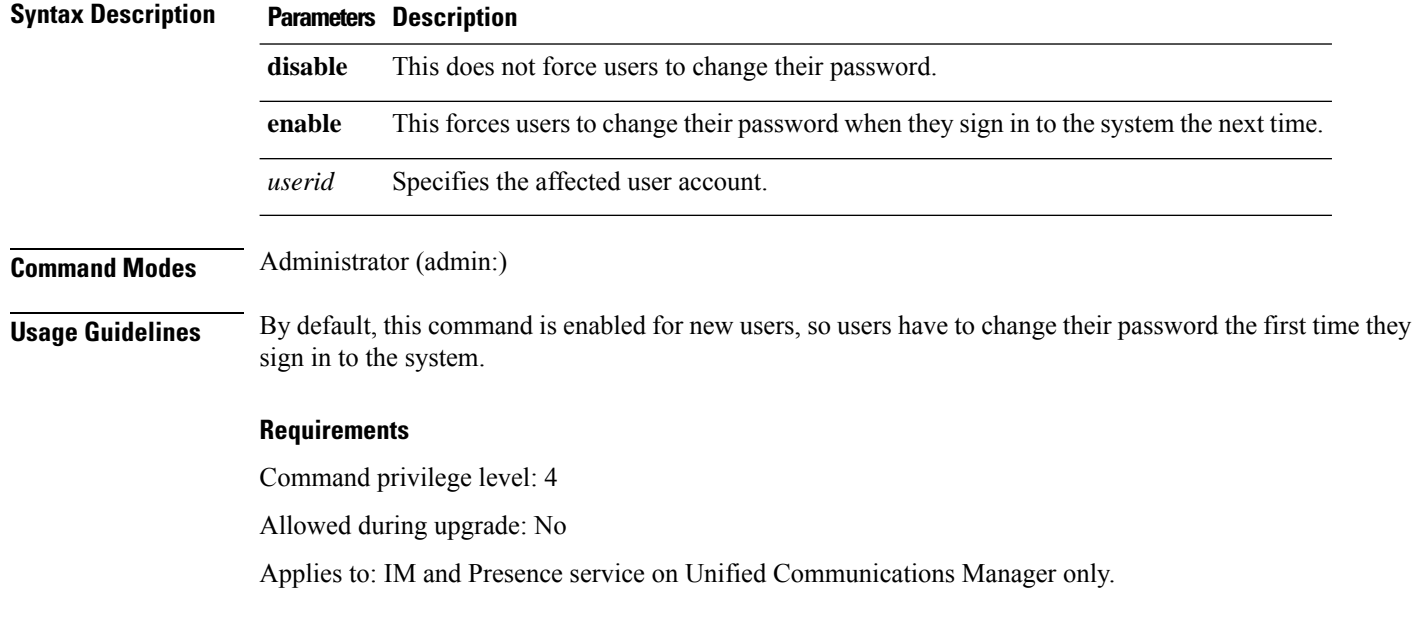

#### **set password change-at-login disable** | **enable** *userid*

## <span id="page-45-1"></span>**set password complexity character**

Use this command to enable or disable password complexity rules for the type of characters in a password.

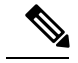

After you enable password complexity, this command also enables password history if it has not already been enabled (for more information, see the **set password history** command). If you had not previously enabled password history, the password history number parameter value gets set to 10. If you previously enabled password history with a value of less than 10, the value gets reset to 10 after you execute this command. If you previously enabled password history with a value of 10 or greater, the value remains unchanged after you execute this command. **Note**

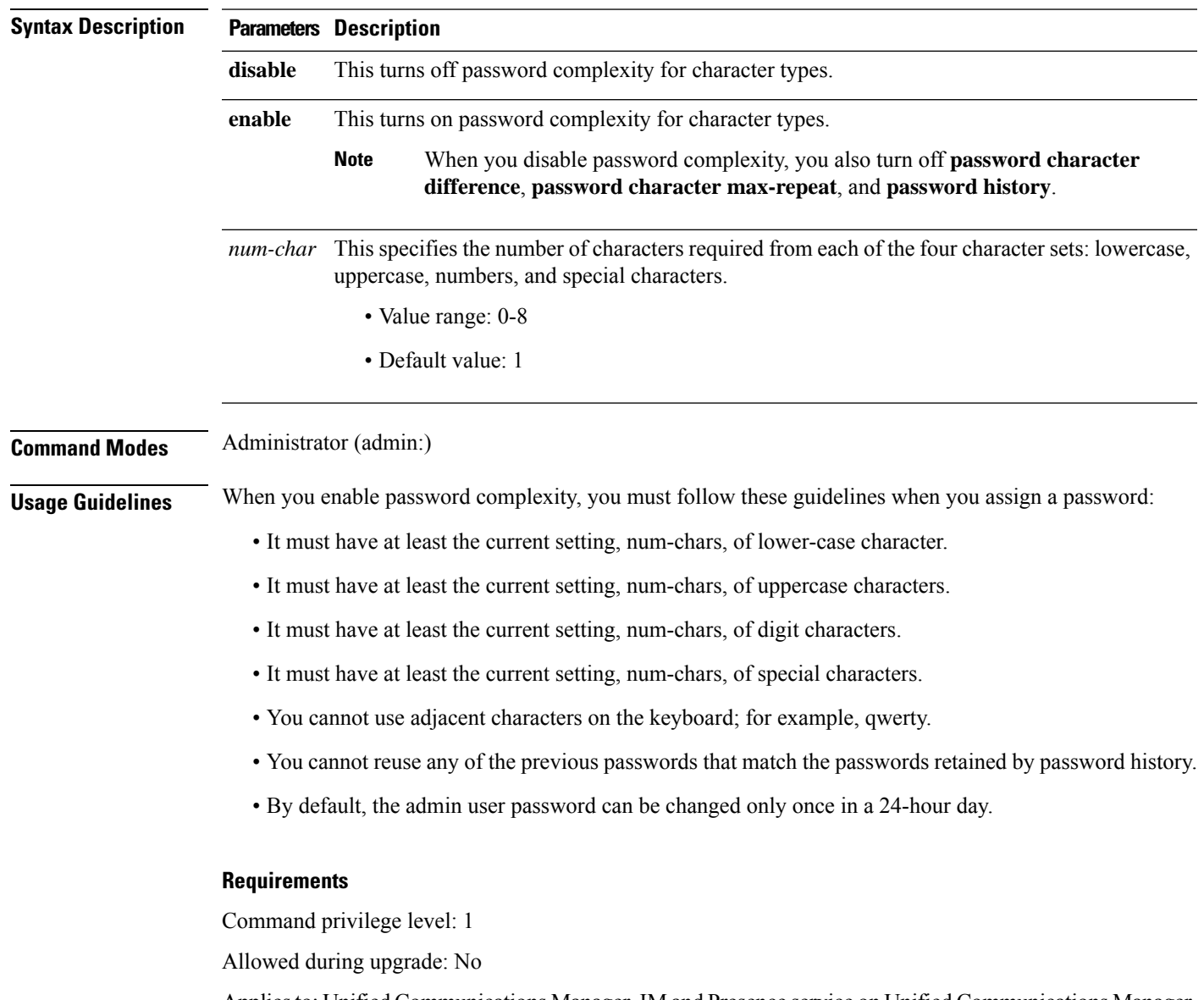

### **set password complexity character disable** | **enable** *num-char*

Applies to: Unified Communications Manager, IM and Presence service on Unified Communications Manager, and Cisco Unity Connection.

### <span id="page-47-0"></span>**set password complexity character difference**

This command specifies the number of characters that the character sequence in a new password must differ from the character sequence in the old password.

**set password complexity character difference** *num-char*

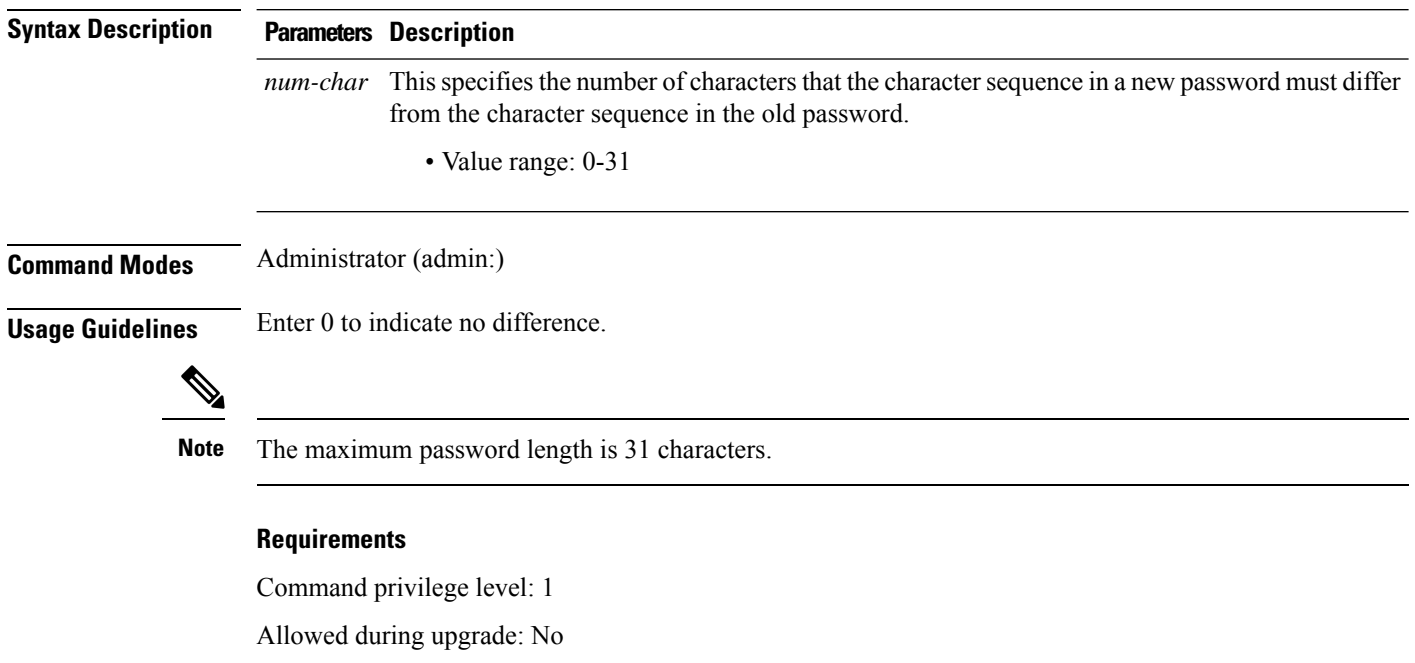

Applies to: Unified Communications Manager, IM and Presence service on Unified Communications Manager, and Cisco Unity Connection.

### <span id="page-47-1"></span>**set password complexity character max-repeat**

This command specifies the number of times you can consecutively repeat a single character in a new password.

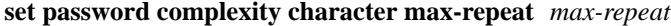

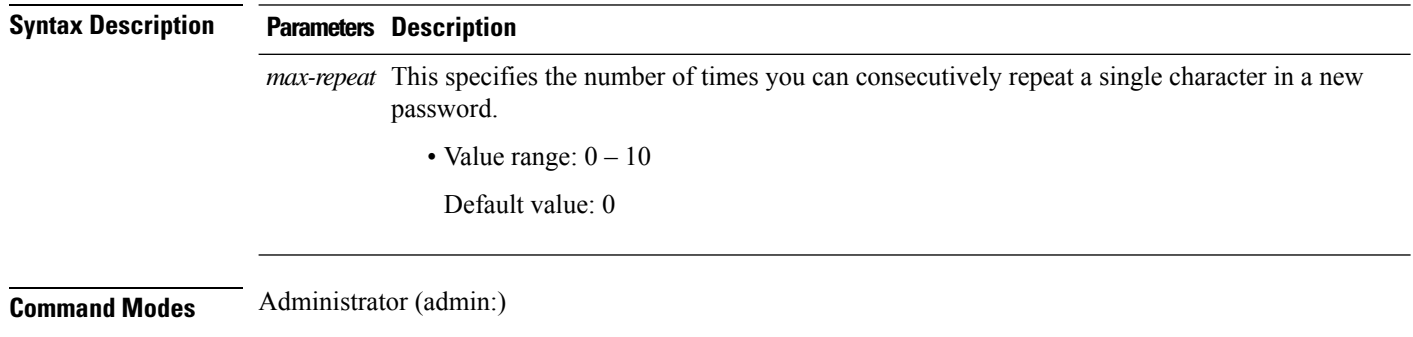

#### **Requirements**

Command privilege level: 1

Allowed during upgrade: No

Applies to: Unified Communications Manager, IM and Presence service on Unified Communications Manager, and Cisco Unity Connection.

### <span id="page-48-0"></span>**set password expiry maximum-age**

This command enables or disables the password expiry maximum age settings for Cisco Collaboration Communication OS (C3OS) Administrator accounts.

#### **set password expiry maximum-age enable** | **disable**

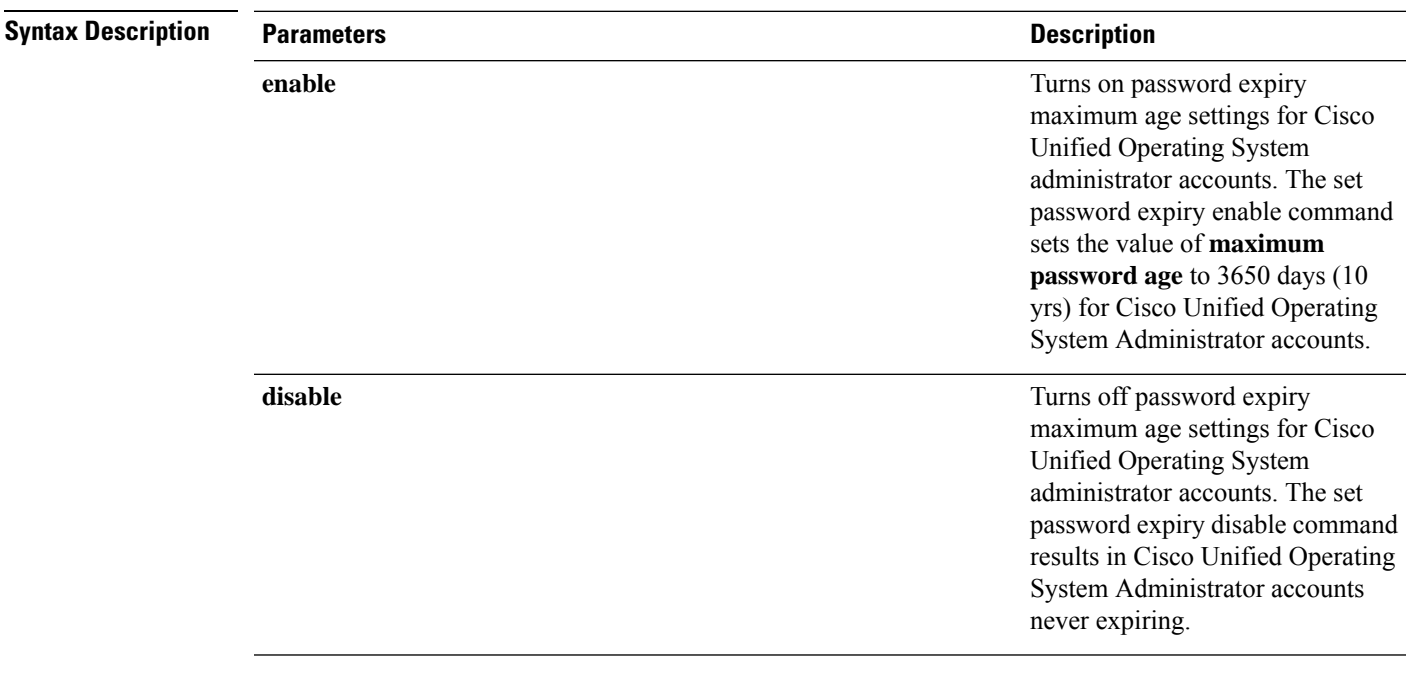

**Command Modes** Administrator (admin:)

#### **Requirements**

Command privilege level: 1

Allowed during upgrade: No

Applies to: Unified Communications Manager, IM and Presence service on Unified Communications Manager, and Cisco Unity Connection.

#### **Example**

admin:set password expiry maximum-age disable Operation Successful.

### <span id="page-49-0"></span>**set password expiry user maximum-age configure**

This command modifies the value of the maximum password age for a particular Cisco Collaboration Communication OS Administration account in days.

**set password expiry user maximum-age configure** *userid maximum password age*

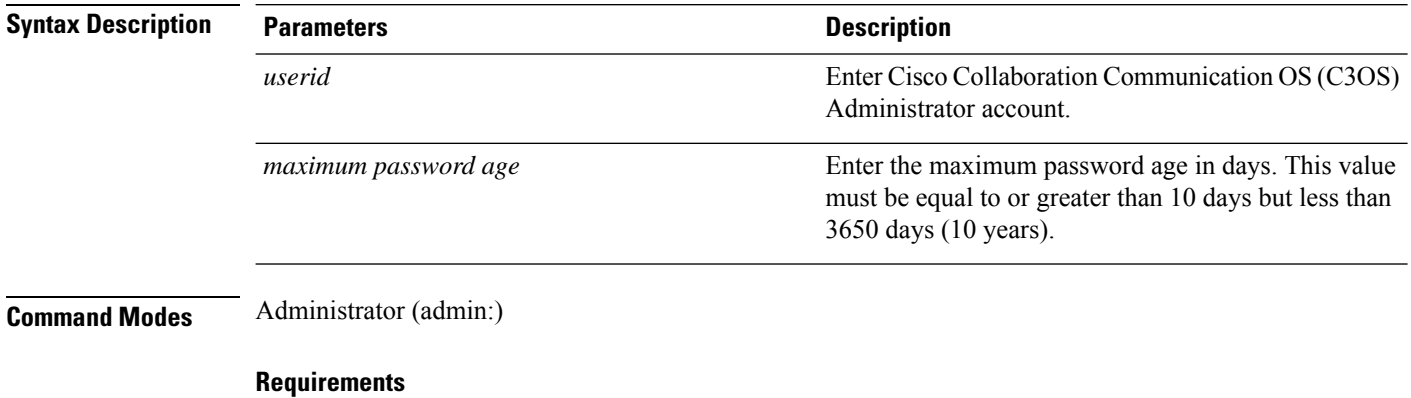

Command privilege level: 1

Allowed during upgrade: Yes

Applies to: Unified Communications Manager, IM and Presence service on Unified Communications Manager, and Cisco Unity Connection.

## <span id="page-49-1"></span>**set password expiry minimum-age**

This command enables or disables the password expiry minimum age settings for Cisco Unified Operating System Administrator accounts.

**set password expiry minimum-age enable** | **disable**

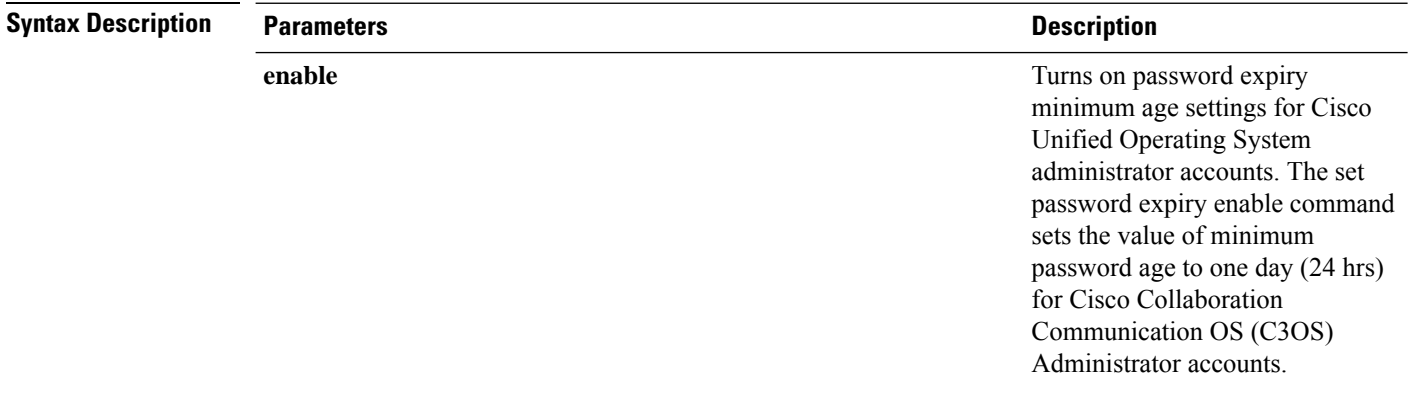

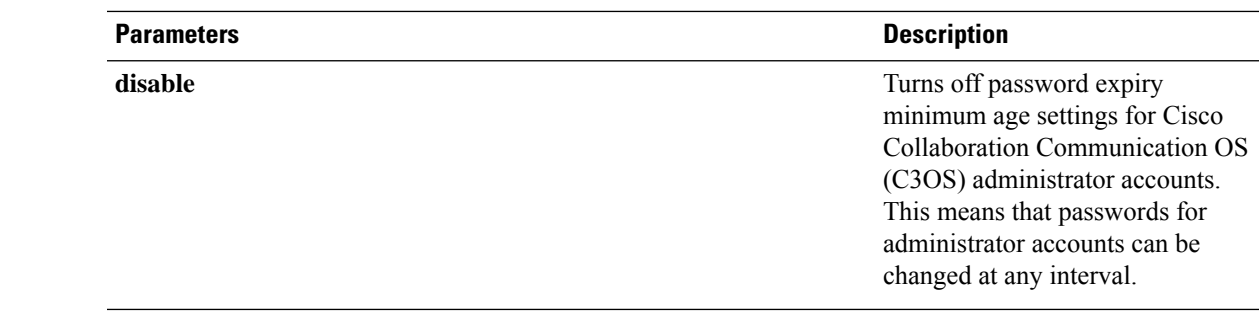

### **Command Modes** Administrator (admin:)

### **Requirements**

Command privilege level: 1

Allowed during upgrade: No

Applies to: Unified Communications Manager, IM and Presence service on Unified Communications Manager, and Cisco Unity Connection.

### **Example**

```
admin:set password expiry minimum-age disable
Operation Successful.
```
## <span id="page-50-0"></span>**set password expiry user maximum-age**

This command disables the maximum age password expiry for a particular Cisco Unified Operating System Administrator account.

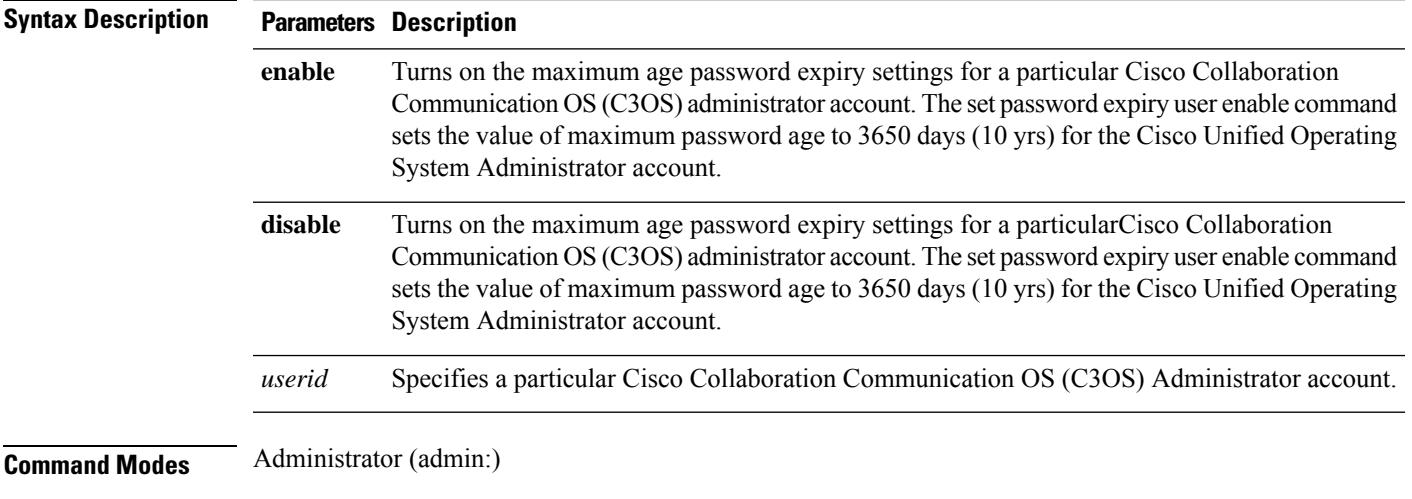

**set password expiry user maximum-age enable** | **disable***userid*

#### **Requirements**

Command privilege level: 1

Allowed during upgrade: No

Applies to: Unified Communications Manager, IM and Presence service on Unified Communications Manager, and Cisco Unity Connection.

#### **Example**

```
admin:set password expiry user maximum-age enable
Operation Successful.
```
## <span id="page-51-0"></span>**set password expiry user minimum-age**

This command enables or disables the maximum age password expiry for a particular Cisco Unified Operating System Administrator account.

**set password expiry user minimum-age enable** | **disable** *userid*

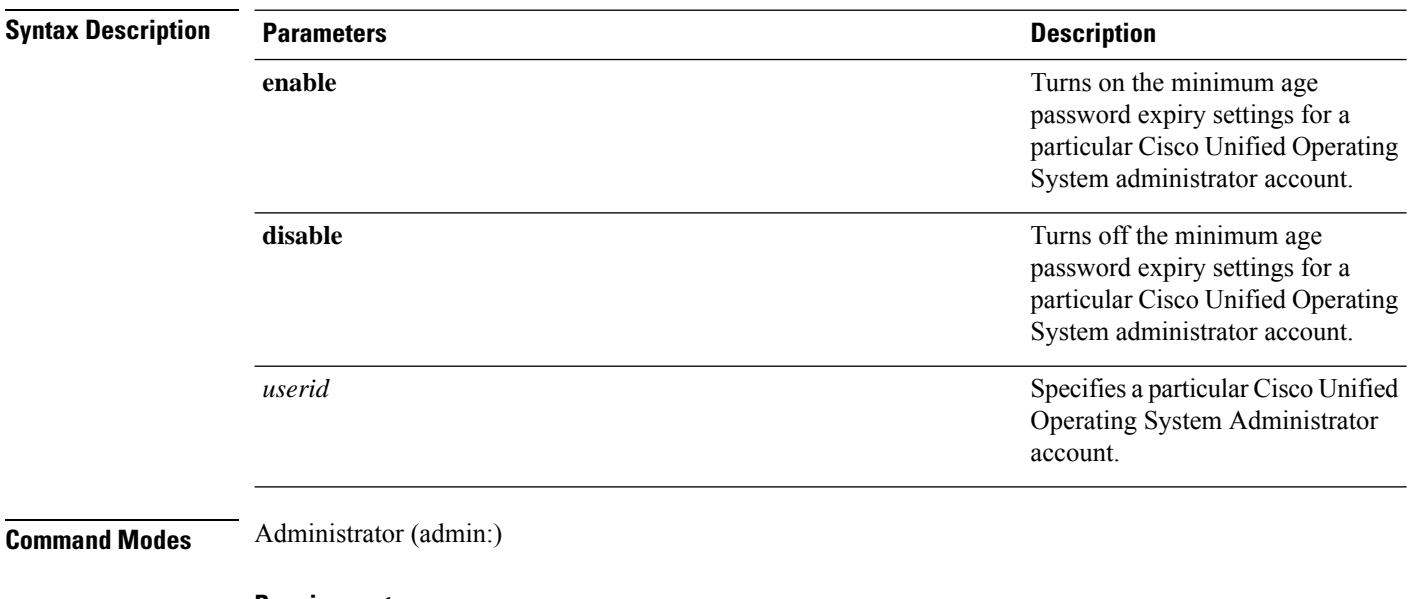

### **Requirements**

Command privilege level: 1

Allowed during upgrade: No

Applies to: Unified Communications Manager, IM and Presence service on Unified Communications Manager, and Cisco Unity Connection.

#### **Example**

```
admin:set password expiry user minimum-age disable
Operation Successful.
```
# <span id="page-52-0"></span>**set password history**

This command modifies the number of passwords that get maintained in the history for OS admin accounts. New passwords matching remembered passwords get rejected.

**set password history** *number*

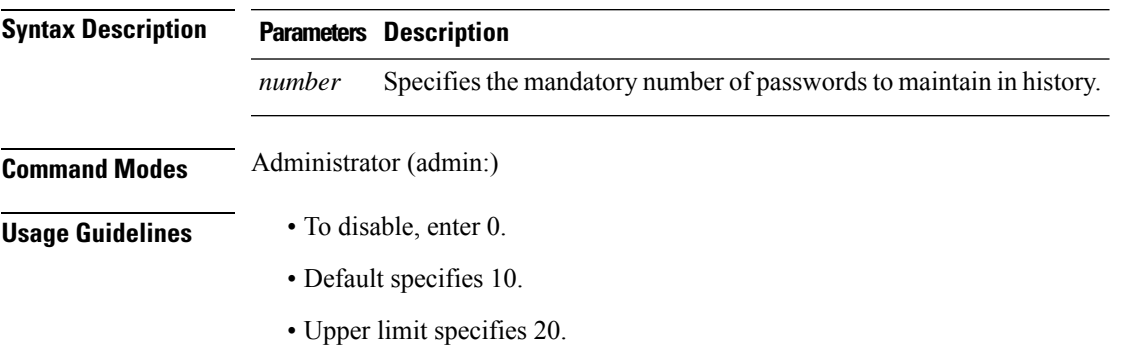

#### **Requirements**

Command privilege level: 1

Allowed during upgrade: Yes

Applies to: Unified Communications Manager, IM and Presence service on Unified Communications Manager, and Cisco Unity Connection.

## <span id="page-52-1"></span>**set password inactivity**

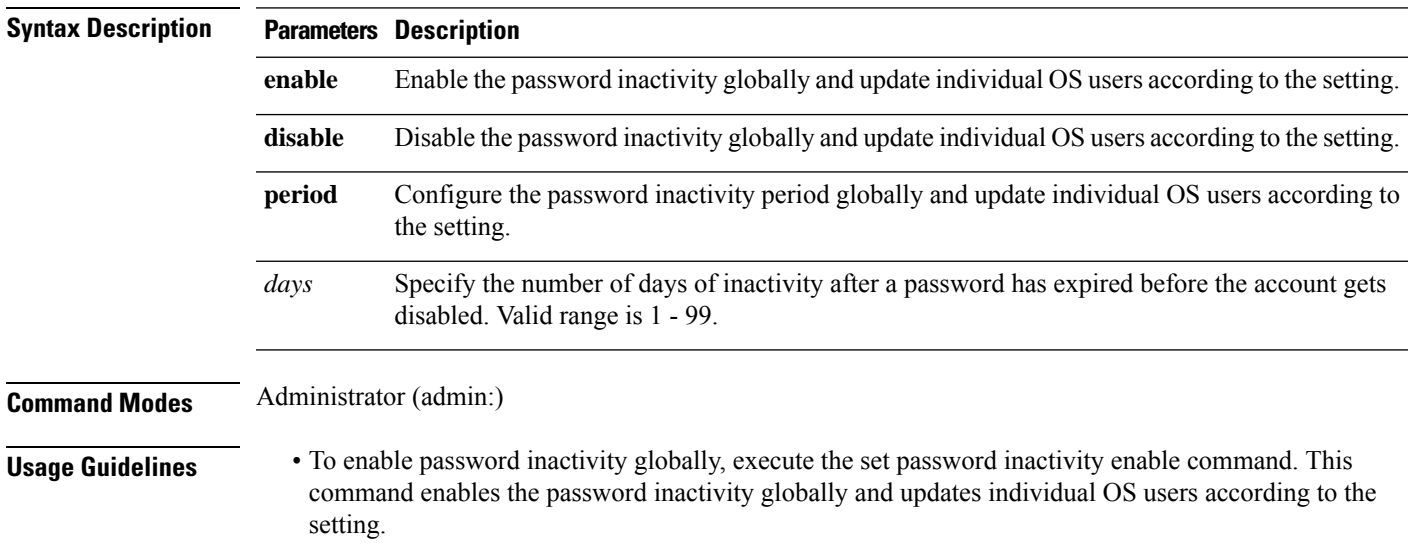

**set password inactivity enable** | **disable** | **period** *days*

- To disable password inactivity globally, execute the set password inactivity disable command. This command disables the password inactivity globally and updates individual OS users according to the setting.
- A user whose account is disabled must contact the system administrator to use the system again.
- To configure the password inactivity period execute the set password inactivity period days command. This command configures the password inactivity globally and updates individual OS users according to the setting.

#### **Requirements**

Command privilege level: 0

Allowed during upgrade: No

Applies to: Unified Communications Manager, IM and Presence service on Unified Communications Manager, and Cisco Unity Connection.

### <span id="page-53-0"></span>**set password system bootloader encryptHash**

Use this command to configure the encrypted password in the grub.conf file for the system boot loader.

#### **set password system bootloader encryptHash**

**Command Modes** Administrator (admin:)

#### **Requirements**

Command privilege level: 4

Allowed during upgrade: No

Applies to: Unified Communications Manager, IM and Presence service on Unified Communications Manager, and Cisco Unity Connection.

### <span id="page-53-1"></span>**set password user admin**

This command allows you to change the administrator password.

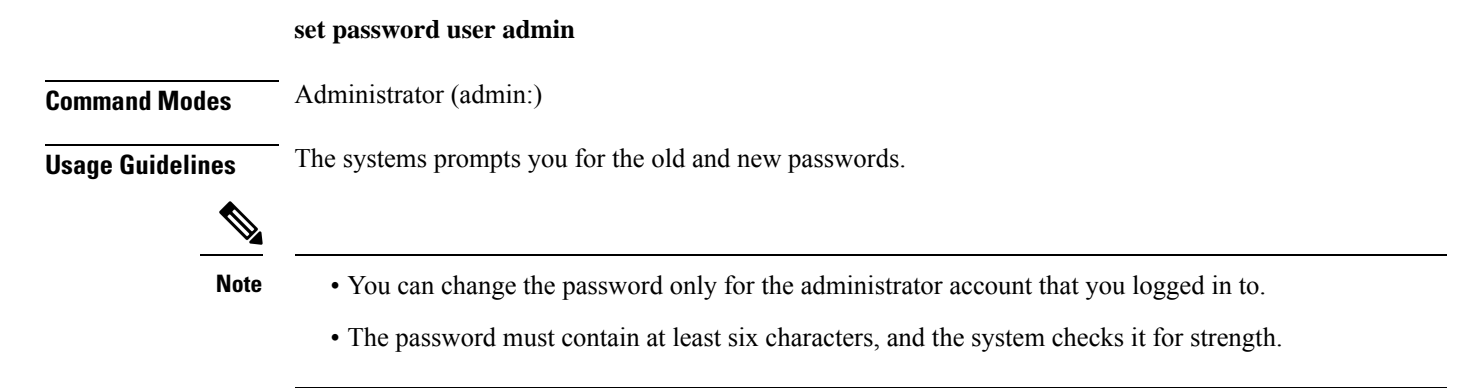

### **Requirements**

Command privilege level: 1

Allowed during upgrade: No

Applies to: Unified Communications Manager, IM and Presence service on Unified Communications Manager, and Cisco Unity Connection.

# <span id="page-54-0"></span>**set password user security**

This command allows you to change the security password.

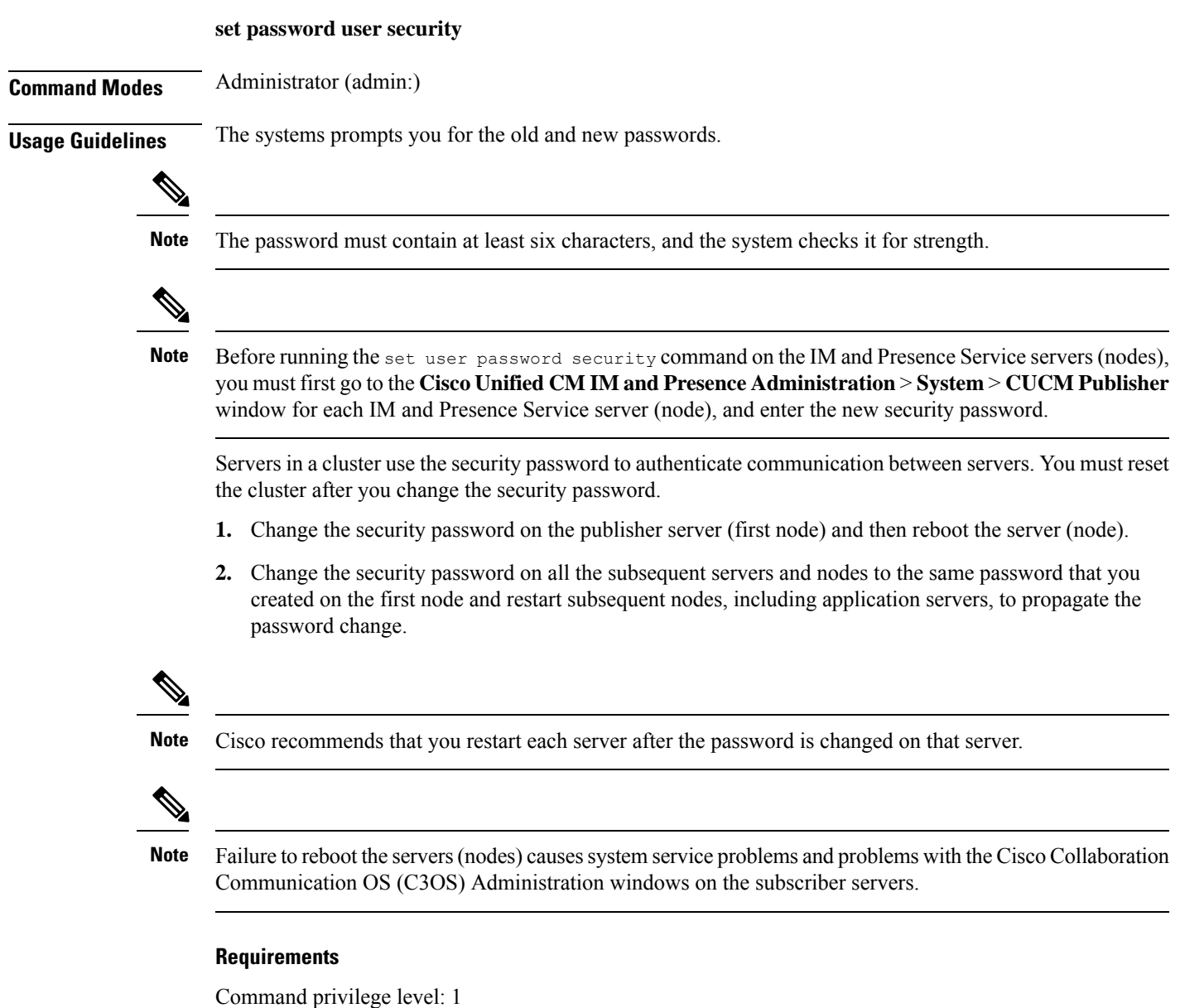

Allowed during upgrade: No

Applies to: Unified Communications Manager, IM and Presence service on Unified Communications Manager, and Cisco Unity Connection.

## <span id="page-55-0"></span>**Set replication-sync monitor**

This command enables or disables replication monitoring by the Cisco Replication Watcher service. The Cisco Replication Watcher service blocks other services from starting until database replication is setup and functioning normally.

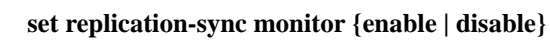

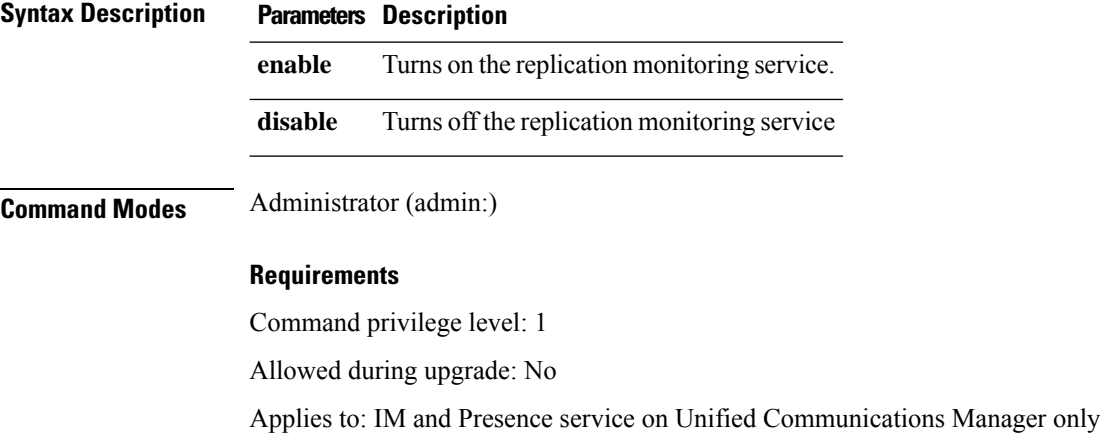

# <span id="page-55-1"></span>**set samltrace level**

This command sets the SAML trace level.

**set samltrace level** *trace level*

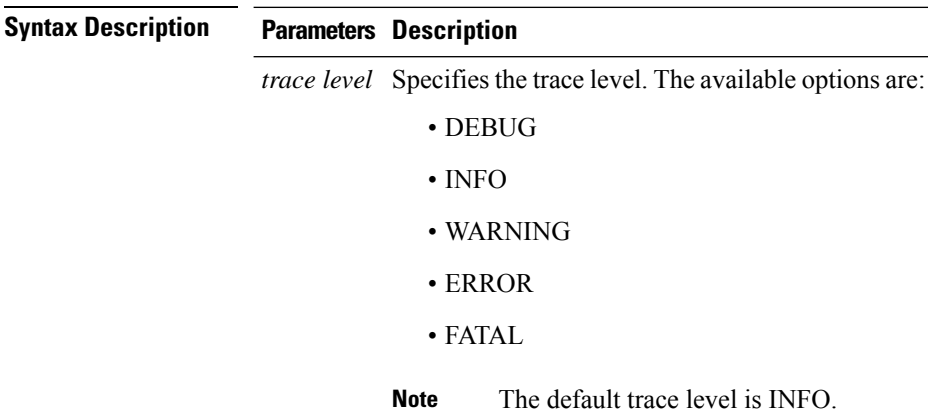

### **Command Modes** Administrator (admin:)

### **Requirements**

Command privilege level: 0

Allowed during upgrade: Yes

Applies to: Unified Communications Manager, IM and Presence service on Unified Communications Manager, and Cisco Unity Connection.

## <span id="page-56-0"></span>**set session maxlimit**

This command sets the upper limit for concurrent sessions.

**set session maxlimit** [*value*]

<span id="page-56-1"></span>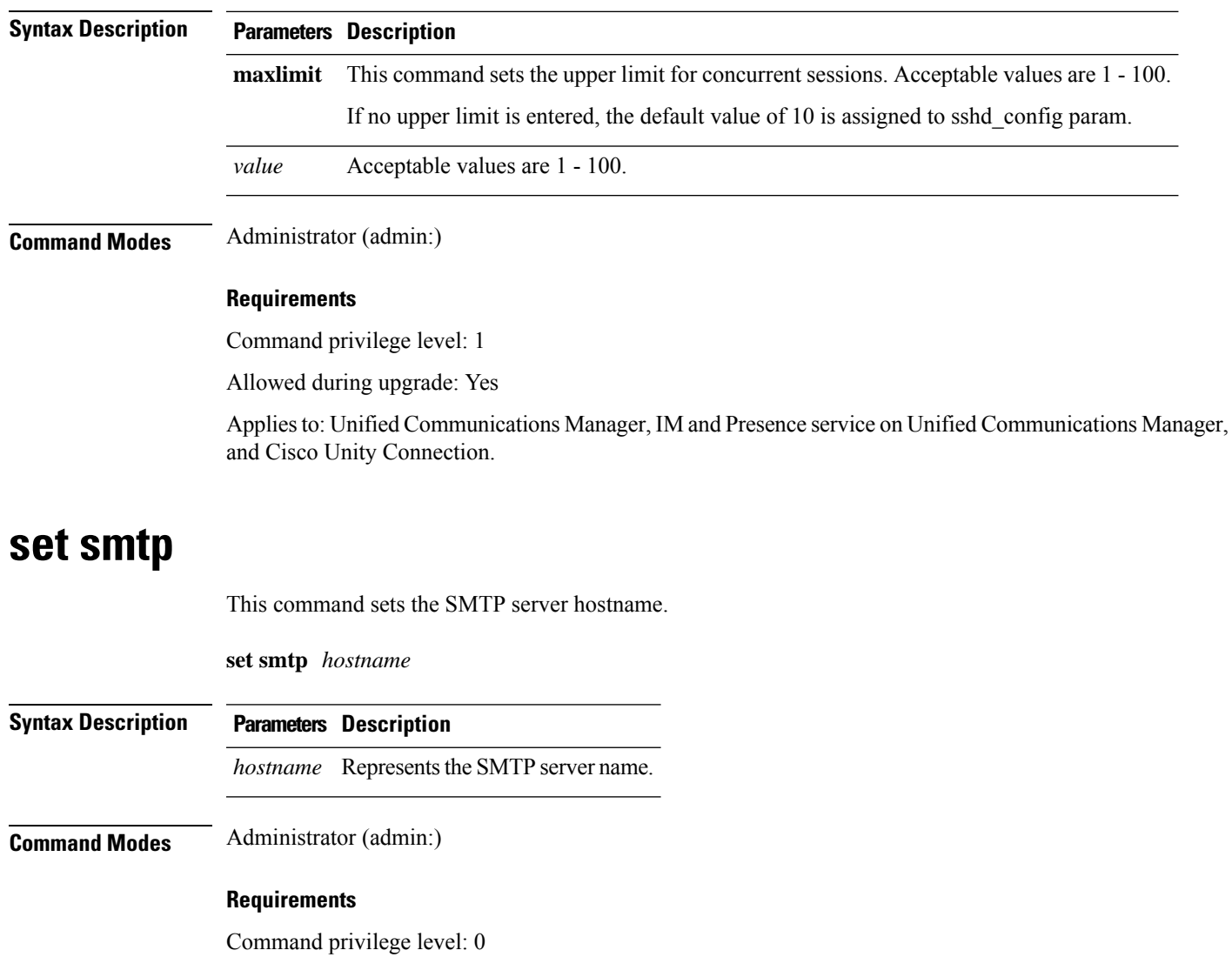

Allowed during upgrade: No

Applies to: Unified Communications Manager, IM and Presence service on Unified Communications Manager, and Cisco Unity Connection.

## <span id="page-57-0"></span>**set strace enable**

This command enables the service trace and sets the trace level.

**set strace enable** [*all*]*tracevalue servicename*

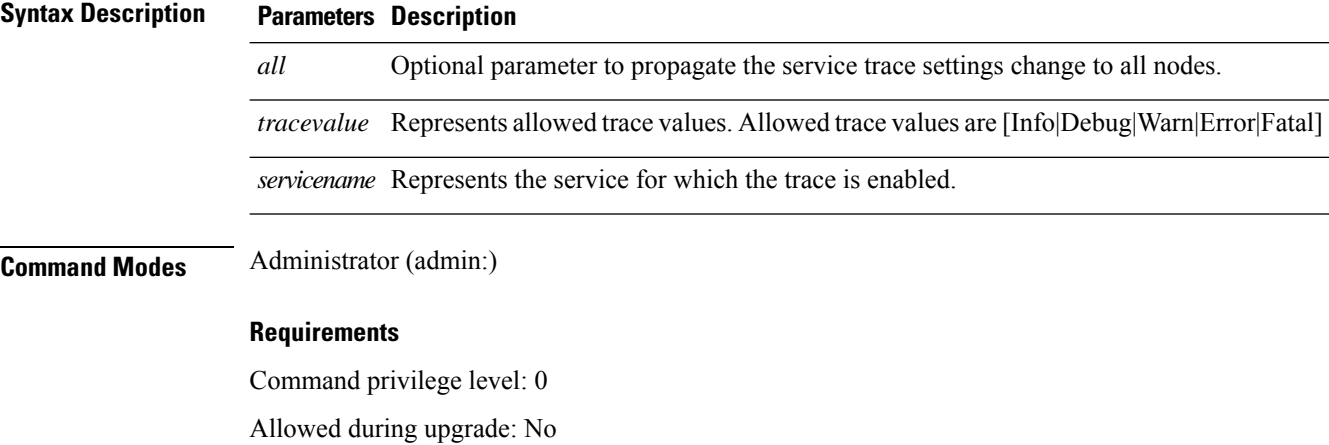

Applies to: IM and Presence service on Unified Communications Manager

## <span id="page-57-1"></span>**set strace disable**

This command disables the service trace.

**set strace disable** [*all*] *servicename*

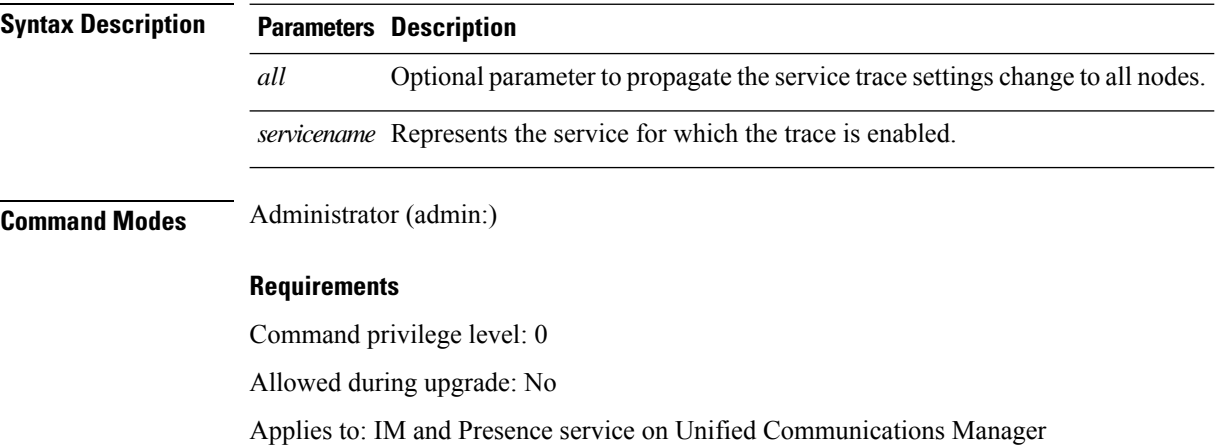

## <span id="page-58-0"></span>**set timezone**

This command lets you change the system timezone.

**set timezone** *zone*

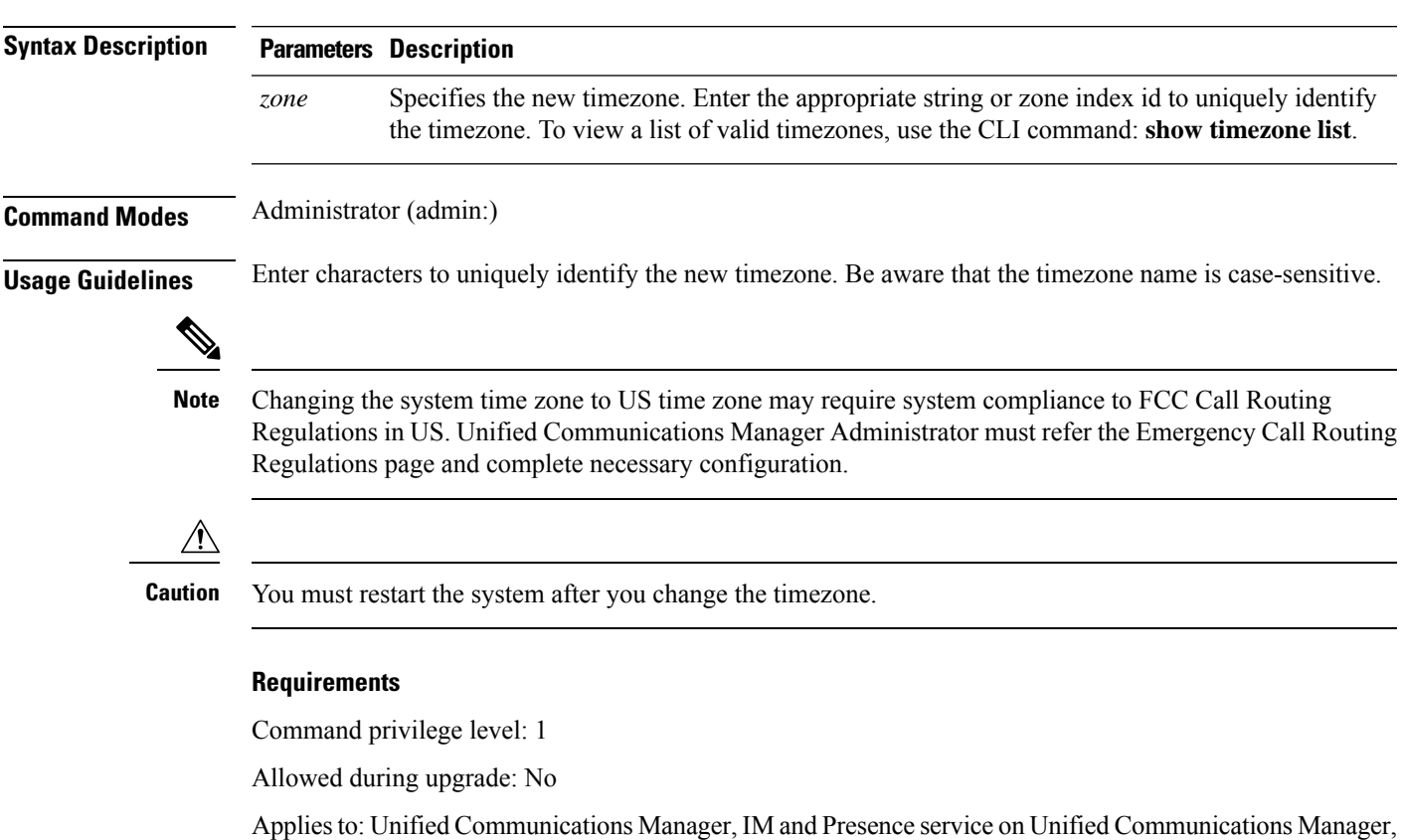

### **Example Setting Timezone to Pacific Time**

admin:set timezone Pac

and Cisco Unity Connection.

## <span id="page-58-1"></span>**set tls min-version**

This command sets the minimum version of Transport Layer Security (TLS) protocol.

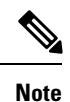

• After you set the minimum TLS version, the system reboots.

• Configure the minimum TLS version for each node.

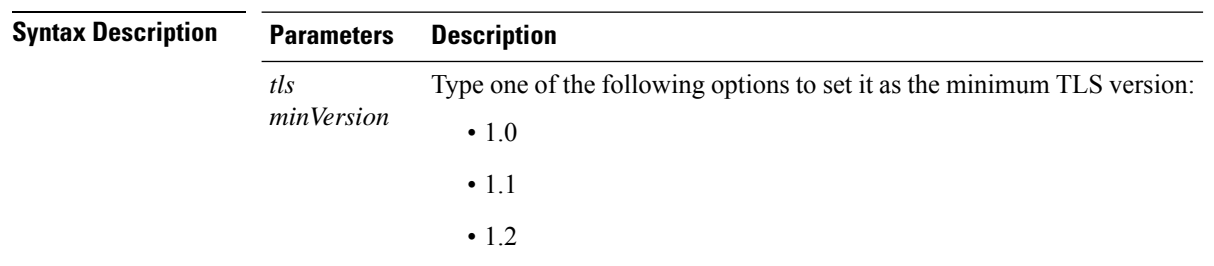

### **set tls min-version** *tls minVersion*

### **Command Modes** Administrator (admin:)

#### **Usage Guidelines Requirements**

Command privilege level: 1

Allowed during upgrade: Yes

Applies to: Unified Communications Manager and IM and Presence Service on Unified Communications Manager

### **Example**

admin: set tls min-version 1.1

```
This command will result in setting minimum TLS version to 1.1 on all the secure interfaces.
If you have custom applications that makes secure connection to the system, please ensure
they support the TLS version you have chosen to configure.
Also, please refer to the Cisco Unified Reporting Administration Guide to ensure the
endpoints in your deployment supports this feature.
****************************************************************************************************
Warning: This will set the minimum TLS to 1.1 and the server will reboot.
****************************************************************************************************
Do you want to continue (yes/no) ? yes
Successfully set minimum TLS version to 1.1
The system will reboot in few minutes.
```
### <span id="page-59-0"></span>**set trace disable**

This command unsets trace activity for the specified task.

**set trace disable** *tname*

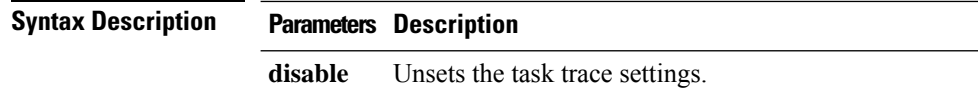

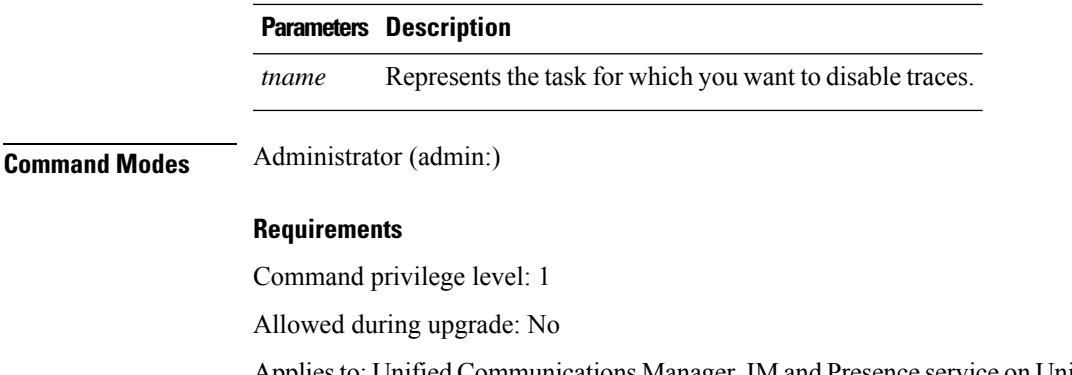

Applies to: Unified Communications Manager, IM and Presence service on Unified Communications Manager, and Cisco Unity Connection.

## <span id="page-60-0"></span>**set trace enable**

This command sets trace activity for the specified task.

**set trace enable Arbitrary** | **Detailed**| **Entry\_exit** | **Error** |**Significant** |**Special**|**State\_Transition** *tname*

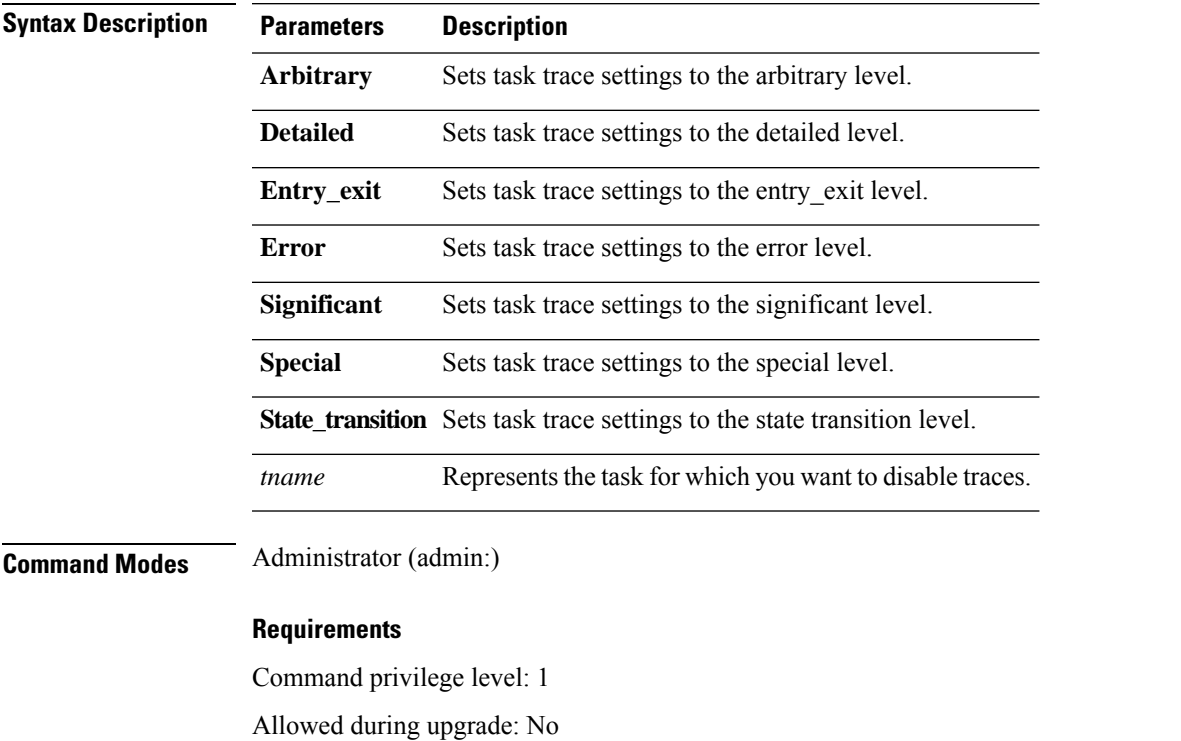

Applies to: Unified Communications Manager, IM and Presence service on Unified Communications Manager, and Cisco Unity Connection.

## <span id="page-61-0"></span>**set tlsresumptiontimeout**

This command sets the number of seconds after which TLS resumption will not work and sessions are invalidated.

**set tlsresumptiontimeout** *seconds*

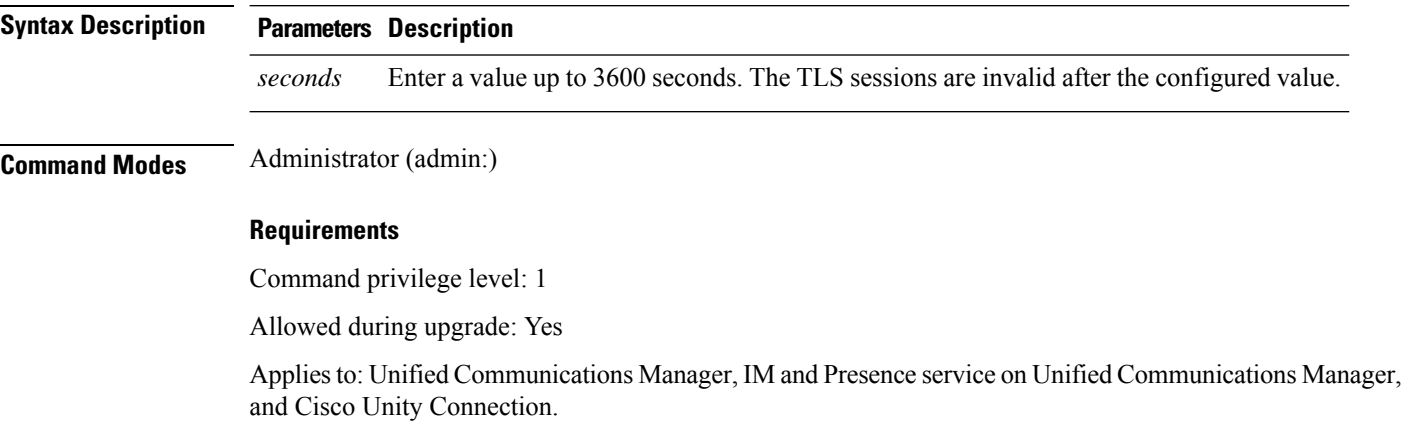

## <span id="page-61-1"></span>**set tlstrace\***

Unified Communications Manager Release 11.0 onwards, you can enable or disable TLS tracing for services. Currently, Tomcat is the only supported service. Use the CLI commands to view the reasons of connection failure of TLS connections to Unified Communications Manager.

Following TLS-based CLI commands are added for TLS tracing:

### **set tlstrace disable**

This CLI command disables the TLS tracing for a service.

**set tlstrace disable** *service*

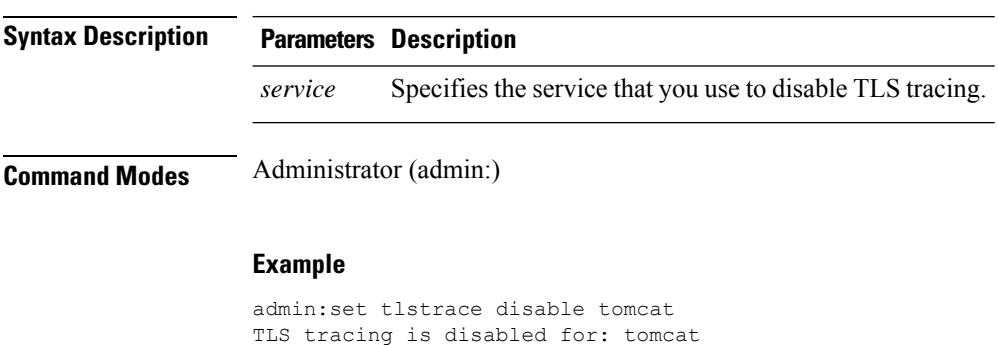

### **Requirements**

Command privilege level: 1

Allowed during upgrade: No

### **set tlstrace enable**

This CLI command enables the TLS tracing for a service.

**set tlstrace enable** *service*

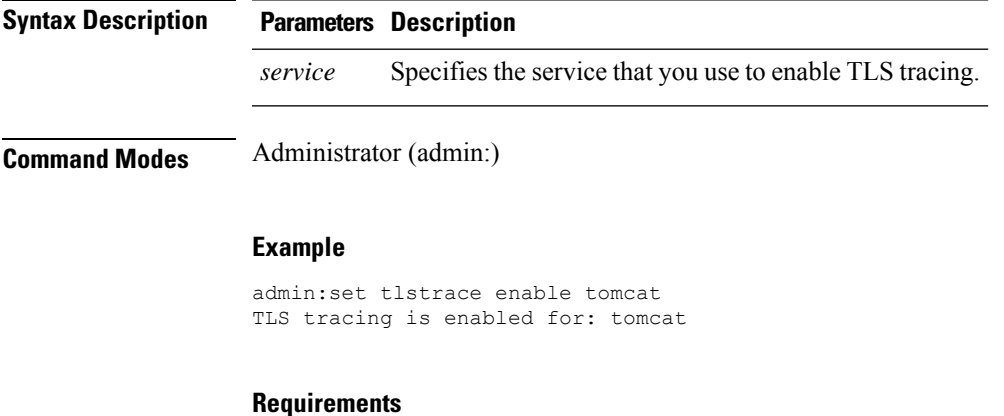

Command privilege level: 1

Allowed during upgrade: No

## <span id="page-62-0"></span>**set web-security**

This command sets the web security certificate information for the operating system.

**set web-security** *orgunit orgname locality state* [*country*] [*alternatehostname*]

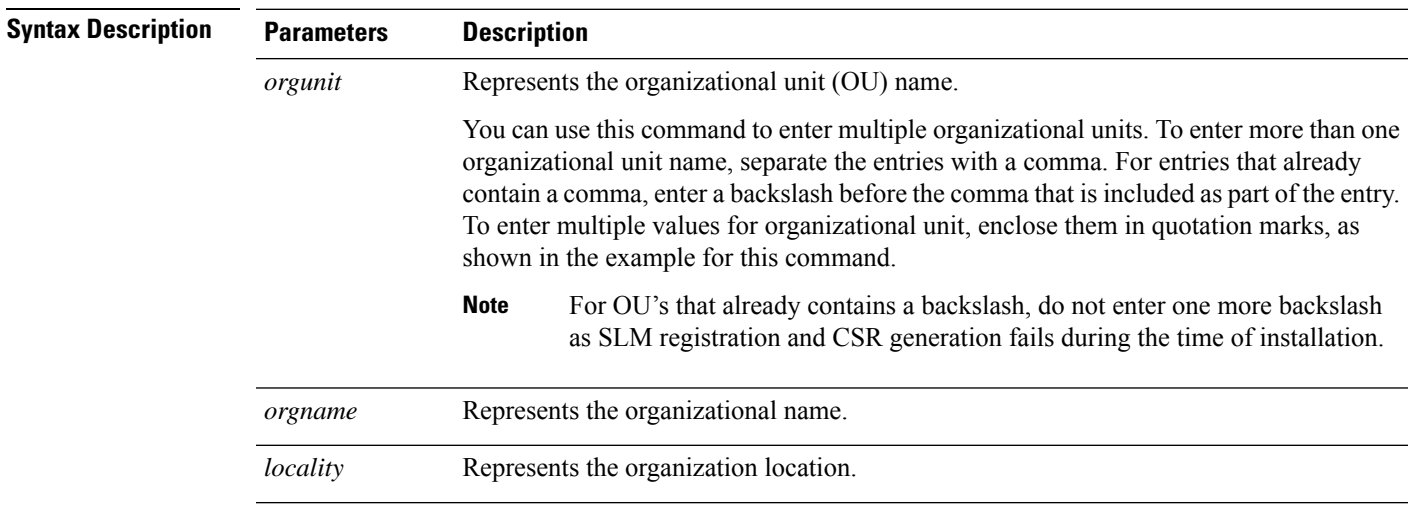

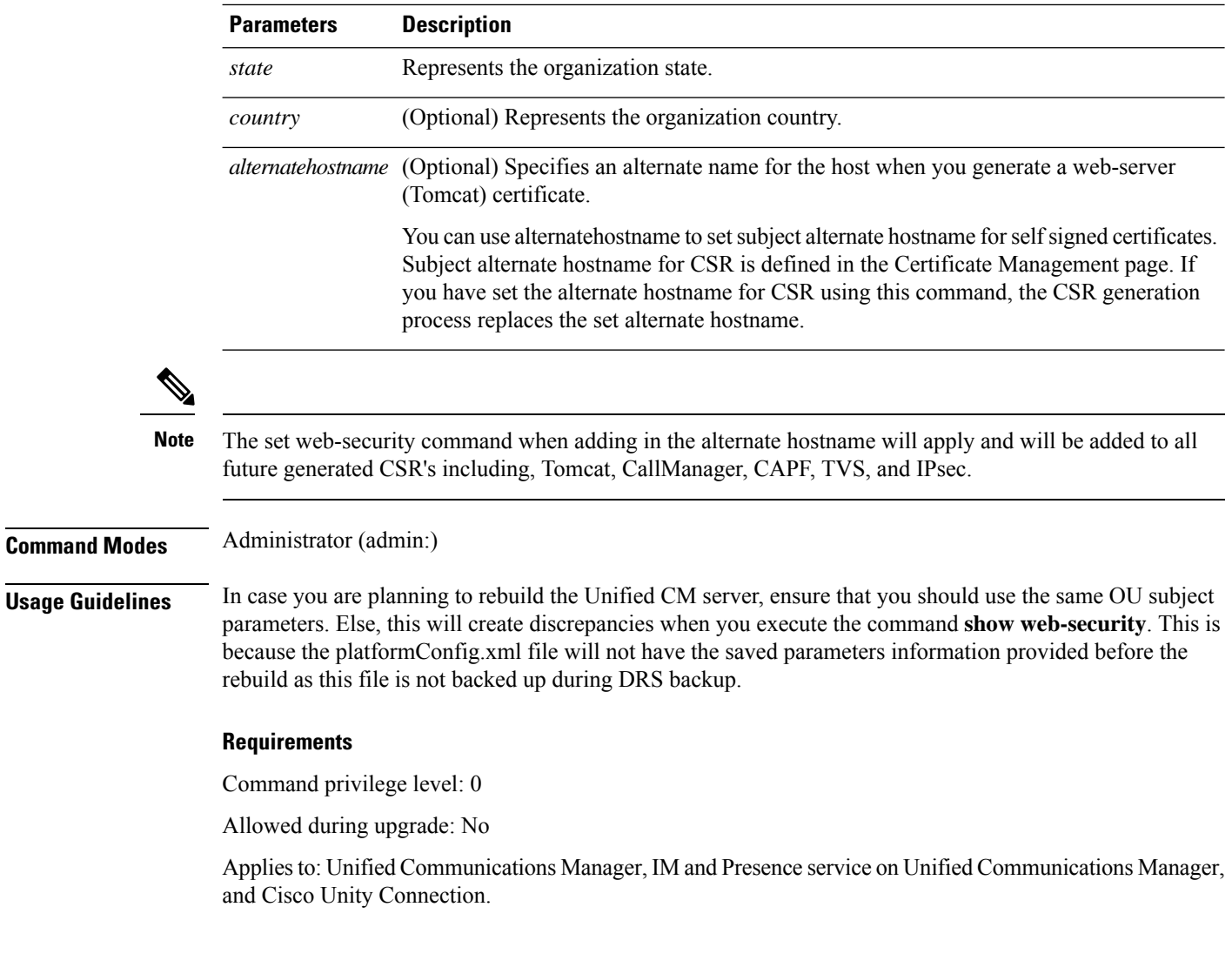

### **Example**

This example showsthe web-security command with multiple organizational unit names using comma separators. The certificate has three OU fields:

- OU=accounting
- OU=personnel, CA
- OU=personnel, MA

```
admin:set web-security "accounting,personnel\,CA,personnel\,MA" Cisco Milpitas
CA
set web-security "Voice\Video" "Cisco" "RTP" NC
```
## <span id="page-64-0"></span>**set webapp session timeout**

 $\lambda$ 

This command sets the time, in minutes, that can elapse before a web application, such as Unified Communications Manager Administration, times out and logs off the user.

For the new webapp session timeout setting to become effective, you must restart the Cisco Tomcat service. Until you restart the Cisco Tomcat service, the **show webapp session timeout** command reflects the new values, but system continues to use and reflect the old values. This command prompts you to restart the service.

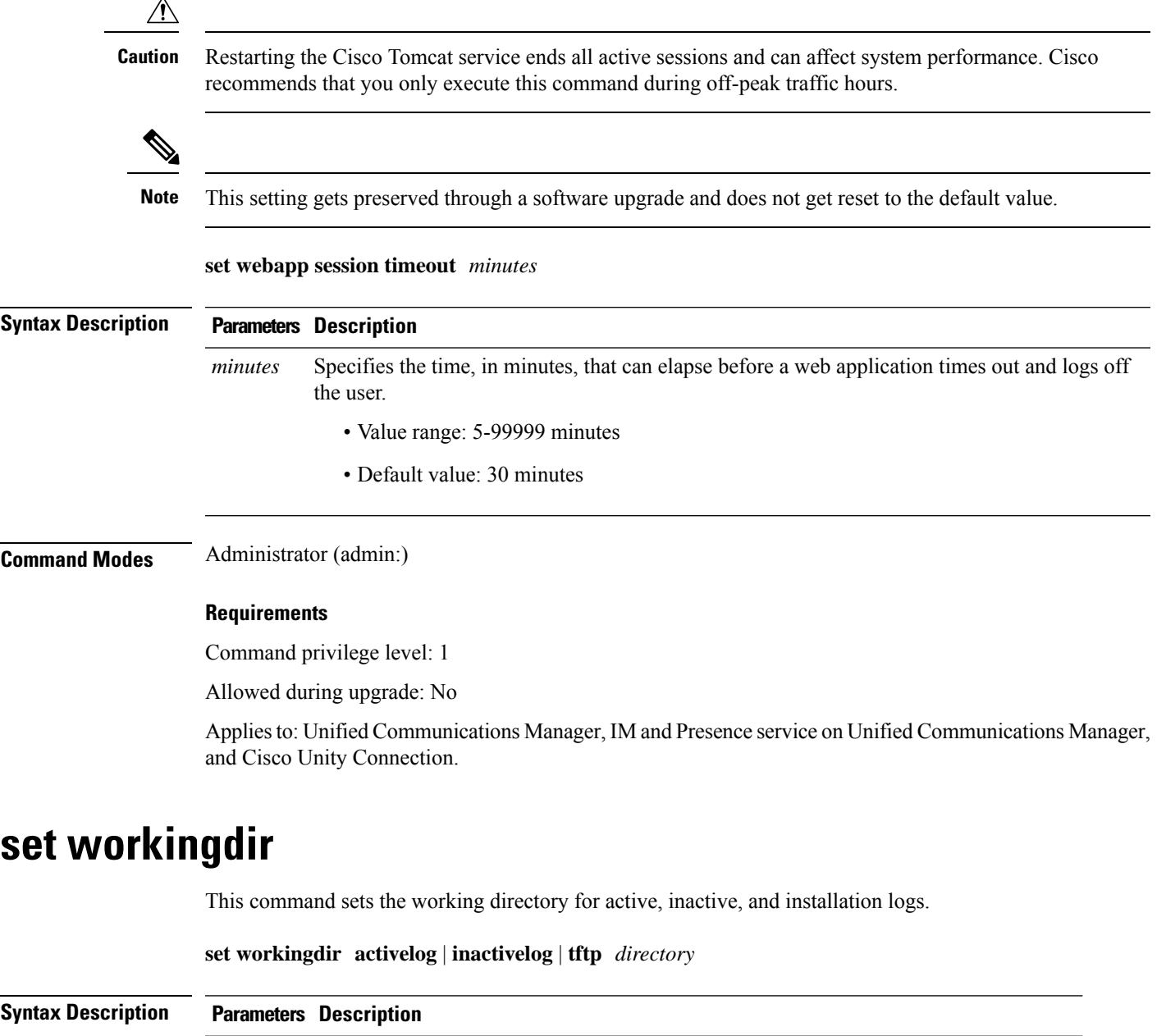

<span id="page-64-1"></span>**activelog** Sets the working directory for active logs. Choose a valid sub-directory of activelog.

I

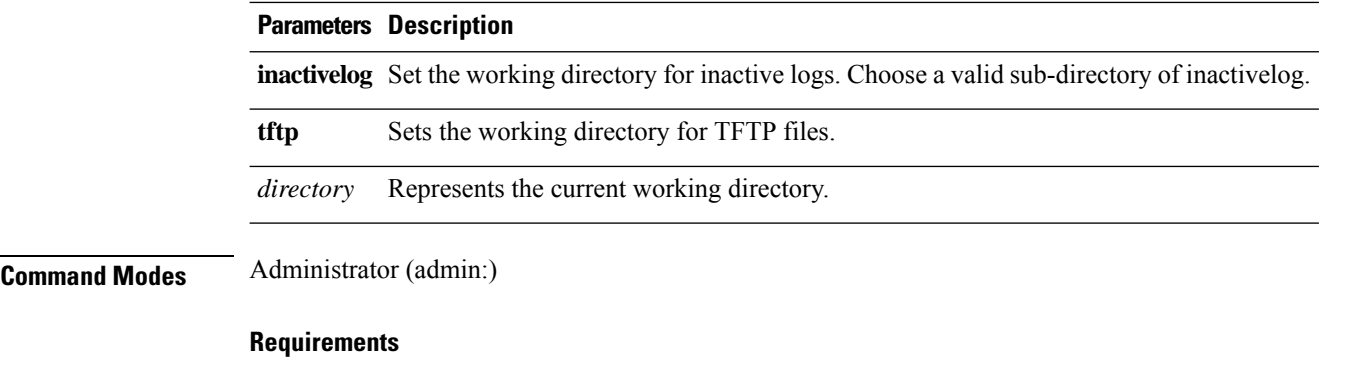

Command privilege level: 1

Allowed during upgrade: Yes

Applies to: Unified Communications Manager, IM and Presence service on Unified Communications Manager, and Cisco Unity Connection.

i.